# **VERITAS NetBackup™ 4.5 for Oracle**

# **System Administrator's Guide**

**UNIX**

March 2002 30-000489-011

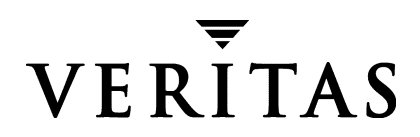

#### **Disclaimer**

The information contained in this publication is subject to change without notice. VERITAS Software Corporation makes no warranty of any kind with regard to this manual, including, but not limited to, the implied warranties of merchantability and fitness for a particular purpose. VERITAS Software Corporation shall not be liable for errors contained herein or for incidental or consequential damages in connection with the furnishing, performance, or use of this manual.

#### **Copyright**

Copyright © 1996–2002 VERITAS Software Corporation. All Rights Reserved. VERITAS, VERITAS SOFTWARE, the VERITAS logo, *Business Without Interruption*, VERITAS The Data Availability Company, and VERITAS NetBackup are trademarks or registered trademarks of VERITAS Software Corporation in the U.S. and/or other countries. Other product names mentioned herein may be trademarks or registered trademarks of their respective companies.

VERITAS Software Corporation 350 Ellis Street Mountain View, CA 94043 Phone 650–527–8000 Fax 650–527–8050 www.veritas.com

## **Contents**

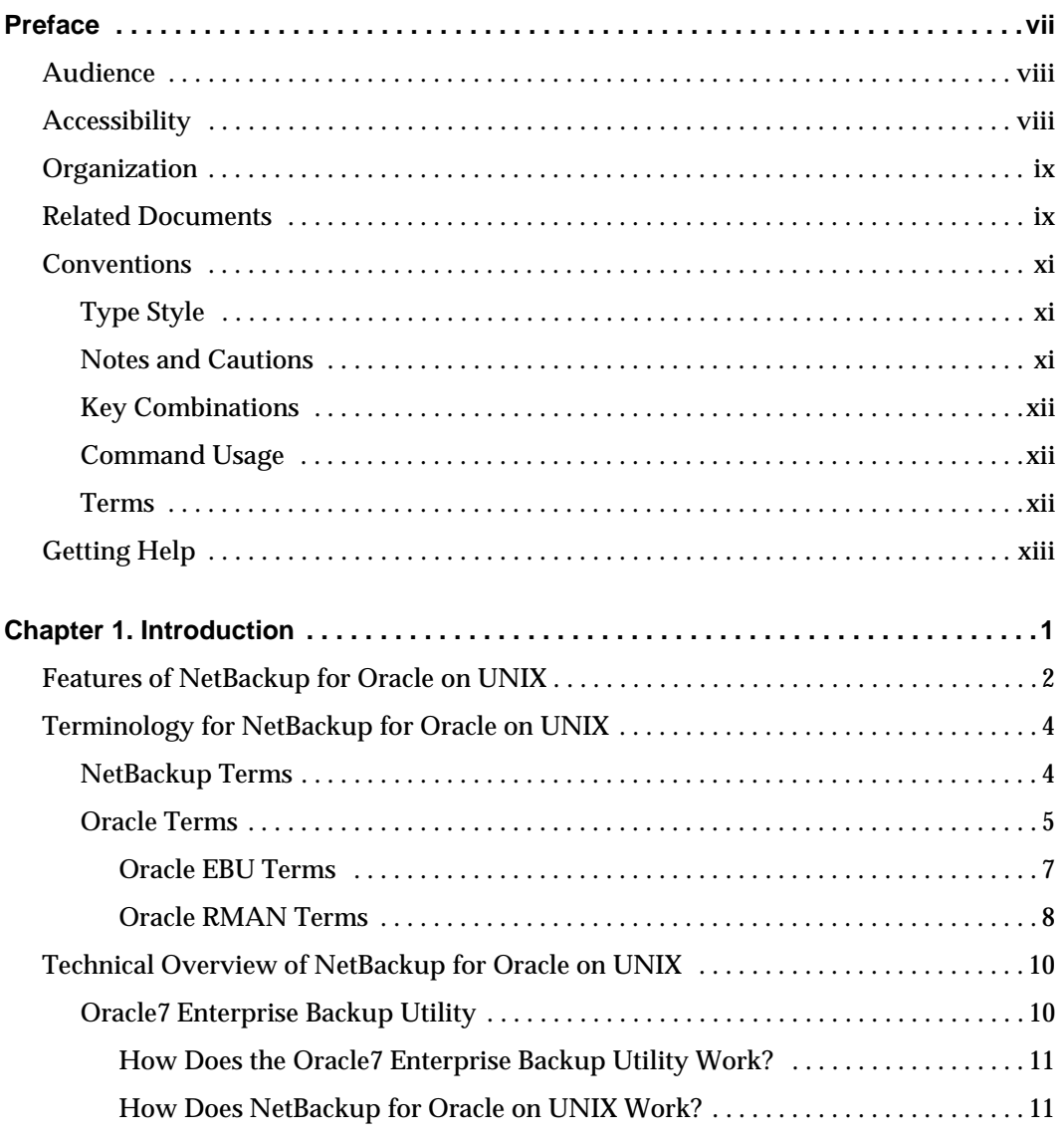

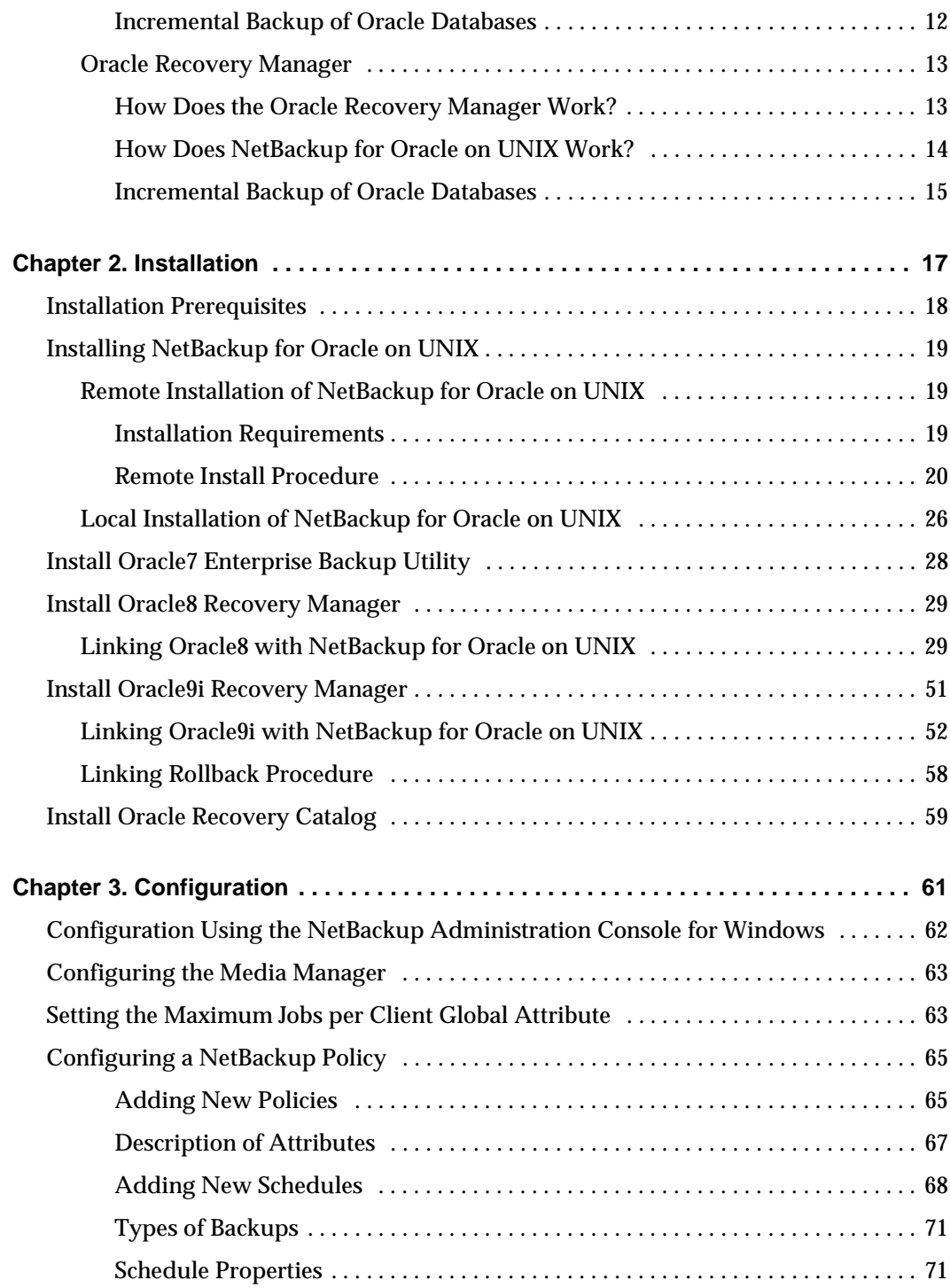

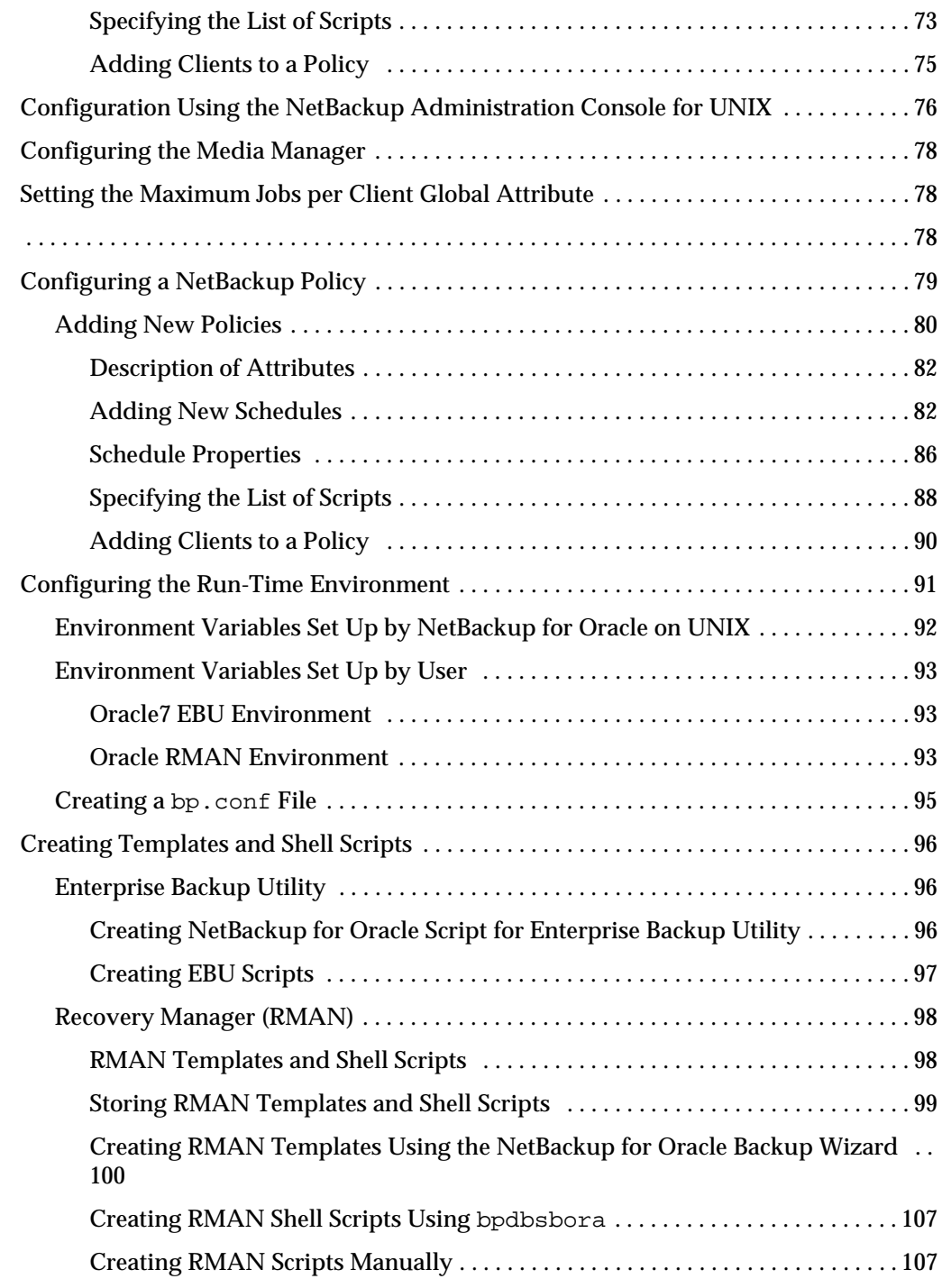

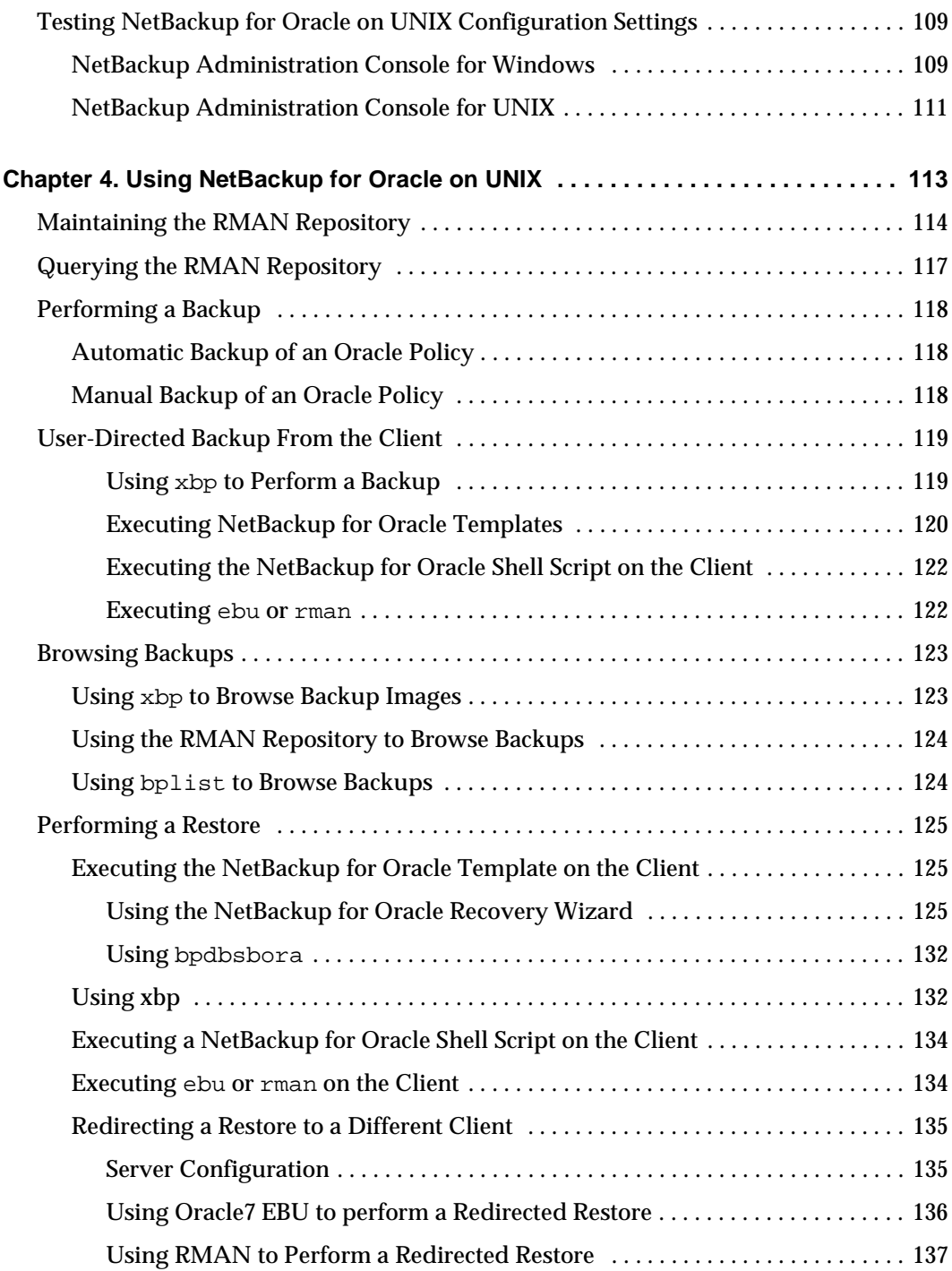

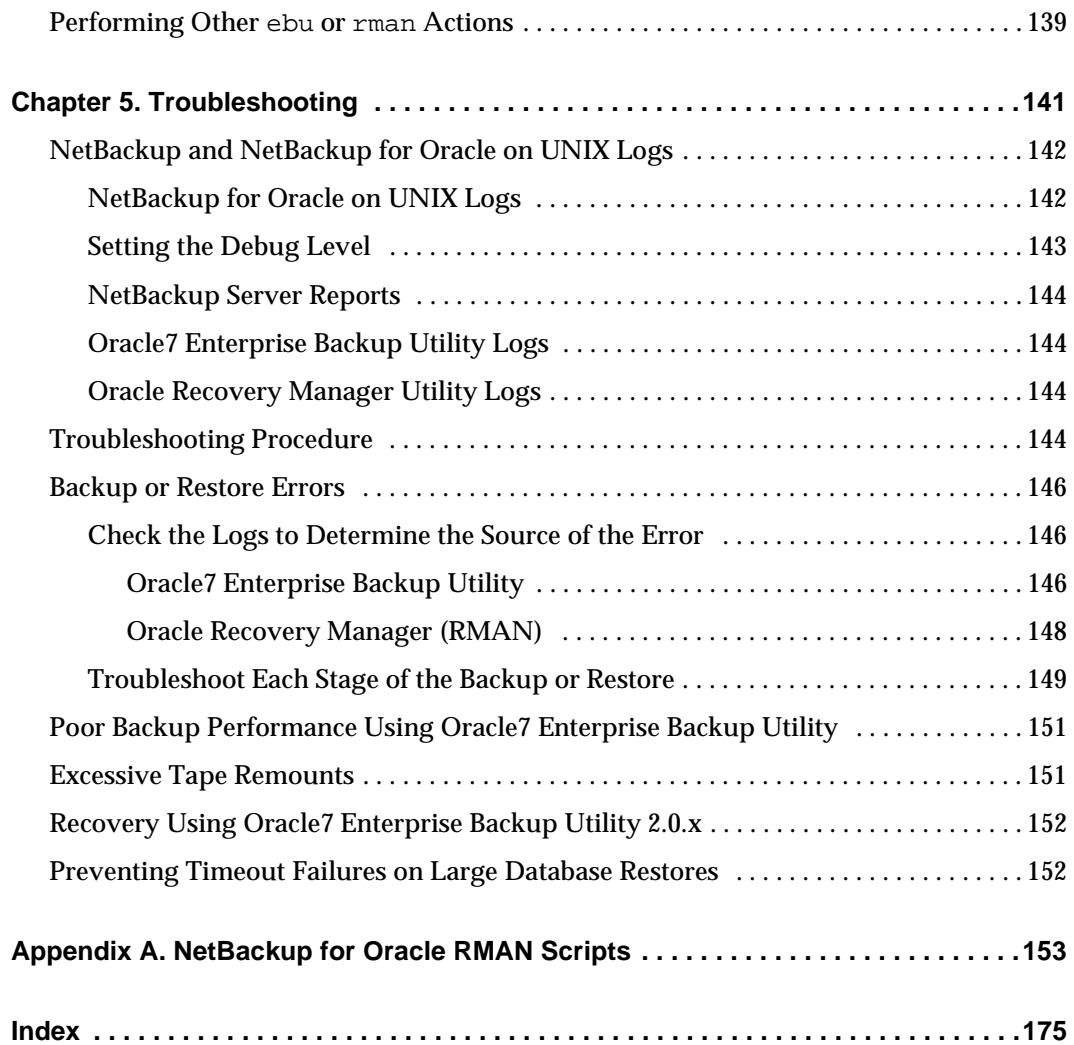

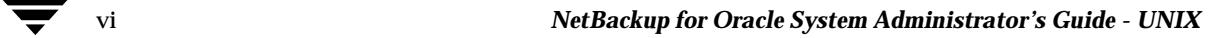

## <span id="page-8-0"></span>**Preface**

This guide describes how to install, configure and use VERITAS NetBackup for Oracle on a UNIX platform. In this guide, VERITAS NetBackup for Oracle on UNIX is referred to as NetBackup for Oracle on UNIX.

For specific information about the NetBackup server software, refer to:

- ◆ *NetBackup System Administrator's Guide UNIX*, if you have a UNIX server. or
- ◆ *NetBackup System Adminstrator's Guide Windows NT/2000*, if you have a Windows NT/2000 server.

This document is the same as NetBackup\_AdminGuide\_Oracle\_Unix.pdf distributed with the NetBackup for Oracle on UNIX software.

### <span id="page-9-0"></span>**Audience**

This guide is intended for the:

- Oracle database system administrator responsible for configuring and using the Oracle7 Enterprise Backup Utility or Oracle Recovery Manager to back up and restore Oracle databases.
- NetBackup system administrator responsible for configuring NetBackup.

A system administrator is defined as a person with system administrator privileges and responsibilities.

This guide assumes:

- A basic understanding of system administration.
- A working understanding of the NetBackup client and server software.
- A familiarity with the information covered in the following NetBackup manuals:
	- **-** *NetBackup User's Guide UNIX*
	- **-** *NetBackup System Administrator's Guide UNIX* or *NetBackup System Administrator's Guide - Windows NT/2000*
	- **-** *NetBackup Troubleshooting Guide UNIX* or *NetBackup Troubleshooting Guide Windows NT/2000*
- A thorough understanding of:
	- **-** Oracle7 Enterprise Backup Utility
	- **-** Oracle Recovery Manager

### <span id="page-9-1"></span>**Accessibility**

NetBackup contains features that make the user interface easier to use by people who are visually impaired and by people who have limited dexterity. Accessibility features include:

- Support for assistive technologies such as screen readers and voice input (Windows servers only)
- Support for keyboard (mouseless) navigation using accelerator keys and mnemonic keys

For more information, see the NetBackup system administrator's guide.

### <span id="page-10-0"></span>**Organization**

This guide is organized as follows:

- The first chapter in this manual describes the technical features and concepts of NetBackup for Oracle.
- ◆ The Installation chapter explains how to install NetBackup for Oracle on UNIX on your system.
- ◆ Configuration describes how to configure NetBackup and the Oracle7 Enterprise Backup Utility or Oracle Recovery Manager for use with NetBackup for Oracle on UNIX. This information supplements the NetBackup administration manuals.
- ◆ The Using NetBackup for Oracle on UNIX explains how to use NetBackup to perform backups and restores of Oracle databases. This information supplements the NetBackup manuals.
- ◆ Troubleshooting explains how to use NetBackup logs to troubleshoot NetBackup for Oracle on UNIX operations. This information supplements the NetBackup manuals.
- ◆ Appendix A provides examples of the NetBackup for Oracle scripts provided with this product.

### <span id="page-10-1"></span>**Related Documents**

The following documents provide related information. For a more detailed listing of NetBackup documents, refer to *NetBackup Release Notes*.

If you have a UNIX server, refer to these documents:

◆ *NetBackup System Administrator's Guide for UNIX*

Explains how to configure and manage NetBackup on a UNIX system.

◆ *NetBackup Media Manager System Administrator's Guide for UNIX*

Explains how to configure and manage the storage devices and media on UNIX NetBackup servers. Media Manager is part of NetBackup.

◆ *NetBackup Troubleshooting Guide - UNIX*

Provides troubleshooting information for UNIX-based NetBackup products. You can also refer to www.support.veritas.com, access the Knowledge Base Search option, and search for TechNotes.

If you have a Windows server, refer to these documents:

◆ *NetBackup System Administrator's Guide for Windows*

Explains how to configure and manage NetBackup on a Windows server system.

◆ *NetBackup Media Manager System Administrator's Guide for Windows*

Explains how to configure and manage the storage devices and media on Windows NetBackup servers. Media Manager is part of NetBackup.

◆ *NetBackup Troubleshooting Guide for Windows*

Provides troubleshooting information for Windows-based NetBackup products. You can also refer to www.support.veritas.com, access the Knowledge Base Search option, and search for TechNotes.

For this product, you may need the following manuals from Oracle:

- ◆ *Oracle Enterprise Manager Administrator's Guide*
- ◆ *Oracle7 Enterprise Backup Utility Administrator's Guide*
- ◆ *Oracle8 Server Backup and Recovery Guide*
- ◆ *Oracle7 Enterprise Backup Utility Installation and Configuration Guide*

#### <span id="page-12-0"></span>**Conventions**

The following explains typographical and other conventions used in this guide.

#### <span id="page-12-1"></span>**Type Style**

Typographic Conventions

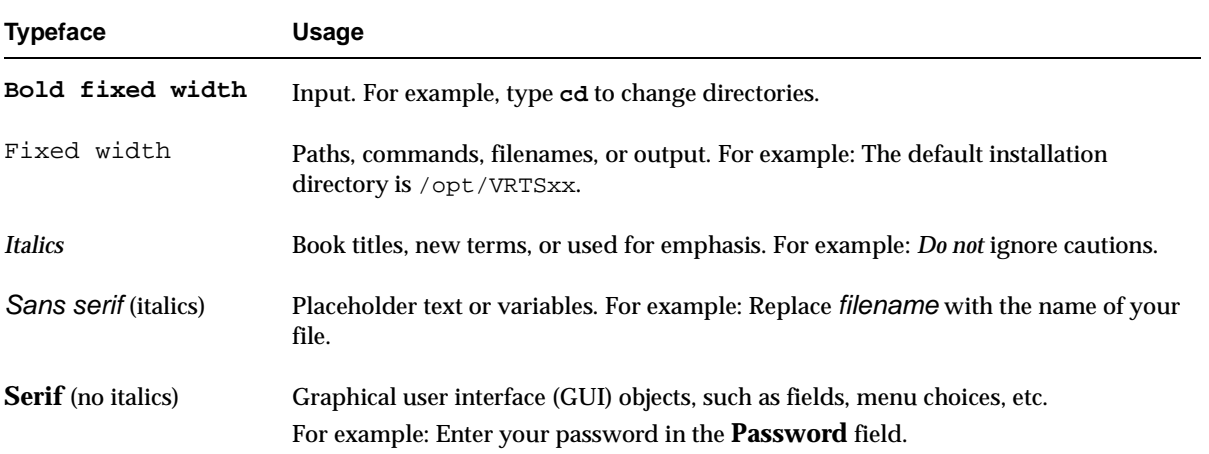

#### <span id="page-12-2"></span>**Notes and Cautions**

**Note** This is a Note. Notes are used to call attention to information that makes using the product easier or helps in avoiding problems.

**Caution** This is a Caution. Cautions are used to warn about situations that could cause data loss.

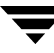

#### <span id="page-13-0"></span>**Key Combinations**

Some keyboard command sequences use two or more keys at the same time. For example, holding down the **Ctrl** key while pressing another key. Keyboard command sequences are indicated by connecting the keys with a plus sign. For example:

Press Ctrl+t

#### <span id="page-13-1"></span>**Command Usage**

The following conventions are frequently used in the synopsis of command usage.

brackets [ ]

The enclosed command line component is optional.

Vertical bar or pipe (|)

Separates optional arguments from which the user can choose. For example, when a command has the following format:

command arg1|arg2

the user can use either the arg1 or arg2 variable.

#### <span id="page-13-2"></span>**Terms**

The terms listed in the table below are used in the VERITAS NetBackup documentation to increase readability while maintaining technical accuracy.

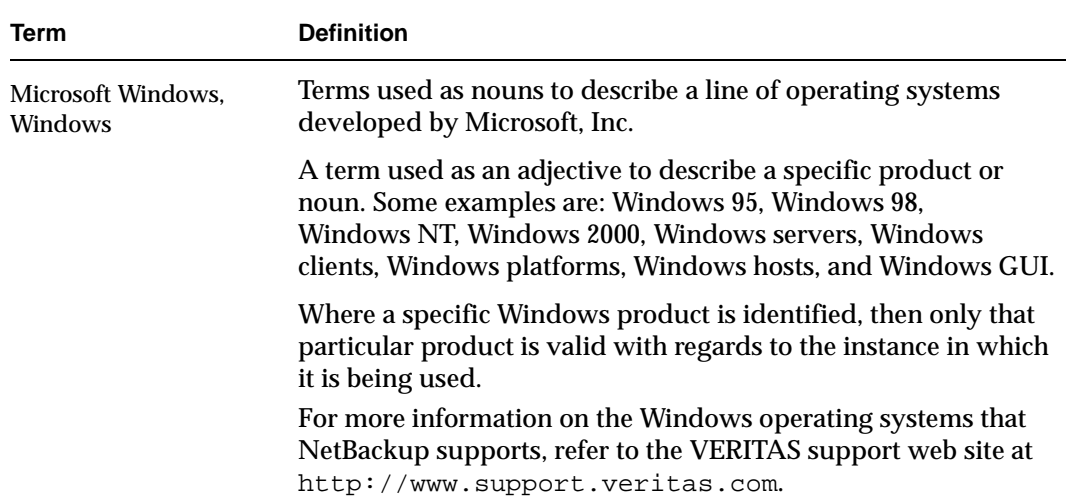

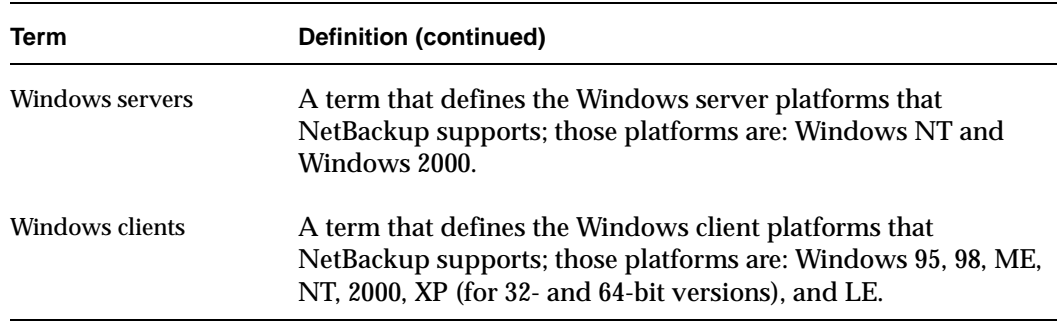

### <span id="page-14-0"></span>**Getting Help**

For updated information about this product, including system requirements, supported platforms, supported peripherals, and a list of current patches available from Technical Support, visit our web site:

http://www.support.veritas.com/

VERITAS Customer Support has an extensive technical support structure that enables you to contact technical support teams that are trained to answer questions to specific products. You can contact Customer Support by sending an e-mail to support@veritas.com, or by finding a product-specific phone number from the VERITAS support web site. The following steps describe how to locate the proper phone number.

- **1.** Open http://www.support.veritas.com/ in your web browser.
- **2.** Click **Contact Support**. The *Contacting Support Product List* page appears.
- **3.** Select a product line and then a product from the lists that appear. The page will refresh with a list of technical support phone numbers that are specific to the product you just selected.

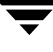

 $\overline{\phantom{a}}$ 

## <span id="page-16-0"></span>**Introduction 1**

NetBackup for Oracle on UNIX integrates the database backup and recovery capabilities of Oracle7 Enterprise Backup Utility or Oracle Recovery Manager with the backup and recovery management capabilities of NetBackup and its Media Manager.

This chapter introduces NetBackup for Oracle on UNIX and how it relates to Oracle7 Enterprise Backup Utility or Oracle Recovery Manager and NetBackup. Read this chapter for a description of:

- ◆ Features of NetBackup for Oracle on UNIX
- ◆ Terminology for NetBackup for Oracle on UNIX
- ◆ Technical Overview of NetBackup for Oracle on UNIX

### <span id="page-17-0"></span>**Features of NetBackup for Oracle on UNIX**

This section describes the NetBackup for Oracle on UNIX main features.

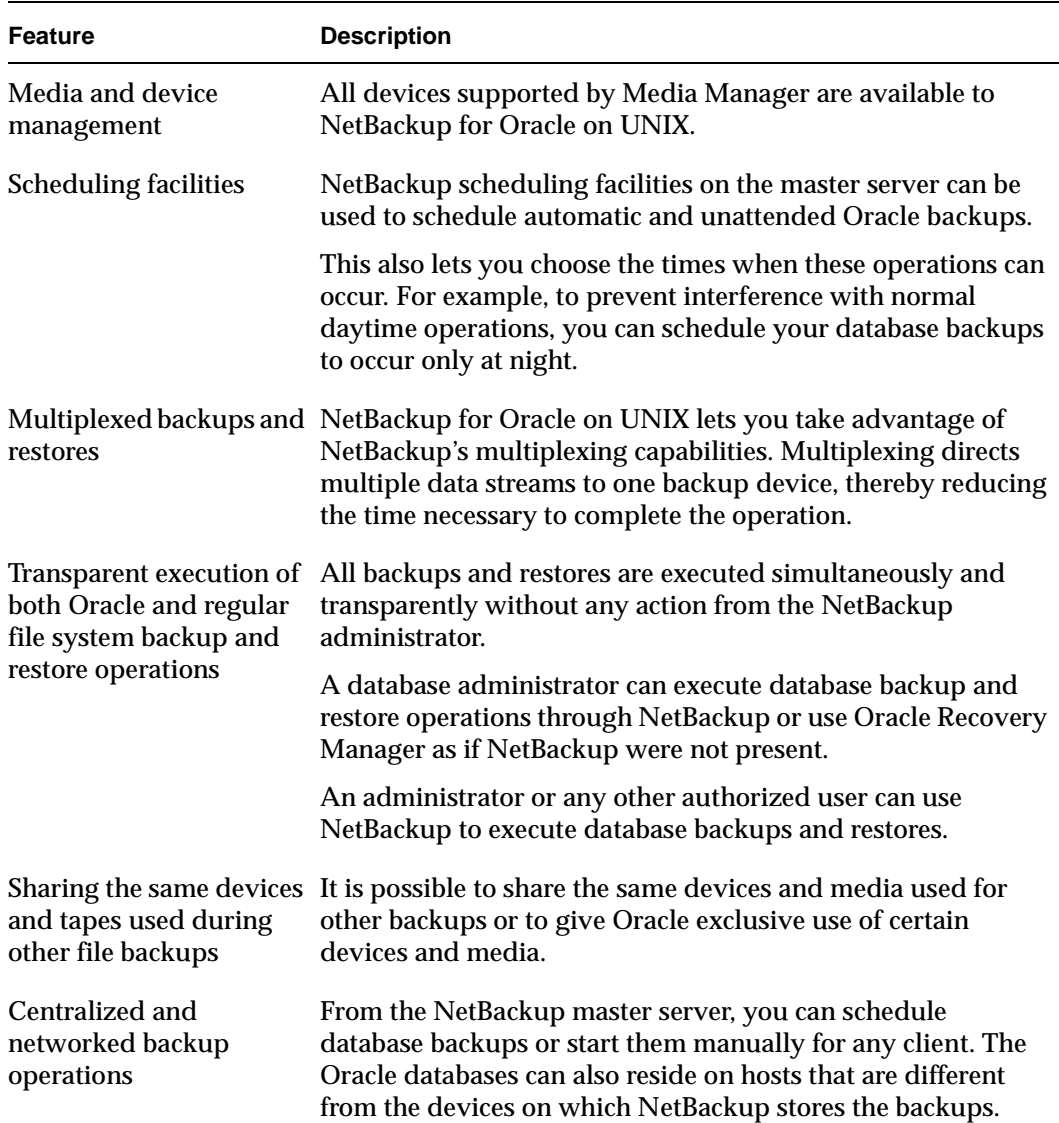

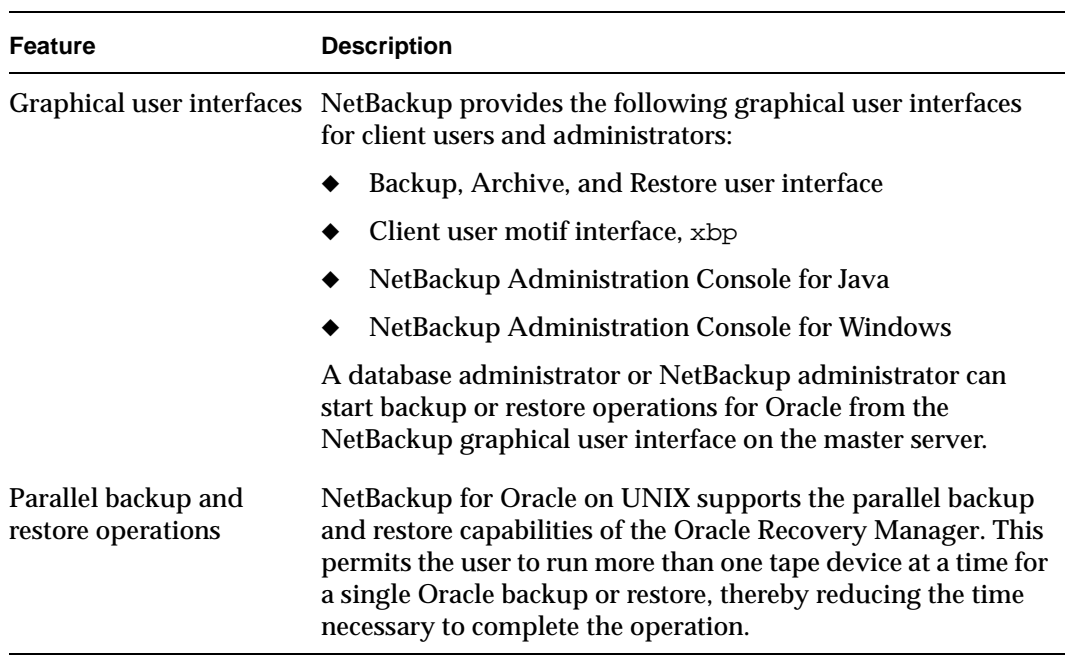

### <span id="page-19-0"></span>**Terminology for NetBackup for Oracle on UNIX**

This section explains important terms that may be new to an Oracle database administrator or a NetBackup administrator.

### <span id="page-19-1"></span>**NetBackup Terms**

This section describes NetBackup terms as they apply to NetBackup for Oracle on UNIX.

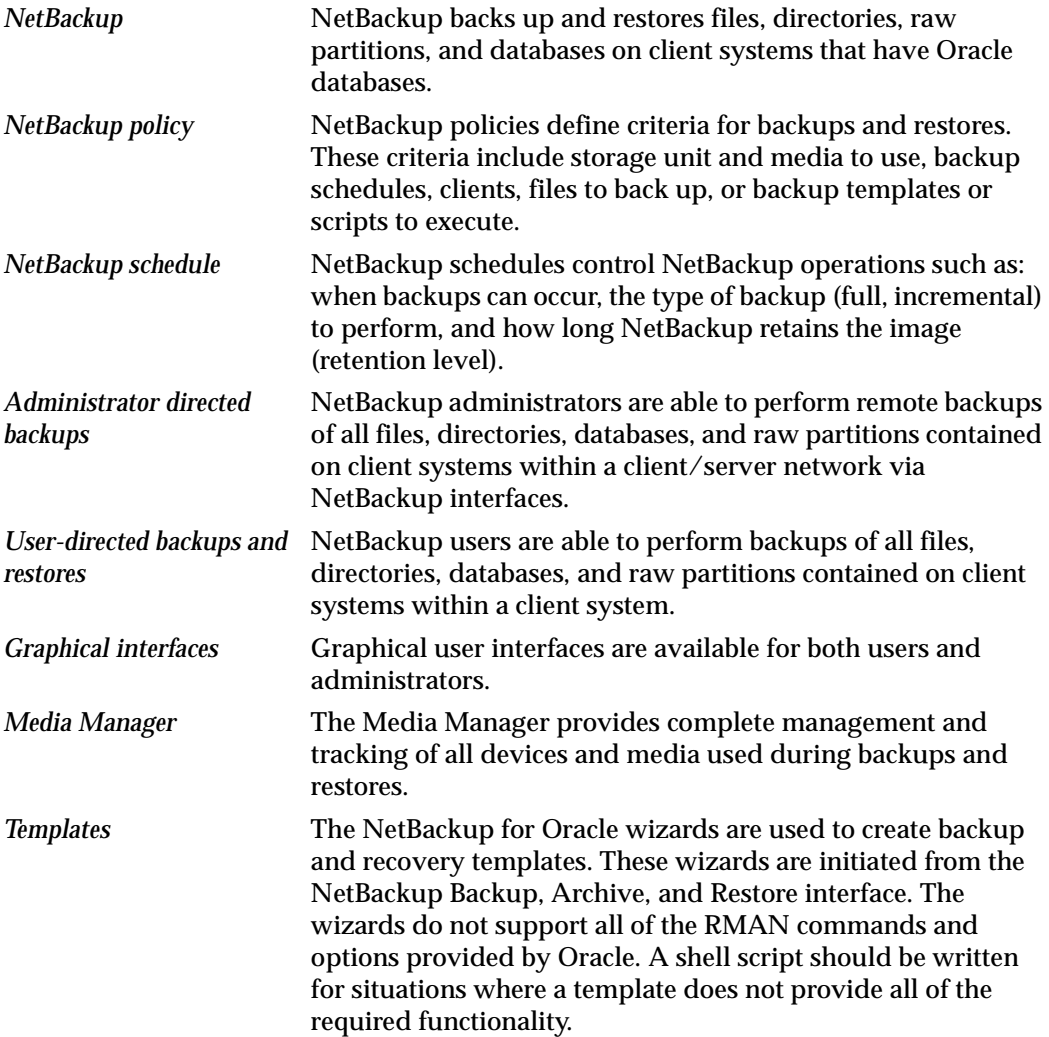

<span id="page-20-0"></span>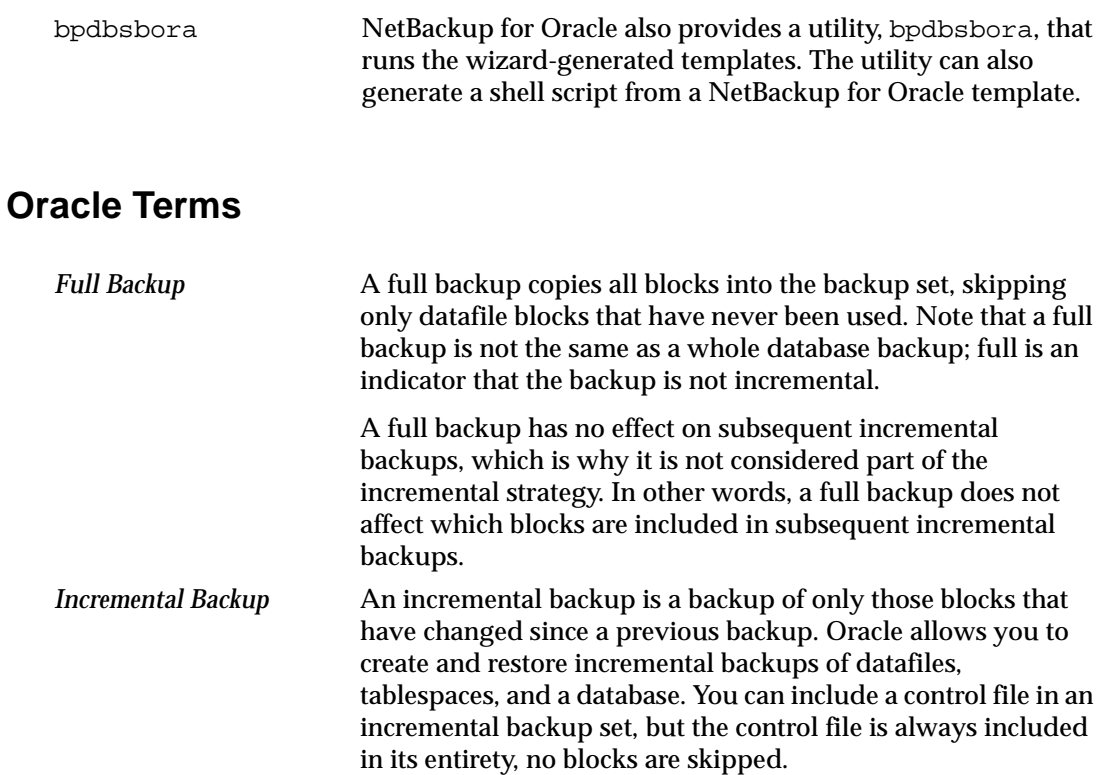

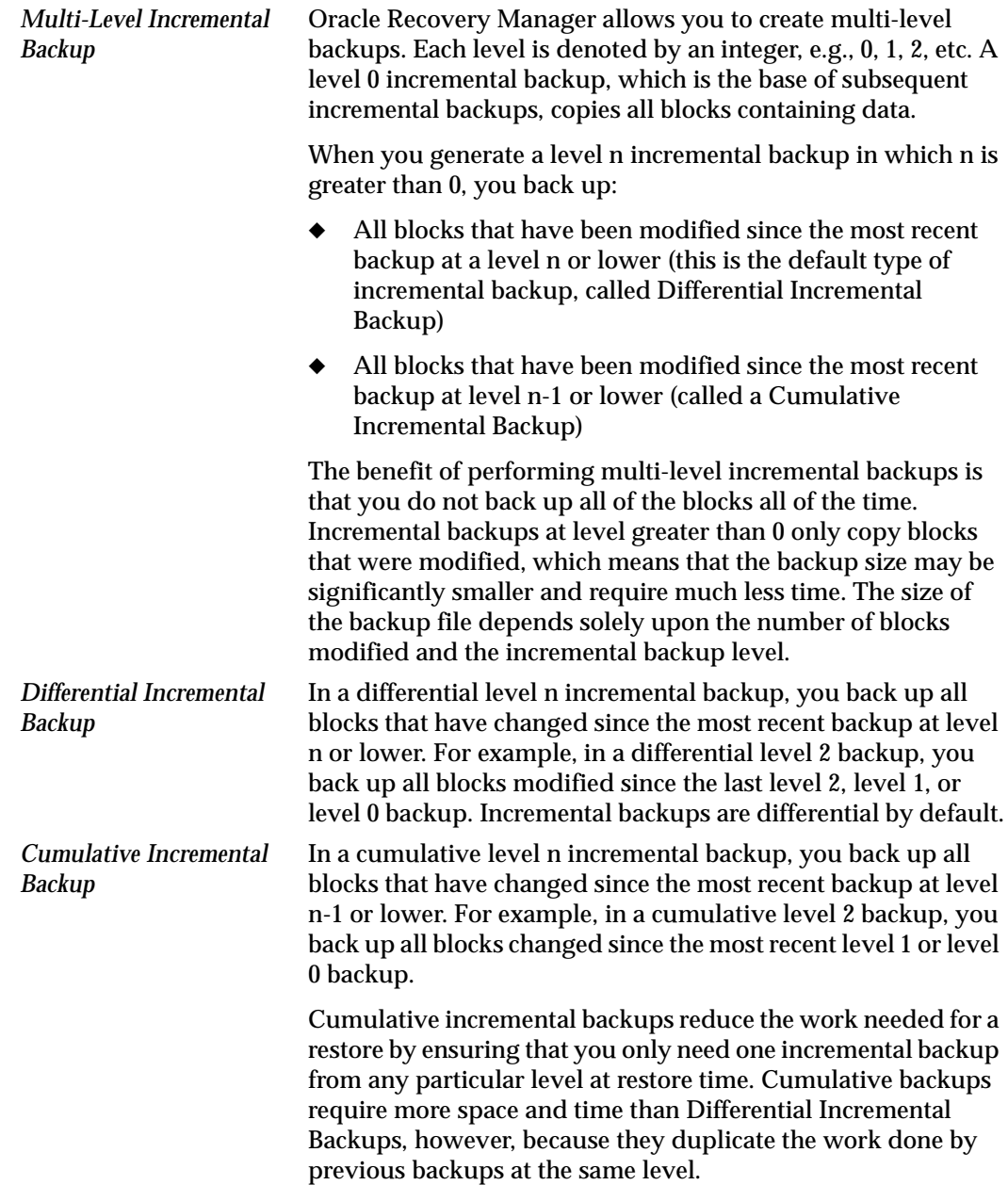

#### <span id="page-22-0"></span>**Oracle EBU Terms**

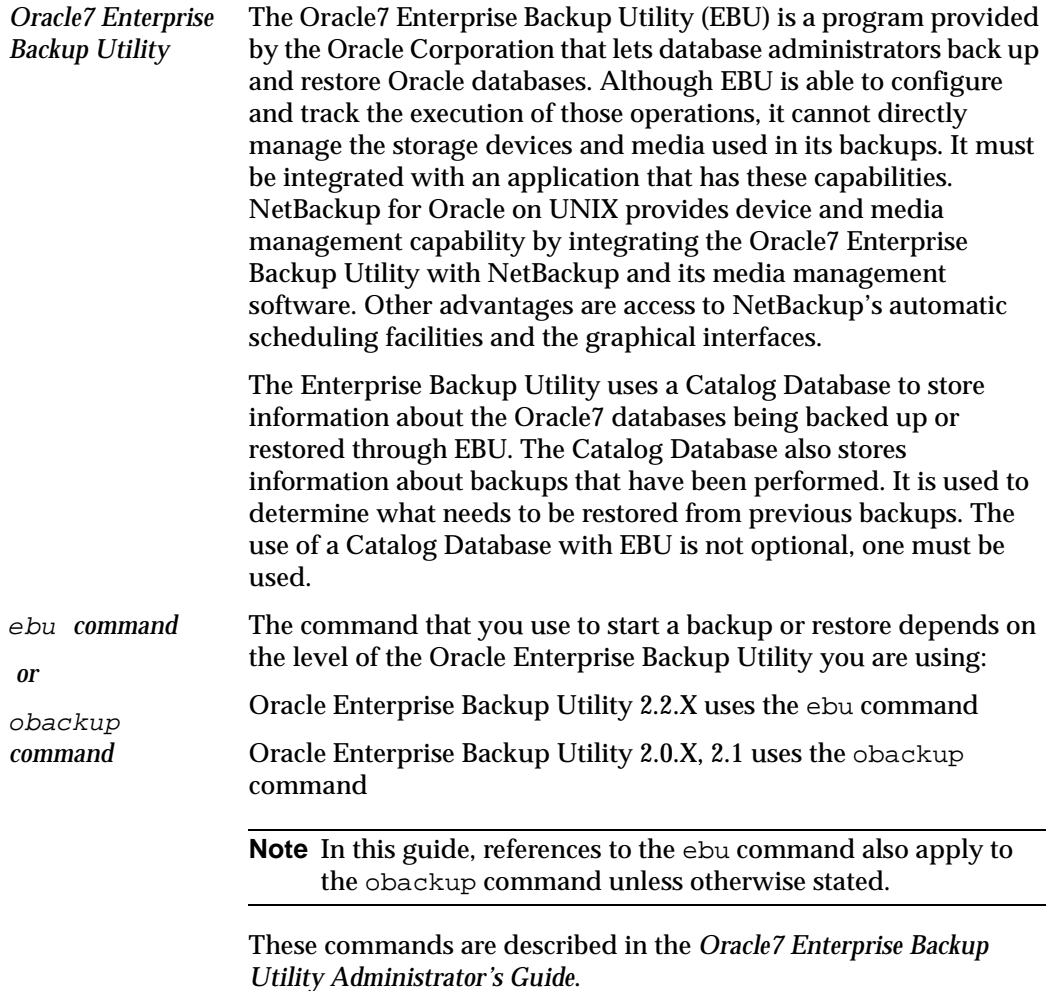

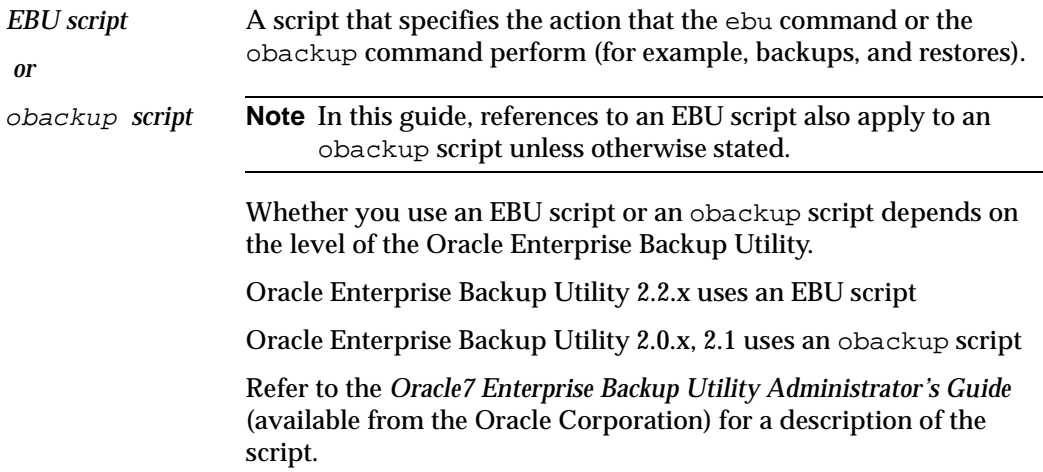

#### <span id="page-23-0"></span>**Oracle RMAN Terms**

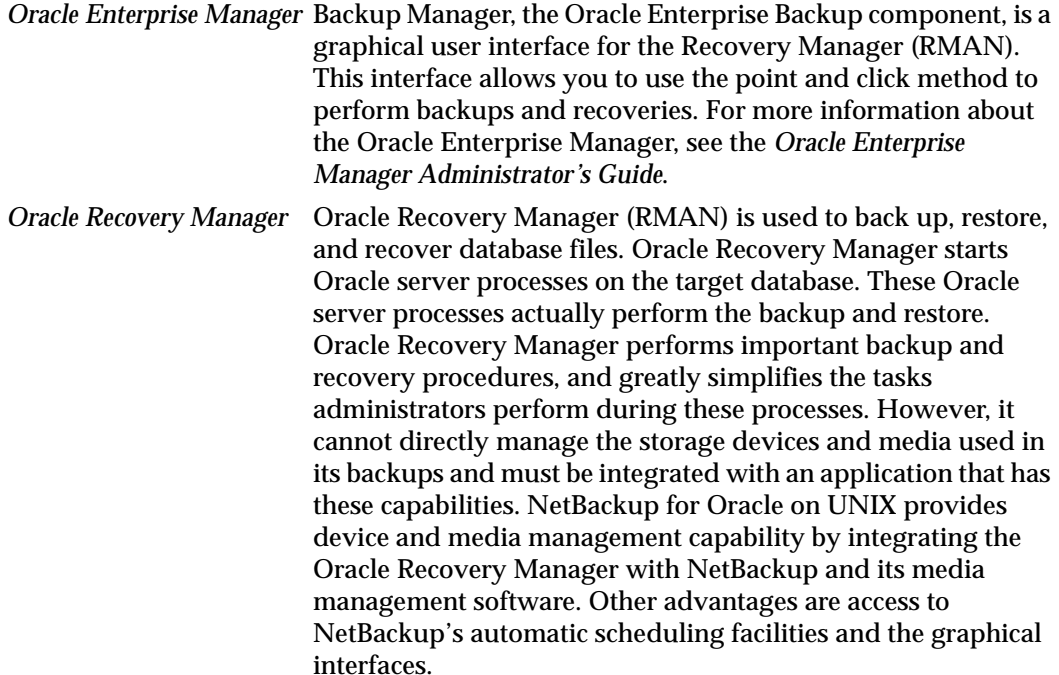

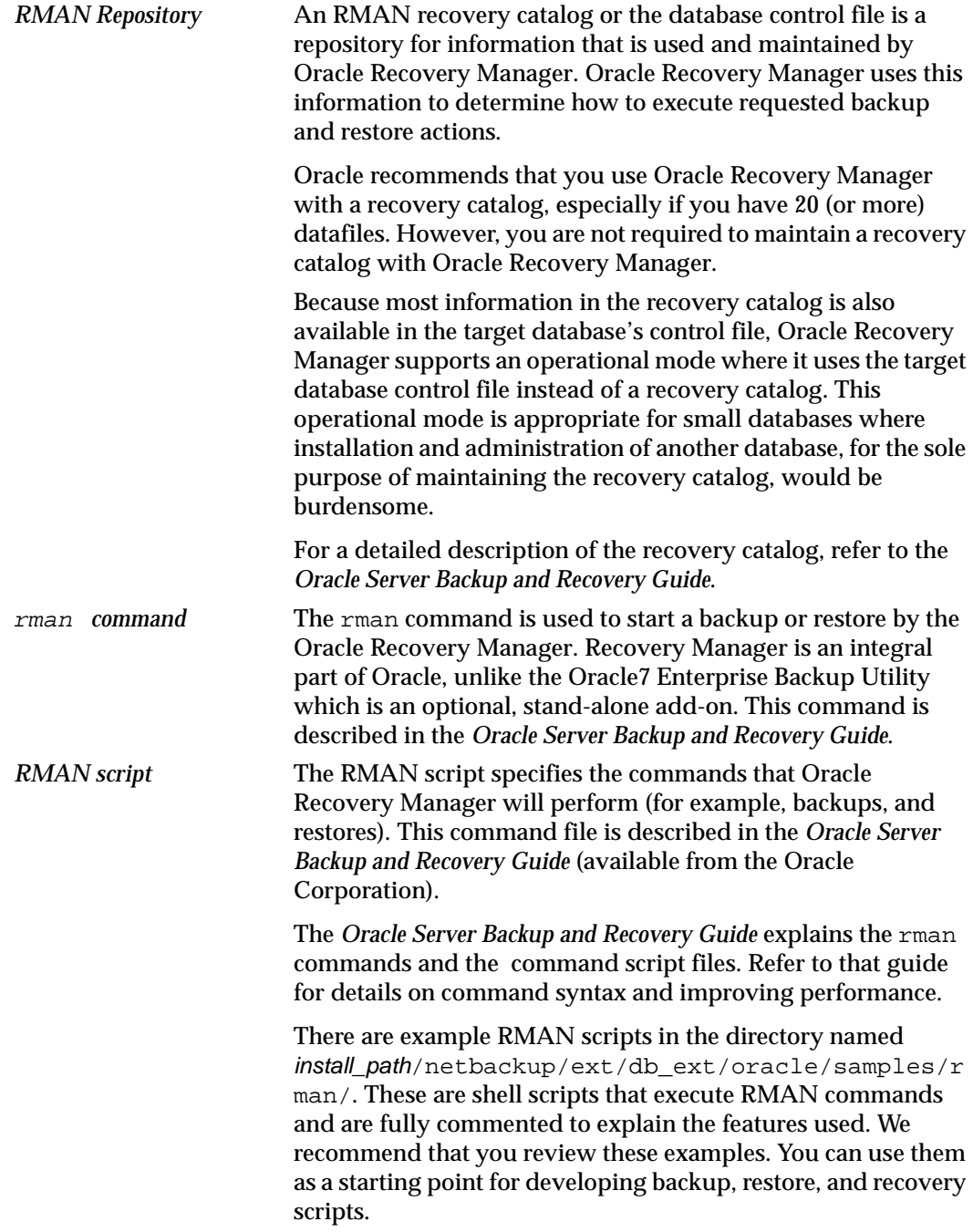

### <span id="page-25-0"></span>**Technical Overview of NetBackup for Oracle on UNIX**

The example network below shows the major components in a NetBackup for Oracle configuration.

The storage devices are connected to the NetBackup master server. A NetBackup media server can access the storage devices through the master server. Both the master server and the media server must have NetBackup server software installed.

The host with the database must be a NetBackup client and have NetBackup for Oracle installed.

### <span id="page-25-1"></span>**Oracle7 Enterprise Backup Utility**

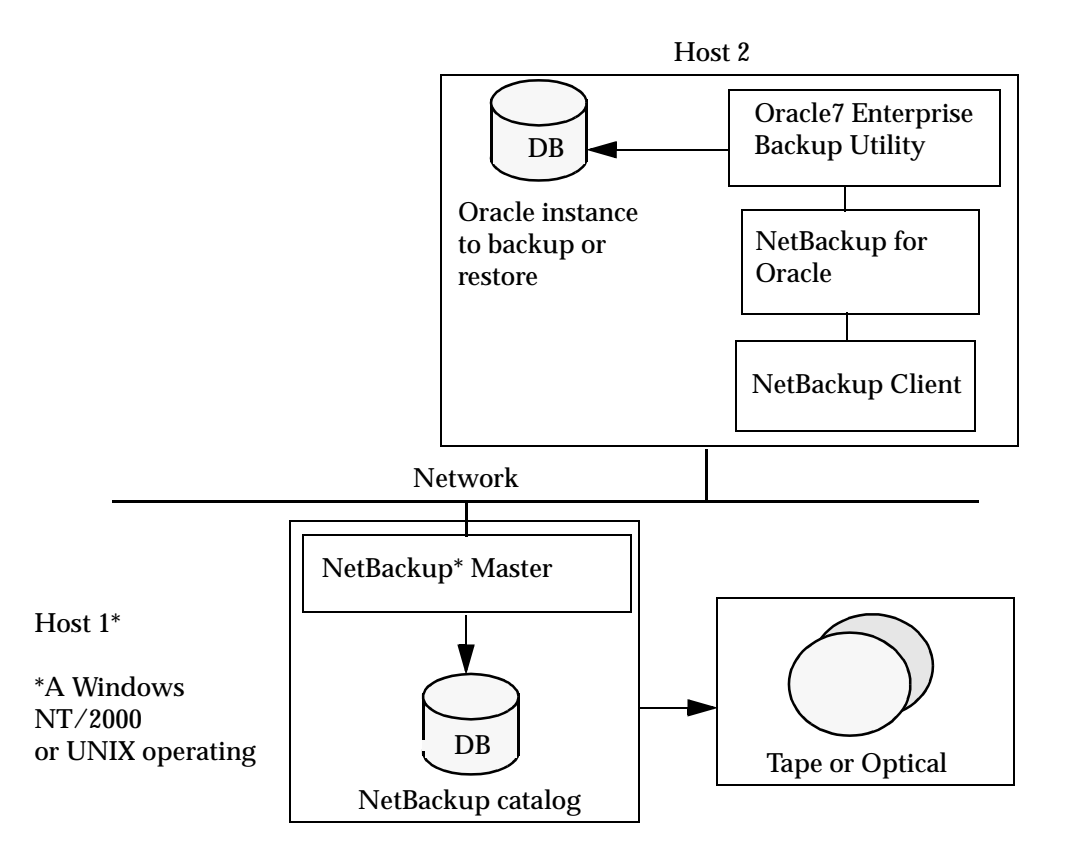

#### <span id="page-26-0"></span>**How Does the Oracle7 Enterprise Backup Utility Work?**

During a backup or restore, the Oracle7 Enterprise Backup Utility provides the interface to the databases and performs the actual extraction and insertion of data.

To start a database backup or restore, the database administrator must execute a command called ebu. This command can be executed from the command line, a shell script, or an application such as NetBackup. An EBU script is used as a parameter to the ebu command and defines the type of operation to be performed (for example, backup or restore). The EBU script also defines other components of the operation, such as the database objects to be backed up or restored.

During a backup or restore, the Oracle7 Enterprise Backup Utility controls the data streams going into or out of a database. This utility can access storage devices when it is integrated with a media management system, such as that provided by NetBackup and its Media Manager.

For more information, we recommend that you read the *Oracle7 Enterprise Backup Utility Administrator's Guide*.

#### <span id="page-26-1"></span>**How Does NetBackup for Oracle on UNIX Work?**

NetBackup for Oracle on UNIX includes a library of functions that enable the Oracle7 Enterprise Backup Utility to use NetBackup with its Media Manager. The link to this library is created during an Oracle7 Enterprise Backup Utility installation.

NetBackup users or schedules start database backups by specifying a NetBackup for Oracle template or shell script in the file list of the Oracle policy. The shell executes the NetBackup for Oracle template or shell script. The NetBackup for Oracle template or shell script instructs the shell to execute the ebu command with the EBU script as a parameter.

For a backup:

- **1.** The ebu command, with the EBU script as a parameter, starts the requested operation on the databases.
- **2.** When the process requires media to store backup data, ebu starts a user-directed backup by issuing a backup request.
- **3.** The NetBackup master server connects to NetBackup for Oracle on the client and transfers the database data to secondary storage.

A restore works in essentially the same manner except that ebu issues a restore request. This causes NetBackup to retrieve the data from secondary storage and send it to NetBackup for Oracle on the client.

Since the Oracle7 Enterprise Backup Utility supports parallel operations, a single ebu execution can start more than one backup or restore on the NetBackup system.

The status for an ebu operation is stored in the Oracle7 Enterprise Backup Utility catalog. This is the same status that is indicated by the output from the script used to run the backup or restore. This is the only status that a database administrator must check to verify that a backup or restore has been successful.

NetBackup also logs status, but only for its own part of the operation. The database administrator cannot use the NetBackup status to determine whether ebu was successful. Errors can occur in ebu that do not affect NetBackup and are not recorded in its logs.

#### <span id="page-27-0"></span>**Incremental Backup of Oracle Databases**

The Oracle7 Enterprise Backup Utility does not provide true incremental backups. That is, rather than backing up just the modified data blocks, the utility backs up the entire datafile, regardless of when the file was updated. An online backup and its archived redo logs provide essentially the same protection as incrementals.

Refer to the *Oracle7 Server Administrator's Guide* and the *Oracle7 Enterprise Backup Utility Administrator's Guide* for more complete details on the backup and recovery process.

#### <span id="page-28-0"></span>**Oracle Recovery Manager**

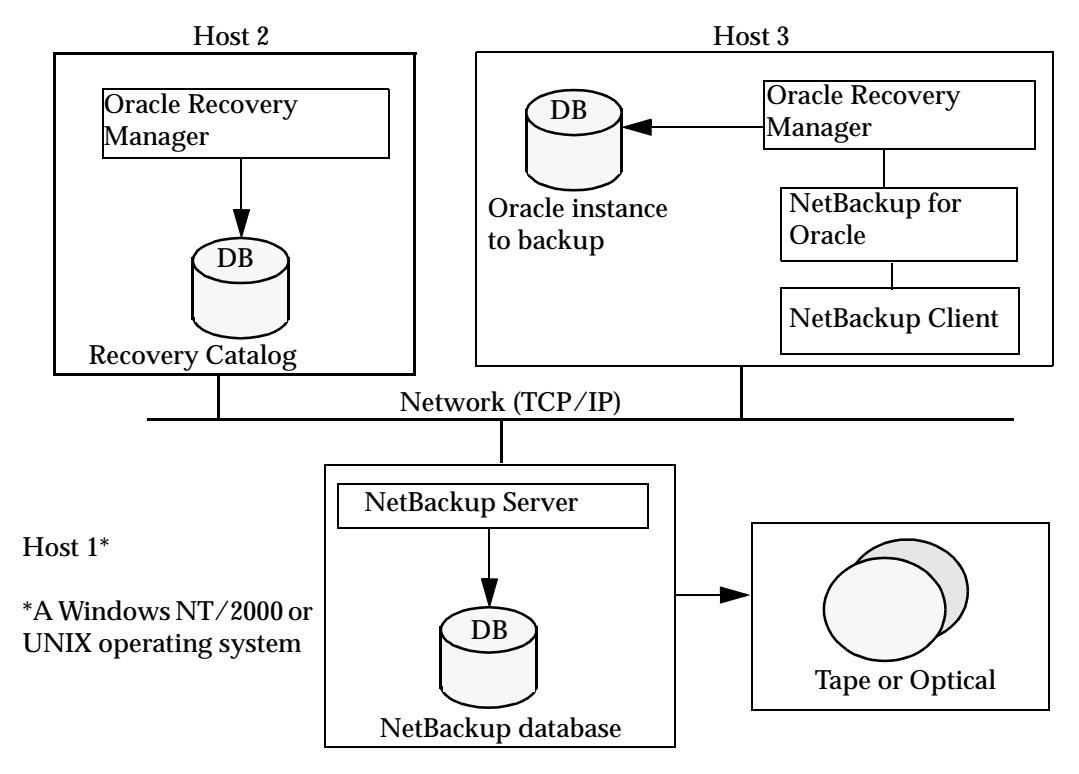

#### <span id="page-28-1"></span>**How Does the Oracle Recovery Manager Work?**

The Oracle Recovery Manager (RMAN) performs a wide variety of automated backup and recovery functions. During backup or restore, RMAN provides the interface to the databases and performs the actual extraction and insertion of data.

To start a database backup or restore, the database administrator must execute a command called rman. This command can be executed from the command line, a shell script, or an application such as NetBackup. The RMAN script is used as a parameter to the rman command and defines the commands to be performed (for example, backup or restore). The RMAN script also defines other components of the operation such as the database objects to be backed up or restored.

During a backup or restore, the Oracle Recovery Manager controls the data streams going into or out of a database. The Oracle Recovery Manager can access storage devices when it is integrated with a media management system, such as that provided by NetBackup and its Media Manager.

For more information, read the *Oracle Server Backup and Recovery Guide*.

#### <span id="page-29-0"></span>**How Does NetBackup for Oracle on UNIX Work?**

Following are prerequisites for performing backups to tape:

- Linking with NetBackup and its Media Manager
- Generating unique file names

NetBackup for Oracle on UNIX includes a library of functions that enable the Oracle Recovery Manager to use NetBackup and its Media Manager. To link with this library, see "Linking Oracle8 with NetBackup for Oracle on UNIX" on page 29.

When using the backup command, each resulting backup set contains at least one backup piece (datafile, datafile copy, control file, or archive log) from the target database. You must give each backup piece a unique name using the format operand. Several substitution variables are available to aid in generating unique names. You can specify the format operand in the backup command or in the allocate channel command. NetBackup considers the backup piece name as the file being backed up, so this name must be unique in the catalog. When an Oracle 8.0.x RMAN backup uses a file name that already exists in the catalog, the original backup having that name is deleted. In Oracle 8i or later, the RMAN backup will fail with a file already exists in catalog error.

For more information on generating unique file names, refer to the *Oracle Server Backup and Recovery Guide*.

NetBackup users or schedules start database backups by specifying a NetBackup for Oracle template or shell script in the file list of the Oracle policy. The NetBackup for Oracle template or shell script specifies the backup commands that Oracle Recovery Manager will perform on the client.

For a backup:

- **1.** The rman command starts the requested operation on the databases.
- **2.** When the process requires media to store backup data, RMAN starts a user-directed backup by issuing a backup request.
- **3.** The NetBackup master server connects to NetBackup for Oracle on UNIX on the client and transfers the database data to secondary storage.

A restore works in essentially the same manner except that RMAN issues a restore request. This causes NetBackup to retrieve the data from secondary storage and send it to NetBackup for Oracle on UNIX on the client.

Since the Oracle Recovery Manager supports parallel operations, a single rman execution can start more than one backup or restore on the NetBackup system.

The status for an RMAN operation is stored in the Oracle Recovery Manager catalog or in the database control file. This is the same status that is indicated by the output of the script used to run the backup or restore. This is the only status that a database administrator must check to verify that a backup or restore has been successful.

NetBackup also logs status, but only for its own part of the operation. The database administrator cannot use the NetBackup status to determine whether rman was successful. Errors can occur in rman that do not affect NetBackup and are not recorded in its logs.

#### <span id="page-30-0"></span>**Incremental Backup of Oracle Databases**

The Oracle Recovery Manager provides true incremental backups. An incremental backup will back up datafiles, which include only the blocks that have been changed since the last incremental.

Refer to the *Oracle Server Administrator's Guide* and the *Oracle Server Backup and Recovery Guide* for more complete details on the backup and recovery process.

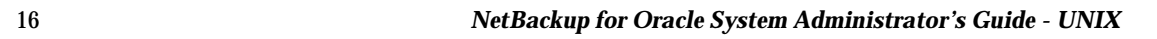

## <span id="page-32-0"></span>**Installation 2**

This chapter describes the NetBackup for Oracle on UNIX installation procedure. It includes a section on installation prerequisites. It also contains sections on configuring Oracle7 Enterprise Backup Utility and Oracle Recovery Manager.

To determine which Oracle version levels are supported, refer to the Database Agent Platform Support secction in the *NetBackup Release Notes*.

### <span id="page-33-0"></span>**Installation Prerequisites**

Before installing NetBackup for Oracle on UNIX, be sure you have completed the following procedures:

❖ Install the NetBackup server software on the server.

The NetBackup server platform can be any of those that NetBackup supports.

For a BusinesServer installation, refer to the *NetBackup BusinesServer Getting Started Guide for UNIX* or the *NetBackup BusinesServer Getting Started Guide for Windows* for details.

For a DataCenter installation, refer to the *NetBackup DataCenter Installation Guide for UNIX* or the *NetBackup DataCenter Installation Guide for Windows*.

❖ Install the NetBackup client software on the client where you will be backing up the databases.

For a BusinesServer installation, refer to the *NetBackup BusinesServer Getting Started Guide for UNIX* for installation instructions on UNIX clients.

For a DataCenter installation, refer to the *NetBackup DataCenter Installation Guide for UNIX* for installation instructions on UNIX clients.

Now you are ready to install NetBackup for Oracle on UNIX on the client where you will be backing up the databases. Refer to the next section for detailed instructions on installing NetBackup for Oracle on UNIX.

**Note** For HP and Solaris clients, the NetBackup for Oracle installation package includes three different NetBackup for Oracle database agents. This combination is for installation purposes only. Each NetBackup for Oracle database agent will continue to function with no dependencies on the other agents. See the release notes for further explanation.

### <span id="page-34-0"></span>**Installing NetBackup for Oracle on UNIX**

There are two ways to install database agent software.

Remote Installation - Loads the software on a master server. The user will then push the database software out to affected clients.

Refer to the following section.

◆ Local Installation - Loads and installs the software only to the local machine.

Refer to "Local Installation of NetBackup for Oracle on UNIX" on page 26.

**Note** During the installation on HP and Solaris only, you will be prompted to enter a UNIX database administrators' group name. This is the name of the group that the Oracle software owner belongs to. In most cases the name is **dba**. If you have multiple Oracle installations on your system, with different software owner names, make sure that they all belong to a single UNIX database administrators' group.

### <span id="page-34-1"></span>**Remote Installation of NetBackup for Oracle on UNIX**

During a remote installation, NetBackup for Oracle on UNIX files are loaded onto the current machine, which must be a UNIX master server. The software will then be distributed to the clients and installed.

#### <span id="page-34-2"></span>**Installation Requirements**

- ◆ The version of the NetBackup Client and the version of NetBackup for Oracle on UNIX must be the same (e.g., 4.5).
- ◆ There must be adequate disk space on each client that will receive the software.

Less than one megabyte of additional disk space is required in the client's install\_path/netbackup directory. However, more disk space may be necessary at run time.

◆ NetBackup version 4.5 client software is installed and operational on each Oracle on UNIX client.

This also means that the directory install\_path/netbackup already exists on each Oracle on UNIX client.

#### <span id="page-35-0"></span>**Remote Install Procedure**

**1.** Log in as the root user on the server.

If you are already logged in, but are not the root user, execute the following command.

**su - root**

- **2.** Make sure a valid license key for NetBackup for Oracle on UNIX has been registered. To view or add license keys, perform one of the following:
	- **-** Run the command install\_path/netbackup/bin/admincmd/get\_license\_key.
	- **-** Open the NetBackup Administration Console and from the **Help** menu choose **License Keys**.
- **3.** Insert the CD-ROM into the drive.
- **4.** Change the working directory to the CD-ROM directory. **cd /CD\_mount\_point**
- **5.** Load the software on the server by executing the install script.

**./install**

**a.** Select the NetBackup Database Agent Software option.

The following prompt will appear:

Do you want to do a local installation? (y/n) [n]

**b.** Answer **n**.

You are presented with a menu of all database agents available on the CD-ROM.

- **c.** Select the NetBackup for Oracle+ option.
- **d.** Enter **q** to quit selecting options.

A prompt will appear asking if the list is correct.

**e.** Answer **y**.

The install script identifies the types of client software loaded during the installation of the NetBackup server. By default, any matching NetBackup for Oracle on UNIX software will automatically be loaded. If there are more platforms available, the script displays a menu giving you the opportunity to add
more client types to the default list. Once the list is complete, database agent version files, compressed tar files and the install\_dbext script are copied to directory install\_path/netbackup/dbext.

**6.** Distribute and install the NetBackup for Oracle on UNIX software on each client as described in the next sections.

There are two types of installs.

- **-** *initial install* Use an initial install if the clients you intend to update have not been configured into policies of type Oracle.
- **-** *upgrade install* Use an upgrade install if all the clients you intend to update already have been configured into policies of type Oracle.

**Note** The NetBackup version level (for example, 4.5) running on the clients you wish to update must be the same as the version level of the NetBackup for Oracle on UNIX being installed.

#### **Initial Install Procedure**

**1.** Execute the following command to create a file containing a list of clients currently configured in the NetBackup database.

```
cd install_path/netbackup/bin
./admincmd/bpplclients -allunique -noheader > filename
```
where *filename* is the name of the file to contain the list of unique clients. If no clients have been configured in the NetBackup database, and therefore *filename* is empty, create filename using the same format as that generated by bpplclients.

bpplclients generates output in following format:

hardware operating\_system client\_name

where:

hardware is the hardware name. For example, execute the 1s command in directory install\_path/netbackup/client.

operating\_system is the operating system name. For example, execute the ls command in directory install\_path/netbackup/client/hardware.

client\_name is the name of the client.

For example, the contents of filename might look like this:

```
Solaris Solaris2.6 curry
RS6000 AIX4.3.3 cypress
```
**2.** Edit filename.

This is an optional step. Use it if the contents of *filename* need to be changed. Edit filename to contain only those clients you wish to update with NetBackup for Oracle on UNIX software.

**3.** Specify filename on the update\_dbclients command.

For example:

```
cd install_path/netbackup/bin
./update_dbclients Oracle -ClientList filename
```
**Note** If the receiving client is configured as an HP-UX11.00, Solaris2.6, Solaris7, Solaris8, Solaris9, IRIX65, AIX4.3.3, or AIX5 machine, both the 32 bit and 64 bit versions of NetBackup for Oracle on UNIX will be installed.

Only clients listed in filename will be updated.

## **Upgrade Install Procedure**

**1.** Execute the following command.

```
cd install_path/netbackup/bin
./update_dbclients Oracle ALL ALL
```
This command will look at all possible clients and only update the ones currently in the Oracle policy type.

Instead of ALL ALL, you may use -ClientList filename as explained in "Initial Install Procedure" on page 21.

- **Note** If the receiving client is configured as an HP-UX11.00, Solaris2.6, Solaris7, Solaris8, Solaris9, IRIX65, AIX4.3.3, or AIX5 machine, both the 32 bit and 64 bit versions of NetBackup for Oracle on UNIX will be installed.
- **Note** With an initial or upgrade install, some clients may be skipped and not updated. Possible reasons are:
	- the client is a PC client (which cannot be updated from a UNIX server)
	- NetBackup for Oracle on UNIX does not support that client's platform type
	- the NetBackup for Oracle on UNIX software for that client type was not loaded onto the server in step 5 of the "Remote Install Procedure" on page 20

- (if using the ALL ALL method) the client does not belong to the Oracle policy type All skipped clients are available in a file whose name is displayed by update\_dbclients.

The number of updates required to distribute the software to the clients is displayed.

If more than one update will occur, you will see the following prompt:

```
Enter the number of simultaneous updates you wish to take place. 1 - Max dilt
```
(must be in the range of 1 to *max*; default: *dflt*).

where:

max is the maximum number of simultaneous updates that is allowed. The value displayed will be a number ranging from 1 to 30.

dflt is the default number the program will use if you press **Enter**. The value displayed will be a number ranging from 1 to 15.

For example, if three client updates will be performed, the max and *df/t* values shown would be 3. If 50 client updates will be performed, the max value shown would be 30 and the dflt value shown would be 15.

update\_dbclients will start the number of updates that you specify. If this number is less than the total number of client updates to be performed, new updates will start as the previous updates finish until all of the updates have been completed.

Based on your answer, the time it will take to update the clients is displayed, followed by this question:

```
Do you want to upgrade the clients now? (y/n) [y]
```
**2.** Enter **y** or **n** for the prompt.

If you answer **n**, update\_dbclients will quit and leave the list of clients it would have updated in a file. This file can later be used by the -ClientList parameter mentioned previously.

Answer **y** to continue the installation process.

**-** If the receiving client is a Solaris or HP machine and the configuration information is unknown, you will be prompted for it. For example:

-----> Client curry

Please specify the UNIX database administrators' group for the Oracle software owner:

Type the UNIX group to which the Oracle software owner belongs. In most cases, the group entered will be **dba**. You will have an opportunity to validate your answer.

**-** If the update\_dbclients command is able to determine a client's configuration, it will not prompt.

To change a client's Oracle software owner group configuration information later, you must log onto the client and execute the command

install\_path/netbackup/bin/install\_oracle.

**-** If more than one client is being updated, the configuration information for the previous client (whether determined by asking explicitly or by update\_dbclients itself) establishes a default answer for the next client. This makes configuration simpler when the clients have been similarly configured. Therefore, you may see a display similar to the following:

```
-----> Client guava
```
Please specify the UNIX database administrators' group for the Oracle software owner:

The previous response to this question was: dba

Use the previous response?  $(y/n)$  [y]

Example: Let's assume that you want to update the following three clients.

curry

guava

hat

As far as the script is concerned, the configuration information for all three clients is unknown.

Assume the Oracle software owner belongs to group **dba** on curry, so when you are prompted for configuration information for curry, specify **dba** as a valid group for the Oracle software owner.

The next client is guava.

- **-** If client guava also has **dba** as its Oracle software owner group, the answer to the Use the previous response? prompt will be **y**.
- **-** If client guava has a different configuration, the answer to the Use the previous response? prompt will be **n**. The Please specify the UNIX database administrators' group for the Oracle software owner: prompt will re-display. At this point you specify a different group**.**

The next client is hat. The Oracle software owner group you entered for guava becomes the "previous response" displayed for hat.

If the update\_dbclients command was successful in distributing the software to the client, it will automatically run the install\_dbext script on the client. Configuration information determined in step 2 on page 23 is used to complete the installation. If

install\_dbext has successfully completed, there will be a version file in directory install\_path/netbackup/ext that contains the version of NetBackup for Oracle on UNIX that was installed and an installation timestamp. The update\_dbclients command displays a note on whether the update was successful for each client. When the update\_dbclients command has completed, it displays a file name that contains a complete log of what happened for each client. If the update failed for any client, the log file should be examined to determine the problem.

# **Local Installation of NetBackup for Oracle on UNIX**

During a local installation, the NetBackup for Oracle on UNIX files are extracted and installed. The local machine can be a client or a master server that also happens to be a client.

## **Installation Requirements**

- The version of the NetBackup Client and the version of NetBackup for Oracle on UNIX are the same (e.g., 4.5).
- ◆ The local machine must have adequate disk space.

Less than one megabyte of additional disk space is required in the install\_path/netbackup directory. However, more disk space may be necessary at run time.

◆ NetBackup version 4.5 client software is installed and operational.

This also means that the install\_path/netbackup directory already exists.

## **Local Install Procedure**

**1.** Log in as the root user on the machine.

If you are already logged in, but are not the root user, execute the following command.

**su - root**

- **-** If the local machine is a client, go to step 3.
- **-** If the local machine is a server, go to step 2.
- **2.** Make sure a valid license key for NetBackup for Oracle on UNIX has been registered. To view or add license keys, perform one of the following:
	- **-** Run the command install\_path/netbackup/bin/admincmd/get\_license\_key.
	- **-** Open the NetBackup Administration Console and from the **Help** menu choose **License Keys**.
- **3.** Insert the CD-ROM into the drive.
- **4.** Change the working directory to the CD-ROM directory.

**cd /CD\_mount\_point**

**5.** Load and install the software by executing the install script.

**Note** It is expected that the NetBackup version level (for example, 4.5) running on the local machine matches the version level of the database agent being installed.

#### **./install**

**a.** Select the NetBackup Database Agent Software option.

The following prompt will appear:

Do you want to do a local installation?  $(y/n)$  [n]

**b.** Answer **y**.

You are presented with a menu of all database agents available on the CD-ROM.

- **c.** Select the NetBackup for Oracle+ option.
- **d.** Enter **q** to quit selecting options.

A prompt will appear asking if the list is correct.

**e.** Answer **y**.

The following actions will occur:

- **-** The version file, compressed tar file and install\_dbext script will be loaded to directory install\_path/netbackup/ext/dbext.
- The install script will automatically execute the install\_dbext script.
- **-** If the receiving client is configured as an HP-UX11.00, Solaris2.6, Solaris7, or Solaris8, IRIX65, AIX4.3.3, or AIX5 machine, both the 32 bit and 64 bit versions of NetBackup for Oracle on UNIX will be installed.
- **-** On a Solaris or HP machine, you will be prompted for the following configuration information after the install\_dbext script unbundles the compressed tar file containing the NetBackup for Oracle on UNIX software.

Please specify the UNIX database administrators' group for the Oracle software owner:

Type the UNIX group to which the Oracle software owner belongs. In most cases, the group entered will be **dba**.

**-** If install\_dbext has successfully completed, there will be a version file in directory install\_path/netbackup/ext/ that contains the version of NetBackup for Oracle on UNIX that was installed and an installation timestamp.

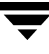

# **Install Oracle7 Enterprise Backup Utility**

Refer to the *Oracle7 Enterprise Backup Utility Installation and Configuration Guide* for instructions.

Linking EBU with a library provided by NetBackup for Oracle on UNIX is the only NetBackup requirement. This enables EBU to use the media management functions provided by NetBackup.

The default location for the NetBackup API library is /usr/openv/netbackup/bin; while its name is:

- libobk.so on NCR, SGI, Sequent, and Data General
- libobk.so.1 on Solaris and Digital UNIX
- $libobk.s1$  on HP-UX  $(32-bit)$
- $1$ ibobk.a on  $AX$

With Oracle 7.3.x, linking is accomplished by including the NetBackup API library on the library search path. The library search path is specified by setting the environment variable:

- LD\_LIBRARY\_PATH on NCR, SGI, Sequent, Data General, Solaris and Digital UNIX
- SHLIB\_PATH on HP-UX
- LIBPATH on AIX

In addition, with SGI you must create a symbolic link to the NetBackup API library, as shown in the following example.

cd /usr/openv/netbackup/bin ln -s libobk.so libobk.so.1

You can verify the installation by doing a test run:

ebu -t command\_script\_name

Read "Troubleshooting" on page 121 if you encounter problems.

# **Install Oracle8 Recovery Manager**

To configure the Oracle8 Recovery Manager, refer to the Oracle8 Server Backup and Recovery Guide.

Linking RMAN with a library provided by NetBackup for Oracle on UNIX is the only NetBackup requirement. Before writing to sequential devices such as tape, you must link the Oracle8 Server software with the media management API library installed by NetBackup for Oracle on UNIX. Oracle uses this library when it needs to write to, or read from devices supported by Media Manager.

The default location for the NetBackup API library is */install\_path/netbackup/bin, while* its name is:

- ◆ libobk.so on NCR, SGI, Sequent, Linux, and Data General
- ◆ libobk.so.1 on Solaris, Tru64 and Digital UNIX (32-bit)
- ◆ libobk.so64.1 on Solaris (64-bit)
- ◆ libobk.sl on HP-UX (32-bit)
- ◆ libobk.sl64 on HP-UX (64-bit)
- ◆ libobk.a on AIX
- $\blacklozenge$  libobk.a64 on AIX (64-bit)
- ◆ libobk.so64 on SGI (64-bit)

Refer to Chapter 5, "Troubleshooting," if you encounter problems.

# **Linking Oracle8 with NetBackup for Oracle on UNIX**

This section documents the preferred way to link Oracle with the NetBackup API library. The linking process is not consistent across hardware platforms and Oracle Server release levels and on some platforms, it is not consistent across OS levels. For this writing, it was not possible to include all of the supported platform, OS level, and Oracle Server level combinations. However, OS levels are specified when known differences occur.

Runtime problems may occur if these linking instructions are not followed.

## To link Oracle8 with NetBackup for Oracle on UNIX

**1.** Become the Oracle user.

su - oracle

**2.** Shutdown all of the Oracle instances (SIDs). The following example is for Oracle8i. svrmgrl

Chapter 2, Installation 29

```
connect internal
shutdown
exit
```
Change the ORACLE\_SID environment variable to any other SID that uses this Oracle installation and repeat above commands.

- **3.** Set up automatic or manual linking.
	- **-** Automatic Linking

Run the oracle\_link script located in

install\_path/netbackup/bin/

This script determines the Oracle version level and then links Oracle to NetBackup accordingly. All output from this script will be captured in a /tmp/make\_trace.pid file. To change the trace file location, change the MAKE\_TRACE variable in the oracle\_link script.

**-** Manual Linking

Make a copy of the existing Oracle executable.

```
cd ${ORACLE_HOME}/bin
```
cp oracle oracle.orig

Starting with version 8.0.4, Oracle is shipped with default media management software. To disable this media management software you must remove or rename the libobk file from  $${ORACLE\_HOME}/$ lib. It may be a file or a symbolic link. To satisfy this and other linking requirements, follow the instructions below for your specific platform and version of Oracle.

- ❖ On (32-bit or 64-bit) Solaris using 32-bit Oracle software.
	- **a.** Create a symbolic link from Oracle to the NetBackup API library

## **Oracle8 Release 8.0.3, 8.0.4, 8.0.5, 8.0.5.1, and 8.0.6 and Oracle8i Release 8.1.5 and 8.1.7**

cd \${ORACLE HOME}/lib ls -l libobk.so

#### If libobk.so exists.

mv libobk.so libobk.so.orig

ln -s /install\_path/netbackup/bin/libobk.so.1 libobk.so

#### **Oracle8i Release 8.1.6**

cd \${ORACLE HOME}/lib ls -l libdsbtsh8.so

#### If libobk.so exists.

mv libdsbtsh8.so libdsbtsh8.so.orig

ln -s /install\_path/netbackup/bin/libobk.so.1 libdsbtsh8.so

#### **Oracle8i Release 8.1.5, 8.1.6, and 8.1.7**

This is the only required step. You no longer have to make a new Oracle executable to use the NetBackup for Oracle API library. With Oracle 8i, the Oracle executable always looks for the shared library: \${ORACLE\_HOME}/lib/libobk.so.

**b.** Make a new Oracle executable

cd \${ORACLE\_HOME}/rdbms/lib

#### **Oracle8 Release 8.0.3, 8.0.4, 8.0.5, 8.0.5.1, and 8.0.6**

make -f ins\_rdbms.mk ioracle

Procedure to verify library is linked, VERITAS path should be first one.

\$ Idd \$ORACLE HOME/bin/oracle

```
libobk.so => /install_path/netbackup/bin/libobk.so
libnsl.so.1 => /usr/lib/libnsl.so.1 
libsocket.so.1 => /usr/lib/libsocket.so.1 
libdl.so.1 => /usr/lib/libdl.so.1 
libc.so.1 => /ush/libc.so.1libaio.so.1 => /usr/lib/libaio.so.1
```
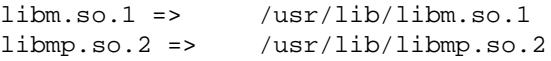

- ❖ On 64-bit Solaris using 64-bit Oracle software
	- **a.** Create a symbolic link from Oracle to the NetBackup API library

**Oracle8i Release 8.1.6**

cd \${ORACLE\_HOME}/lib64 ls -l libdsbtsh8.so

If libobk.so exists.

mv libdsbtsh8.so libdsbtsh8.so.orig

ln -s /install\_path/netbackup/bin/libobk.so.1 libdsbtsh8.so

#### **Oracle8i Release 8.1.7**

cd \${ORACLE\_HOME}/lib64 ls -l libobk.so

If libobk.so exists.

mv libobk.so libobk.so.orig

ln -s /install\_path/netbackup/bin/libobk.so64.1 libobk.so

#### **Oracle8i Release 8.1.6 and 8.1.7**

This is the only required step. You no longer have to make a new Oracle executable to use the NetBackup for Oracle API library. With Oracle8i the Oracle executable always looks for the shared library: \${ORACLE\_HOME}/lib/libobk.so.

Procedure to verify library is linked, VERITAS path should be first one.

\$ Idd \$ORACLE\_HOME/bin/oracle

```
libobk.so => /install_path/netbackup/bin/libobk.so
\lim_{s \to 1} => /usr/lib/libnsl.so.1
libsocket.so.1 => /usr/lib/libsocket.so.1 
libdl.so.1 => /usp/libdl.so.1libc.so.1 => /usr/lib/libc.so.1 
libaio.so.1 => /usr/lib/libaio.so.1 
\lim. so.1 => /\text{usr}(\text{lib}/\text{libm.so.1})\text{limp.so.2} \Rightarrow \quad \text{/usr/library.so.2}
```
- ❖ On (32-bit or 64-bit) HP-UX using 32-bit Oracle software.
	- **a.** Set the Oracle user's library search path

\${ORACLE\_HOME}/lib must be in the Oracle user's library search path to prevent linking and runtime load errors. If \${ORACLE\_HOME}/lib is not in the search path, the NetBackup API shared library (libobk) will not be found when linking and a runtime load error will occur when an application, such as svrmgrl, is executed. On HP-UX, make sure that the environment variable, SHLIB\_PATH, is properly set and if you are using the C shell, edit the Oracle user's .cshrc login file to include the line:

setenv SHLIB\_PATH=\${ORACLE\_HOME}/lib:\$SHLIB\_PATH

Otherwise, edit the Oracle user's .profile login file to include the lines:

```
SHLIB_PATH=${ORACLE_HOME}/lib:$SHLIB_PATH
export SHLIB_PATH
```
**b.** Create a symbolic link from Oracle to the NetBackup API library

cd \${ORACLE\_HOME}/lib ls -l libobk.sl

If libobk.sl exists.

mv libobk.sl libobk.sl.orig

ln -s /install\_path/netbackup/bin/libobk.sl libobk.sl

**Oracle8i Release 8.1.5, 8.1.6, and 8.1.7**

This is the only required step. You no longer have to make a new Oracle executable to use the NetBackup for Oracle API library. The Oracle executable always looks for the shared library: \${ORACLE\_HOME}/lib/libobk.sl.

**c.** Make a new Oracle executable

cd \${ORACLE HOME}/rdbms/lib

#### **Oracle8 Release 8.0.3 and 8.0.4**

make -f ins\_rdbms.mk ioracle LLIBMM="\${ORACLE\_HOME}/lib/libobk.sl"

**Note** The quotation marks must be included, as shown above, when executing this make command.

## **Oracle8 Release 8.0.5, 8.0.5.1 and 8.0.6 for HP-UX 11.00 9000/879**

make  $-f$  ins\_rdbms.mk ioracle LLIBOBK="\${ORACLE\_HOME}/lib/libobk.sl"

### **Note** The quotation marks must be included, as shown above, when executing this make command.

#### **Oracle8 Release 8.0.5, 8.0.5.1, and 8.0.6 for HP-UX 10.20 9000/816**

make -f ins\_rdbms.mk ioracle LLIBMM="\${ORACLE\_HOME}/lib/libobk.sl" LIBMM=

**Note** The quotation marks and LIBMM= must be included, as shown above, when executing this make command.

◆ Procedure to verify library is linked, VERITAS path should be first one.

```
$ chatr $ORACLE_HOME/bin/oracle
   libobk.so => /install_path/netbackup/bin/libobk.so 
   \lim_{s \to 1} => /usr/lib/libnsl.so.1
   libsocket.so.1 => /usr/lib/libsocket.so.1 
   libdl.so.1 => /usr/lib/libdl.so.1libc.so.1 => /usp/lib/libc.so.1libaio.so.1 => /usr/lib/libaio.so.1 
   \lim. so.1 => /\text{usr}(\text{lib}/\text{libm.so.1})\text{limp}.\text{so.2} \Rightarrow \quad / \text{usr} / \text{lib} / \text{libmp}.\text{so.2}
```
- ❖ On 64-bit HP-UX using 64-bit Oracle software.
	- **a.** Create a symbolic link from Oracle to the NetBackup API library

**Oracle 8.0.5.1 and 8.0.6**

cd \${ORACLE\_HOME}/lib ls -l libobk.\*

### If libobk.sl exists.

mv libobk.sl libobk.sl.orig

### If libobk.a exists.

mv libobk.a libobk.a.orig

ln -s /install\_path/netbackup/bin/libobk.sl64 libobk.sl

#### **Oracle8i Release 8.1.6 and 8.1.7**

cd \${ORACLE\_HOME}/lib64 ls -l libobk.\*

#### If libobk.sl exists.

mv libobk.sl libobk.sl.orig

#### If libobk.a exists.

mv libobk.a libobk.a.orig

ln -s /install\_path/netbackup/bin/libobk.sl64 libobk.sl

This is the only required step. You no longer have to make a new Oracle executable to use the NetBackup for Oracle API library. The Oracle executable always looks for the shared library: \${ORACLE\_HOME}/lib/libobk.so.

**b.** Make a new Oracle executable

cd \${ORACLE\_HOME}/rdbms/lib

**Oracle8 Release 8.0.5.1**

make -f ins\_rdbms.mk ioracle LLIBOBK=-lobk

#### **Oracle8 Release 8.0.6**

make -f ins\_rdbms.mk ioracle LLIBMM="\$ORACLE\_HOME/lib64/libobk.sl" LIBMM=

**Note** The quotation marks must be included, as shown above, when executing this make command.

**Note** Warnings generated during the make can be ignored.

- ❖ On Compaq TRU64/Digital UNIX (OSF1)
	- **a.** Set the Oracle user's library search path

\${ORACLE\_HOME}/lib must be in the Oracle user's library search path to prevent linking and runtime load errors. If \${ORACLE\_HOME}/lib is not in the search path, the NetBackup API shared library (libobk) will not be found when linking and a runtime load error will occur when an application, such as svrmgrl, is executed. On Digital UNIX, make sure that the environment variable, LD\_LIBRARY\_PATH, is properly set and if you are using the C shell, edit the Oracle user's .cshrc login file to include the line:

```
setenv LD_LIBRARY_PATH=${ORACLE_HOME}/lib:$LD_LIBRARY_PATH
```
Otherwise, edit the Oracle user's .profile login file to include the lines:

```
LD_LIBRARY_PATH=${ORACLE_HOME}/lib:$LD_LIBRARY_PATH
export LD_LIBRARY_PATH
```
**b.** Create a symbolic link from Oracle to the NetBackup API library

cd \${ORACLE\_HOME}/lib ls -l libobk.\*

#### If libobk.so exists.

```
mv libobk.so libobk.so.orig
```
#### If libobk.a exists

```
mv libobk.a libobk.a.orig
```
ln -s /install\_path/netbackup/bin/libobk.so.1 libobk.so.1 ln -s libobk.so.1 libobk.so

**Note** This platform requires the two symbolic links shown above, because while RMAN searches for libobk.so.1, some other applications search for libobk.so.

## **Oracle Release 8.1.7**

This is the only required step. You no longer have to make a new Oracle executable to use the NetBackup for Oracle API library. The Oracle executable always looks for the shared library: \${ORACLE\_HOME}/lib/libobk.so.1.

**c.** Make a new Oracle executable

cd \${ORACLE\_HOME}/rdbms/lib

#### **Oracle8 Release 8.0.3, 8.0.4, 8.0.5, and 8.0.6**

make -f ins\_rdbms.mk ioracle PL\_FLAGS=-call\_shared LLIBMM=-lobk

#### **Oracle8 Release 8.0.5.1**

```
make -f ins_rdbms.mk ioracle PL_FLAGS="-rpath 
${ORACLE_HOME}/lib"
```
**Note** The quotation marks must be included, as shown above, when executing this make command.

#### **Oracle8i Release 8.1.5 and 8.1.6**

**-** Oracle provided relinking script - preferred method.

```
cd $ORACLE_HOME/bin
relink oracle
```
OR

**-** "make" command line

```
cd $ORACLE_HOME/rdbms/lib
    make -f ins rdbms.mk ioracle PL FLAGS="-rpath
${ORACLE_HOME}/lib"
```
**Note** The quotation marks must be included, as shown above, when executing this make command.

◆ Procedure to verify library is linked, by Time-Stamp with CheckSum.

```
$ odump -Dl oracle
```
\*\*\*LIBRARY LIST SECTION\*\*\*

 Name Time-Stamp CheckSum Flags Version oracle: libobk.so.1 Aug 31 09:00:16 1999 0xe22db854 0 libjox8.so Mar 9 12:04:42 1999 0xae77f433 0 libexc.so Dec 29 17:09:57 1997 0x3184247e 0 osf.1 librt.so Dec 29 17:20:24 1997 0x3f3d024b 0 osf.1 libaio\_raw.so Jan 5 14:40:38 1998 0x568dc639 0 osf.1 libm.so Dec 29 17:09:53 1997 0xf29b0962 0 osf.1 libxti.so Dec 29 17:20:11 1997 0x89ffa69d 0 osf.1

libc.so Dec 29 17:09:30 1997 0x5e955f9b 0 osf.1

- ❖ On (32-bit or 64-bit) AIX using 32-bit Oracle software.
	- **a.** Set the Oracle user's library search path

\${ORACLE\_HOME}/lib must be in the Oracle user's library search path to prevent linking and runtime load errors. If \${ORACLE\_HOME}/lib is not in the search path, the NetBackup API shared library (libobk) will not be found when linking and a runtime load error will occur when an application, such as svrmgrl, is executed. On AIX, make sure that the environment variable, LIBPATH, is properly set and if you are using the C shell, edit the Oracle user's .cshrc login file to include the line:

```
setenv LIBPATH=${ORACLE_HOME}/lib:$LIBPATH
```
Otherwise, edit the Oracle user's .profile login file to include the lines:

LIBPATH=\${ORACLE\_HOME}/lib:\$LIBPATH export LIBPATH

**b.** Create a symbolic link from Oracle to the NetBackup API library

cd \${ORACLE\_HOME}/lib ls -l libobk.a

If libobk.a exists.

mv libobk.a libobk.a.orig

ln -s /install\_path/netbackup/bin/libobk.a libobk.a

#### **Oracle8 Release 8.0.6 and Oracle8i Release 8.1.5, 8.1.6, and 8.1.7**

This is the only required step. You no longer have to make a new Oracle executable to use the NetBackup for Oracle API library. The Oracle executable always looks for the shared library: \${ORACLE\_HOME}/lib/libobk.a.

**c.** Make a new Oracle executable

cd \${ORACLE\_HOME}/rdbms/lib

**Oracle8 Release 8.0.3, 8.0.4, 8.0.5, and 8.0.5.1**

make -f ins\_rdbms.mk ioracle LLIBMM=-lobk

◆ Procedure to verify library is linked, VERITAS path.

```
$ dump $ORACLE_HOME/bin/oracle
```
\*\*\*Import File Strings\*\*\*

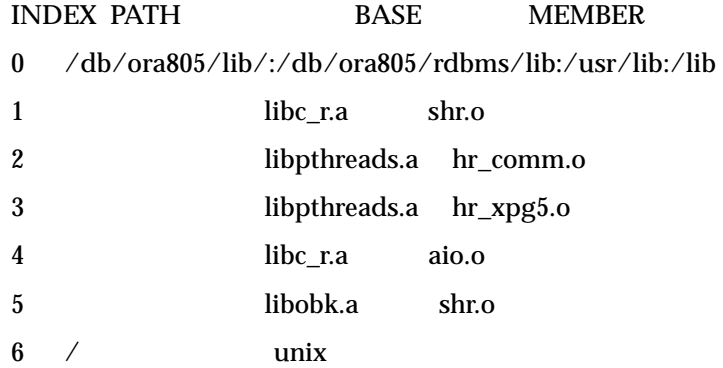

 $\overline{\phantom{0}}$ 

- ❖ On 64-bit AIX using 64-bit Oracle software.
	- **a.** Set the Oracle user's library search path

\${ORACLE\_HOME}/lib must be in the Oracle user's library search path to prevent linking and runtime load errors. If \${ORACLE\_HOME}/lib is not in the search path, the NetBackup API shared library (libobk) will not be found when linking and a runtime load error will occur when an application, such as svrmgrl, is executed. On AIX, make sure that the environment variable, LIBPATH, is properly set and if you are using the C shell, edit the Oracle user's .cshrc login file to include the line:

setenv LIBPATH=\${ORACLE\_HOME}/lib:\$LIBPATH

Otherwise, edit the Oracle user's .profile login file to include the lines:

LIBPATH=\${ORACLE\_HOME}/lib: \$LIBPATH export LIBPATH

**b.** Create a symbolic link from Oracle to the NetBackup API library

cd \${ORACLE\_HOME}/lib64 ls -l libobk.a

If libobk.a exists.

mv libobk.a libobk.a.orig

ln -s /install\_path/netbackup/bin/libobk.a64 libobk.a

## **Oracle8i Release 8.1.6 and 8.1.7**

This is the only required step. You no longer have to make a new Oracle executable to use the NetBackup for Oracle API library. The Oracle executable always looks for the shared library: \${ORACLE\_HOME}/lib64/libobk.a.

- ❖ On Sequent (DYNIX/ptx)
	- **a.** Set the Oracle user's library search path

\${ORACLE\_HOME}/lib must be in the Oracle user's library search path to prevent linking and runtime load errors. If \${ORACLE\_HOME}/lib is not in the search path, the NetBackup API shared library (libobk) will not be found when linking and a runtime load error will occur when an application, such as svrmgrl, is executed. On Sequent, make sure that the environment variable, LD\_LIBRARY\_PATH, is properly set and if you are using the C shell, edit the Oracle user's .cshrc login file to include the line:

```
setenv LD_LIBRARY_PATH=${ORACLE_HOME}/lib:$LD_LIBRARY_PATH
```
Otherwise, edit the Oracle user's .profile login file to include the lines:

```
LD_LIBRARY_PATH=${ORACLE_HOME}/lib:$LD_LIBRARY_PATH
export LD_LIBRARY_PATH
```
**b.** Create a symbolic link from Oracle to the NetBackup API library

cd \${ORACLE HOME}/lib ls -l libobk.so

## If libobk.so exists.

```
mv libobk.so libobk.so.orig
```
ln -s /install\_path/netbackup/bin/libobk.so libobk.so

## **Oracle8i Release 8.1.5**

This is the only required step. You no longer have to make a new Oracle executable to use the NetBackup for Oracle API library. With Oracle 8i the Oracle executable always looks for the shared library: \${ORACLE\_HOME}/lib/libobk.so.

**c.** Make a new Oracle executable

cd \${ORACLE\_HOME}/rdbms/lib

## **Oracle8 Release 8.0.4**

make -f ins\_rdbms.mk ioracle LLIBOBK=-lobk

## **Oracle8 Release 8.0.5**

make -f ins\_rdbms.mk ioracle

**Oracle8i Release 8.1.6**

**-** Oracle provided relinking script - preferred method.

cd \$ORACLE\_HOME/bin relink oracle

OR

**-** "make" command line

cd \$ORACLE\_HOME/rdbms/lib make -f ins\_rdbms.mk ioracle LLIBOBK=-lobk

## ❖ On NCR (MP-RAS)

**a.** Set the Oracle user's library search path

\${ORACLE\_HOME}/lib must be in the Oracle user's library search path to prevent linking and runtime load errors. If \${ORACLE\_HOME}/lib is not in the search path, the NetBackup API shared library (libobk) will not be found when linking and a runtime load error will occur when an application, such as svrmgrl, is executed. On NCR, make sure that the environment variable, LD LIBRARY PATH, is properly set and if you are using the C shell, edit the Oracle user's .cshrc login file to include the line:

```
setenv LD_LIBRARY_PATH=${ORACLE_HOME}/lib:$LD_LIBRARY_PATH
```
Otherwise, edit the Oracle user's .profile login file to include the lines:

```
LD_LIBRARY_PATH=${ORACLE_HOME}/lib:$LD_LIBRARY_PATH
export LD_LIBRARY_PATH
```
**b.** Create a symbolic link from Oracle to the NetBackup API library

cd \${ORACLE\_HOME}/lib ls -l libobk.so

If libobk.so exists.

```
mv libobk.so libobk.so.orig
```
ln -s /install\_path/netbackup/bin/libobk.so libobk.so

**c.** Make a new Oracle executable

cd \${ORACLE\_HOME}/rdbms/lib

## **Oracle8 Release 8.0.4, 8.0.5, 8.0.5.1, and 8.0.6**

make -f ins\_rdbms.mk ioracle LLIBOBK=-lobk

- Procedure to verify library is linked.
	- \$ att\_dump \$ORACLE\_HOME/bin/oracle
- ❖ On 64-bit SGI (IRIX) using 64-bit Oracle
	- **a.** Set the Oracle user's library search path

\${ORACLE\_HOME}/lib must be in the Oracle user's library search path to prevent linking and runtime load errors. If \${ORACLE\_HOME}/lib is not in the search path, the NetBackup API shared library (libobk) will not be found when linking and a runtime load error will occur when an application, such as svrmgrl, is executed. On SGI, make sure that the environment variable, LD LIBRARY PATH, is properly set and if you are using the C shell, edit the Oracle user's .cshrc login file to include the line:

```
setenv LD_LIBRARY_PATH=${ORACLE_HOME}/lib:$LD_LIBRARY_PATH
```
Otherwise, edit the Oracle user's .profile login file to include the lines:

```
LD_LIBRARY_PATH=${ORACLE_HOME}/lib:$LD_LIBRARY_PATH
export LD_LIBRARY_PATH
```
**b.** Create a symbolic link from Oracle to the NetBackup API library

#### **Oracle8i Release 8.1.6**

cd \${ORACLE HOME}/lib ls -l libobk.so

#### If libobk.so exists.

mv libobk.so libobk.so.orig

 $ls -l$  libobk so $64$ 

#### If libobk.so64 exists.

mv libobk.so64 libobk.so64.orig

ln -s /install\_path/netbackup/bin/libobk.so64 libobk.so64

#### **Oracle8i Release 8.1.7**

cd \${ORACLE\_HOME}/lib ls -l libobk.so

#### If libobk.so exists.

mv libobk.so libobk.so.orig

ln -s /install\_path/netbackup/bin/libobk.so64 libobk.so

#### **Oracle8i Release 8.1.7**

This is the only required step. You no longer have to make a new Oracle executable to use the NetBackup for Oracle API library. The Oracle executable always looks for the shared library: \${ORACLE\_HOME}/lib/libobk.so64.

**c.** Make a new Oracle executable.

## **Oracle8i Release 8.1.6**

```
cd ${ORACLE_HOME}/rdbms/lib
make -f ins_rdbms.mk ioracle LLIBOBK="${ORACLE_HOME}/lib/libobk.so" PL_FLAGS=-64
```
### **Note** The quotation marks must be included, as shown above, when executing this make command.

Before you execute the make command, you need to specify the compiler defaults to enable the use of 64 bit objects. Create the compiler.default file:

**1.** Change to "lib" directory:

cd \${ORACLE\_HOME}/lib

**2.** As the Oracle owner, create the "compiler.defaults" file:

echo "-DEFAULT:abi=64:isa=mips3:proc=r10k"> compiler.defaults

**3.** Set the "COMPILER\_DEFAULTS\_PATH" environment variable:

If using csh:

setenv COMPILER\_DEFAULTS\_PATH \${ORACLE\_HOME}/lib

If using ksh or sh:

COMPILER\_DEFAULTS\_PATH=\${ORACLE\_HOME}/lib export COMPILER\_DEFAULTS\_PATH

**Note** Warnings generated during the make can be ignored.

- ❖ On Data General UNIX
	- **a.** Set the Oracle user's library search path

\${ORACLE\_HOME}/lib must be in the Oracle user's library search path to prevent linking and runtime load errors. If \${ORACLE\_HOME}/lib is not in the search path, the NetBackup API shared library (libobk) will not be found when linking and a runtime load error will occur when an application, such as svrmgrl, is executed. On Data General, make sure that the environment variable, LD\_LIBRARY\_PATH, is properly set and if you are using the C shell, edit the Oracle user's .cshrc login file to include the line:

```
setenv LD_LIBRARY_PATH=${ORACLE_HOME}/lib:$LD_LIBRARY_PATH
```
Otherwise, edit the Oracle user's .profile login file to include the lines:

```
LD_LIBRARY_PATH=${ORACLE_HOME}/lib:$LD_LIBRARY_PATH
export LD_LIBRARY_PATH
```
**b.** Create a symbolic link from Oracle to the NetBackup API library

cd \${ORACLE\_HOME}/lib ls -l libobk.so

#### If libobk.so exists.

mv libobk.so libobk.so.orig

ln -s /install\_path/netbackup/bin/libobk.so libobk.so

**c.** Make a new Oracle executable

cd \${ORACLE\_HOME}/rdbms/lib

#### **Oracle8 Release 8.0.4 and 8.0.5**

make -f ins\_rdbms.mk ioracle LLIBOBK=-lobk

- ❖ On Redhat Linux
	- **a.** Set the Oracle user's library search path

\${ORACLE\_HOME}/lib must be in the Oracle user's library search path to prevent linking and runtime load errors. If \${ORACLE\_HOME}/lib is not in the search path, the NetBackup API shared library (libobk) will not be found when linking and a runtime load error will occur when an application, such as svrmgrl, is executed. On Redhat Linux, make sure that the environment variable, LD LIBRARY PATH, is properly set and if you are using the C shell, edit the Oracle user's .cshrc login file to include the line:

```
setenv LD_LIBRARY_PATH=${ORACLE_HOME}/lib:$LD_LIBRARY_PATH
```
Otherwise, edit the Oracle user's .profile login file to include the lines:

```
LD_LIBRARY_PATH=${ORACLE_HOME}/lib:$LD_LIBRARY_PATH
export LD_LIBRARY_PATH
```
**b.** Create a symbolic link from Oracle to the NetBackup API library

cd \${ORACLE HOME}/lib ls -l libobk.so

If libobk.so exists.

```
mv libobk.so libobk.so.orig
```
ln -s /install\_path/netbackup/bin/libobk.so libobk.so

## **Oracle Release 8.1.7**

This is the only required step. You no longer have to make a new Oracle executable to use the NetBackup for Oracle API library. The Oracle executable always looks for the shared library: \${ORACLE\_HOME}/lib/libobk.so.

**c.** Make a new Oracle executable

cd \${ORACLE\_HOME}/rdbms/lib

## **Oracle8i Release 8.1.6**

make -f ins\_rdbms.mk ioracle LLIBOBK="\${O\_HOME}/lib/libobk.so"

**Note** The quotation marks must be included, as shown above, when executing this make command.

# **Install Oracle9i Recovery Manager**

To configure the Oracle9i Recovery Manager, refer to the Oracle9i Server Backup and Recovery Guide.

Linking RMAN with a library provided by NetBackup for Oracle on UNIX is the only NetBackup requirement. Before writing to sequential devices such as tape, you must link the Oracle9i Server software with the media management API library installed by NetBackup for Oracle on UNIX. Oracle uses this library when it needs to write to, or read from devices supported by Media Manager.

The default location for the NetBackup API library is /usr/openv/netbackup/bin; while its name is:

- libobk.a $64$  on AIX ( $64$ -bit)
- libobk.so on NCR, SGI, Sequent, Linux, and Data General
- ◆ libobk.so.1 on Solaris, Tru64 and Digital UNIX (32-bit)
- ◆ libobk.so64.1 on Solaris (64-bit)
- ◆ libobk.sl on HP-UX (32-bit)
- ◆ libobk.sl64 on HP-UX (64-bit)
- libobk.a on AIX
- libobk.so64 on SGI (64-bit)

Read Chapter 5, "Troubleshooting," if you encounter problems.

# **Linking Oracle9i with NetBackup for Oracle on UNIX**

This section documents the preferred way to link Oracle with the NetBackup API library. The linking process is not consistent across hardware platforms and Oracle Server release levels and on some platforms, it is not consistent across OS levels. For this writing, it was not possible to include all of the supported platform, OS level, and Oracle Server level combinations. However, OS levels are specified when known differences occur.

Runtime problems may occur if these linking instructions are not followed.

## To link Oracle9i with NetBackup for Oracle on UNIX

**1.** Become the Oracle user.

su - oracle

**2.** Shutdown all of the Oracle instances (SIDs).

```
sqlplus
sys/change_on_install as sysdba (login/password)
shutdown
exit
```
Change then ORACLE\_SID environment variable to any other SID that uses this Oracle installation and repeat above commands.

- **3.** Set up automatic or manual linking.
	- **-** Automatic Linking

Run the oracle\_link script located in

```
install_path/netbackup/bin/
```
This script determines the Oracle version level and then links Oracle to NetBackup accordingly. All output from this script will be captured in a /tmp/make\_trace.pid file. To change the trace file location, change the MAKE\_TRACE variable in the oracle\_link script.

**-** Manual Linking

Starting with version 8.0.4, Oracle is shipped with default media management software. To disable this media management software you must remove or rename the libobk file from \${ORACLE\_HOME}/lib. It may be a file or a symbolic link. To satisfy this and other linking requirements, follow the instructions below for your specific platform and version of Oracle.

- ❖ AIX 64-bit using 64-bit Oracle software.
	- **a.** Create a symbolic link from Oracle to the NetBackup API library

### **Oracle 9i Release 9.0.1**

```
cd ${ORACLE_HOME}/lib
ls -l libobk.*
```
If libobk.a exists.

```
mv libobk.a libobk.a.orig
ln -s /usr/openv/netbackup/bin/libobk.a64 libobk.a
```
This is the only required step. You no longer have to make a new Oracle executable to use the NetBackup for Oracle API library. With Oracle 9i the Oracle executable always looks for the shared library: \${ORACLE\_HOME}/lib/libobk.so.

- ❖ Compaq TRU64/Digital UNIX (OSF1)
	- **a.** Set the Oracle user's library search path

\${ORACLE\_HOME}/lib must be in the Oracle user's library search path to prevent linking and runtime load errors. If \${ORACLE\_HOME}/lib is not in the search path, the NetBackup API shared library (libobk) will not be found when linking and a runtime load error will occur when an application, such as svrmgrl, is executed. On Digital UNIX, make sure that the environment variable, LD\_LIBRARY\_PATH, is properly set and if you are using the C shell, edit the Oracle user's .cshrc login file to include the line:

setenv LD\_LIBRARY\_PATH=\${ORACLE\_HOME}/lib: \$LD\_LIBRARY\_PATH

Otherwise, edit the Oracle user's .profile login file to include the lines:

LD\_LIBRARY\_PATH=\${ORACLE\_HOME}/lib:\$LD\_LIBRARY\_PATH export LD\_LIBRARY\_PATH

**b.** Create a symbolic link from Oracle to the NetBackup API library

cd \${ORACLE HOME}/lib ls -l libobk.\*

If libobk.so exists.

mv libobk.so libobk.so.orig

If libobk.a exists

```
mv libobk.a libobk.a.orig
ln -s /usr/openv/netbackup/bin/libobk.so.1 libobk.so.1
ln -s libobk.so.1 libobk.so
```
**Note** This platform requires the two symbolic links shown above, because while RMAN searches for libobk.so.1some other applications search for libobk.so.

## **Oracle9i Release 9.0.1**

This is the only required step. You no longer have to make a new Oracle executable to use the NetBackup for Oracle API library. With Oracle 8i the Oracle executable always looks for the shared library: \${ORACLE\_HOME}/lib/libobk.so.1.

- ❖ HP-UX 64-bit using 64-bit Oracle software.
	- **a.** Create a symbolic link from Oracle to the NetBackup API library

## **Oracle 9i Release 9.0.1**

cd \${ORACLE\_HOME}/lib ls -l libobk.\*

If libobk.sl exists.

mv libobk.sl libobk.sl.orig

### If libobk.a exists.

mv libobk.a libobk.a.orig ln -s /usr/openv/netbackup/bin/libobk.sl64 libobk.sl

This is the only required step. You no longer have to make a new Oracle executable to use the NetBackup for Oracle API library. With Oracle 9i the Oracle executable always looks for the shared library: \${ORACLE\_HOME}/lib/libobk.so.

- ❖ Linux
	- **a.** Set the Oracle user's library search path

\${ORACLE\_HOME}/lib must be in the Oracle user's library search path to prevent linking and runtime load errors. If \${ORACLE\_HOME}/lib is not in the search path, the NetBackup API shared library (libobk) will not be found when linking and a runtime load error will occur when an application, such as svrmgrl, is executed. On Data General, make sure that the environment variable, LD\_LIBRARY\_PATH, is properly set and if you are using the C shell, edit the Oracle user's .cshrc login file to include the line:

```
setenv LD_LIBRARY_PATH=${ORACLE_HOME}/lib: $LD_LIBRARY_PATH
```
Otherwise, edit the Oracle user's .profile login file to include the lines:

LD\_LIBRARY\_PATH=\${ORACLE\_HOME}/lib:\$LD\_LIBRARY\_PATH export LD\_LIBRARY\_PATH

**b.** Create a symbolic link from Oracle to the NetBackup API library

cd \${ORACLE\_HOME}/lib ls -l libobk.so

If libobk.so exists.

mv libobk.so libobk.so.orig ln -s /usr/openv/netbackup/bin/libobk.so libobk.so

## **Oracle9i Release 9.0.1**

This is the only required step. You no longer have to make a new Oracle executable to use the NetBackup for Oracle API library. With Oracle 8i the Oracle executable always looks for the shared library: \${ORACLE\_HOME}/lib/libobk.a.
- ❖ Solaris (32-bit or 64-bit) using 32-bit Oracle software.
	- **a.** Create a symbolic link from Oracle to the NetBackup API library

cd \${ORACLE\_HOME}/lib ls -l libobk.so

#### If libobk.so exists.

```
mv libobk.so libobk.so.orig
ln -s /usr/openv/netbackup/bin/libobk.so.1 libobk.so
```
#### **Oracle9i Release 9.0.1**

This is the only required step. You no longer have to make a new Oracle executable to use the NetBackup for Oracle API library. With Oracle 8i the Oracle executable always looks for the shared library: \${ORACLE\_HOME}/lib/libobk.so.

- ❖ Solaris 64-bit using 64-bit Oracle software.
	- **a.** Create a symbolic link from Oracle to the NetBackup API library

cd \${ORACLE\_HOME}/lib ls -l libobk.so

If libobk.so exists.

```
mv libobk.so libobk.so.orig
ln -s /usr/openv/netbackup/bin/libobk.so64.1 libobk.so
```
#### **Oracle9i Release 9.0.1**

This is the only required step. You no longer have to make a new Oracle executable to use the NetBackup for Oracle API library. With Oracle 8i the Oracle executable always looks for the shared library: \${ORACLE\_HOME}/lib/libobk.so.

## **Linking Rollback Procedure**

If you run into problems and are unable to re-link Oracle with NetBackup for Oracle on UNIX, you can roll back what you have done by entering the following command:

```
cd $ORACLE HOME/bin
cp oracle.orig oracle
cd $ORACLE_HOME/lib
mv libobk.so.orig libobk.so
```
(or whatever the API library file was originally called).

## **Install Oracle Recovery Catalog**

The recovery catalog is a repository of information that is used and maintained by Oracle Recovery Manager. Oracle Recovery Manager uses the information in the recovery catalog to determine how to execute requested backup and restore actions.

The recovery catalog contains information about:

- Datafile and archivelog backup sets and backup pieces
- ◆ Datafile copies
- ◆ Archived redo logs and their copies
- ◆ Tablespaces and datafiles on the target database
- Stored scripts, which are named, user-created sequences of RMAN and SQL commands

Oracle recommends you use Oracle Recovery Manager with a recovery catalog, especially if you have 20 (or more) datafiles. However, you are not required to maintain a recovery catalog with Oracle Recovery Manager.

Because most information in the recovery catalog is also available in the target database's control file, Oracle Recovery Manager supports an operational mode where it uses the target database control file instead of a recovery catalog. This mode is appropriate for small databases where installation and administration of another database for the sole purpose of maintaining the recovery catalog would be burdensome.

If a recovery catalog is not used, the following features are not supported:

- Tablespace point-in-time recovery
- Stored scripts
- Restore and recovery when the control file is lost or damaged

Because recovery catalog installation procedures are version specific, refer to your *Oracle Server Backup and Recovery Guide* for details.

# **Configuration 3**

Before attempting to configure NetBackup for Oracle on UNIX, complete the installation procedure as described in the Installation chapter.

The following is the configuration procedure.

- **1.** [Configuring the Media Manager](#page-78-0)
- **2.** [Setting the Maximum Jobs per Client Global Attribute](#page-78-1)
- **3.** [Configuring a NetBackup Policy](#page-80-0)
- **4.** [Configuring the Run-Time Environment](#page-106-0)
- **5.** [Creating Templates and Shell Scripts](#page-111-0)
- **6.** [Testing NetBackup for Oracle on UNIX Configuration Settings](#page-124-0)

The following sections in this chapter describe each of these steps in detail.

To configure NetBackup for Oracle on UNIX from a Windows NetBackup server, see ["Configuration Using the NetBackup Administration Console for Windows" on page 62.](#page-77-0)

To configure NetBackup for Oracle on UNIX from a UNIX NetBackup server, see ["Configuration Using the NetBackup Administration Console for UNIX" on page 76.](#page-91-0)

# <span id="page-77-0"></span>**Configuration Using the NetBackup Administration Console for Windows**

Although the database agent is installed on the NetBackup client, some configuration procedures are performed using the NetBackup Administration Console on the server.

These procedures include:

- Configuring the Media Manager
- Setting the Maximum Jobs per Client global attribute
- ◆ Configuring a NetBackup policy
- Testing NetBackup for Oracle on UNIX configuration settings

See the next section for instructions on starting the NetBackup Administration Console.

#### ▼ **To launch the NetBackup Administration Console for Windows**

- **1.** Log on to the server as administrator.
- **2.** From the Windows **Start** menu, point to **Programs**, point to **VERITAS NetBackup** and click **NetBackup Administration Console**.

The NetBackup Administration Console appears.

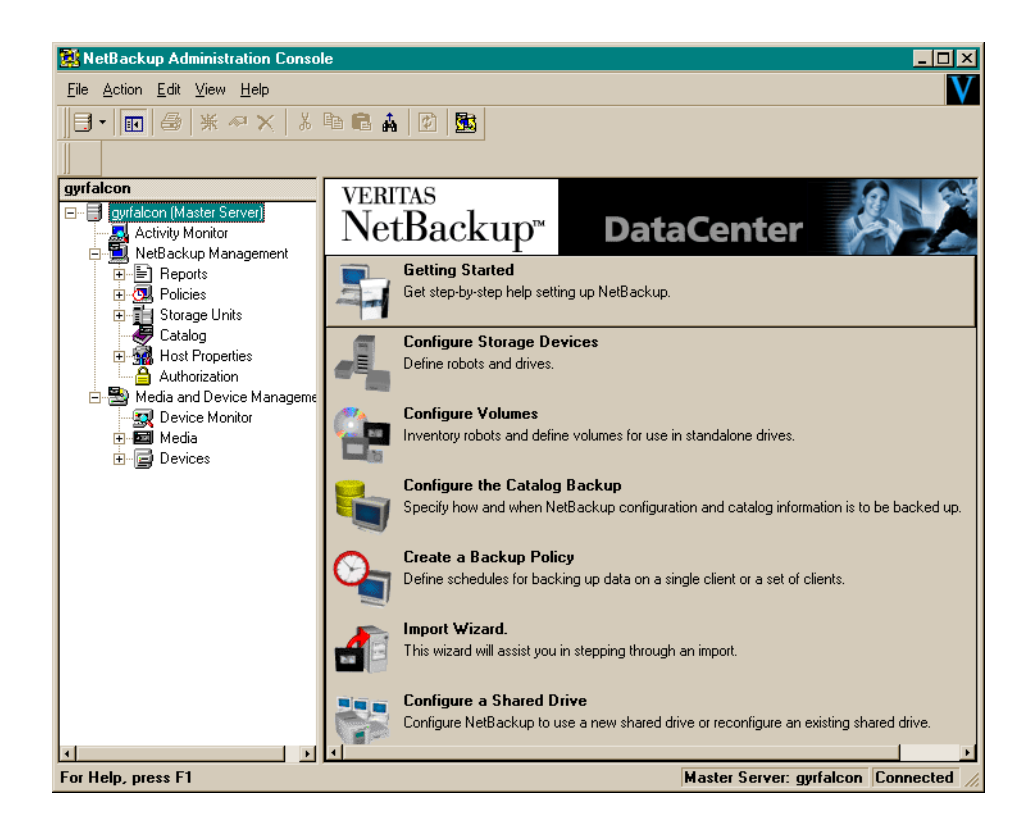

## <span id="page-78-0"></span>**Configuring the Media Manager**

Use the Media Manager to configure tapes or other storage units for a NetBackup for Oracle on UNIX configuration.

- Refer to the *Media Manager for NetBackup System Administrator's Guide for UNIX* if the NetBackup server is UNIX.
- ◆ Refer to the *Media Manager for NetBackup System Administrator's Guide for Windows* if the NetBackup server is Windows.

The number of volumes required will depend on the devices used, the size of the Oracle databases that you are backing up, and the frequency of backups.

# <span id="page-78-1"></span>**Setting the Maximum Jobs per Client Global Attribute**

The **Maximum jobs per client** attribute value is figured with the following formula.

Max Jobs per Client = Number of Streams  $x$  Number of Policies

Where:

- ◆ Number of Streams is the number of backup streams between the database server and NetBackup. Each separate stream starts a new backup job on the client.
- Number of Policies is the number of policies that may back up this client at the same time. This number can be greater than one. For example, a client may be in two policies in order to back up two different databases. These backup windows may overlap.

For Oracle backups and restores, the number of jobs is hard to determine, as Oracle internally determines when and how many streams to run in parallel to optimize performance.To avoid any problems, we recommend that you enter a value of 99 for the **Maximum jobs per client** global attribute.

To set the Maximum jobs per client attribute on a Windows server

- **1.** In the left pane of the NetBackup Administration Console, expand **Host Properties**. Select **Master Server**.
- **2.** In the right pane, double-click on the server icon.

The Master Server Properties dialog box appears.

**3.** In the Master Server Properties dialog box, click the **Global NetBackup Attributes** tab.

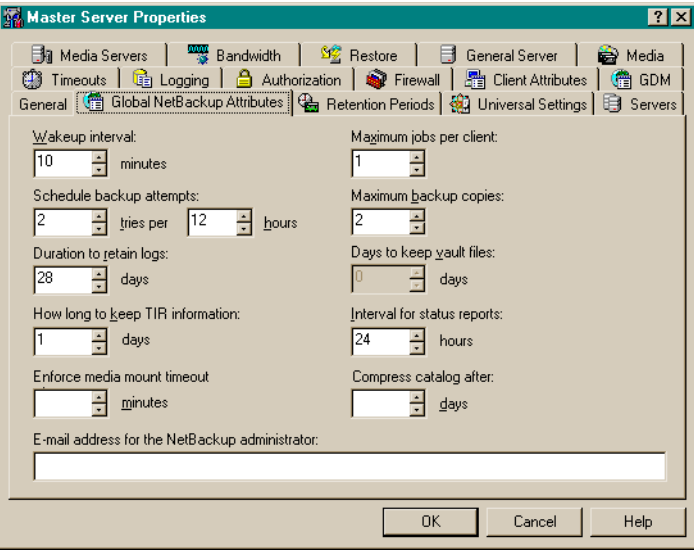

The default value is 1 for **Maximum jobs per client**.

- **4.** Change the **Maximum jobs per client** value to a value equal to the maximum number of backups allowed per client.
- **Tip** To avoid any problems, we recommend that you enter a value of 99 for the **Maximum jobs per client** global attribute.

## <span id="page-80-0"></span>**Configuring a NetBackup Policy**

A NetBackup policy defines the backup criteria for a specific group of one or more clients. These criteria include:

- storage unit and media to use
- ◆ backup schedules
- ◆ backup templates or script files to be executed on the clients
- ◆ clients to be backed up

To use NetBackup for Oracle on UNIX, at least one Oracle policy with the appropriate schedules needs to be defined. A configuration can have a single policy that includes all clients or there can be many policies, some of which include only one client.

Most requirements for Oracle policies are the same as for file system backups. In addition to the attributes described here, there are other attributes for a policy to consider. Refer to the *NetBackup System Administrator's Guide* for detailed configuration instructions and information on all the attributes available.

#### **Adding New Policies**

Use this procedure when configuring a policy from a Windows server or from a NetBackup Remote Administration Console host.

#### ▼ **To add a new policy**

- **1.** Log on to the server as administrator.
- **2.** Start the NetBackup Administration Console.
- **3.** If your site has more than one master server, choose the one where you want to add the policy.
- **4.** In the left pane, right-click **Policies**. From the menu, select **New Policy**.

The Add a New Policy dialog box appears.

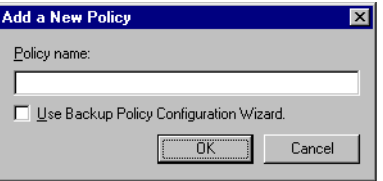

- **a.** In the **Policy name** box, type a unique name for the new policy.
- **b.** Choose whether to use the wizard for configuring the policy. The wizard guides you through the setup process and simplifies it by automatically choosing default values that are good for most configurations. If necessary, you can change the defaults later by editing the policy.
	- **-** To use the wizard, select the **Use Backup Policy Configuration Wizard** box and click **OK**. The wizard starts and you create the policy by following the prompts. When prompted, select the Oracle policy type.
	- **-** If you require more control over the settings than the wizard provides, then do not select the **Use Backup Policy Configuration Wizard** box and proceed to step 5.
- **5.** Click **OK**.

66 *NetBackup for Oracle System Administrator's Guide - UNIX*

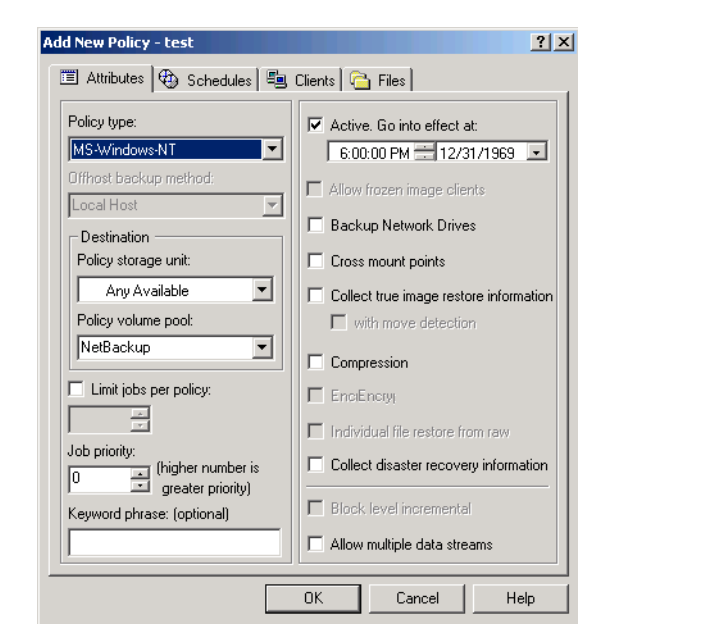

A dialog box appears in which you can specify the general attributes for the policy.

- **6.** From the **Policy Type** box, select the Oracle policy type.
- **7.** Complete the entries on the **Attributes** tab as explained in "Description of Attributes."
- **8.** Add other policy information:
	- **-** To add schedules, see "Adding New Schedules."
	- **-** To add templates or shell scripts, see "Specifying the List of Scripts."
	- **-** To add clients, see "Adding Clients to a Policy."
- **9.** Click **OK**. The new policy will be created.

### **Description of Attributes**

With a few exceptions, NetBackup manages a database backup like a file system backup. Policy attributes that are different for Oracle backups are explained below.

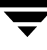

Your other policy attributes will vary according to your specific backup strategy and system configuration. Consult the *NetBackup System Administrator's Guide* for detailed explanations of the policy attributes.

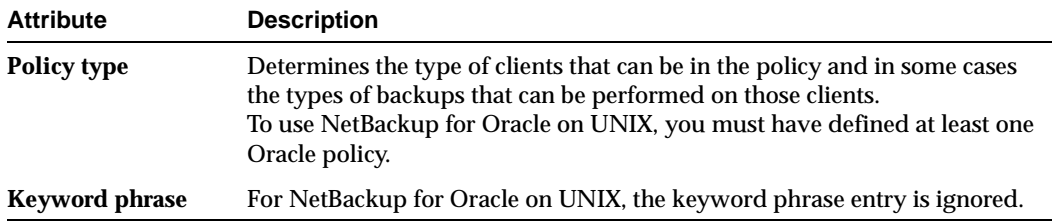

## **Adding New Schedules**

Each policy has its own set of schedules. These schedules control initiation of automatic backups and also specify when user operations can be initiated.

An Oracle backup requires at least two specific schedule types: an Application Backup schedule and an Automatic Backup schedule. You can also create additional schedules.

The following procedures explain how to configure the required schedule types, and how to add other new schedules.

#### **To configure an Application Backup schedule**

**1.** Double-click on the schedule named **Default-Application-Backup**.

All Oracle database operations are performed through NetBackup for Oracle on UNIX using an Application Backup schedule. This includes those backups started automatically.

You must configure an Application Backup schedule for each Oracle policy you create. If you do not do this, you will not be able to perform a backup. To help satisfy this requirement, an Application Backup schedule named **Default-Application-Backup** is automatically created when you configure a new Oracle policy.

**2.** Specify the other properties for the schedule as explained in "Schedule Properties."

The backup window for an Application Backup schedule must encompass the time period during which all NetBackup jobs, scheduled and unscheduled, will occur. This is necessary because the Application Backup schedule starts processes that are required for all NetBackup for Oracle on UNIX backups, including those started automatically.

For example, assume that you:

- **-** expect users to perform NetBackup operations during business hours, 0800 to 1300.
- **-** configured automatic backups to start between 1800 and 2200.

The Application Backup schedule must have a start time of 0800 and a duration of 14 hours.

Example Settings for an Application Backup schedule.

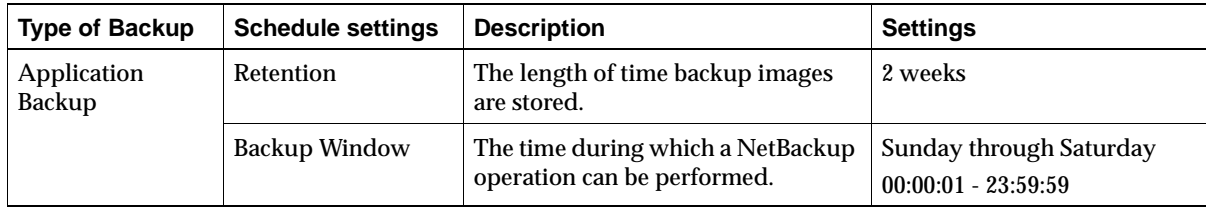

**Tip** Set the time period for the Application Backup schedule for 24 hours per day, seven days per week. This will ensure that your NetBackup for Oracle on UNIX operations are never locked out due to the Application Backup schedule.

#### To configure an automatic backup schedule

**1.** In the left pane, right-click on the name of the policy and select **New Schedule** from the menu.

The Add New Schedule dialog box appears. The title bar shows the name of the policy to which you are adding the schedules.

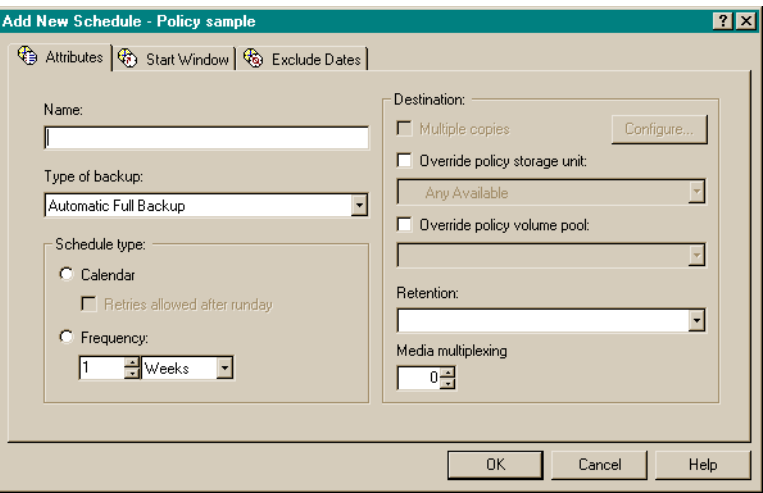

**2.** Specify a unique name for the schedule.

#### **3.** Select the **Type of Backup**.

For information on the types of backups available for this policy, see "Types of Backups."

Refer to the following tables for recommended settings for an Automatic Backup schedule

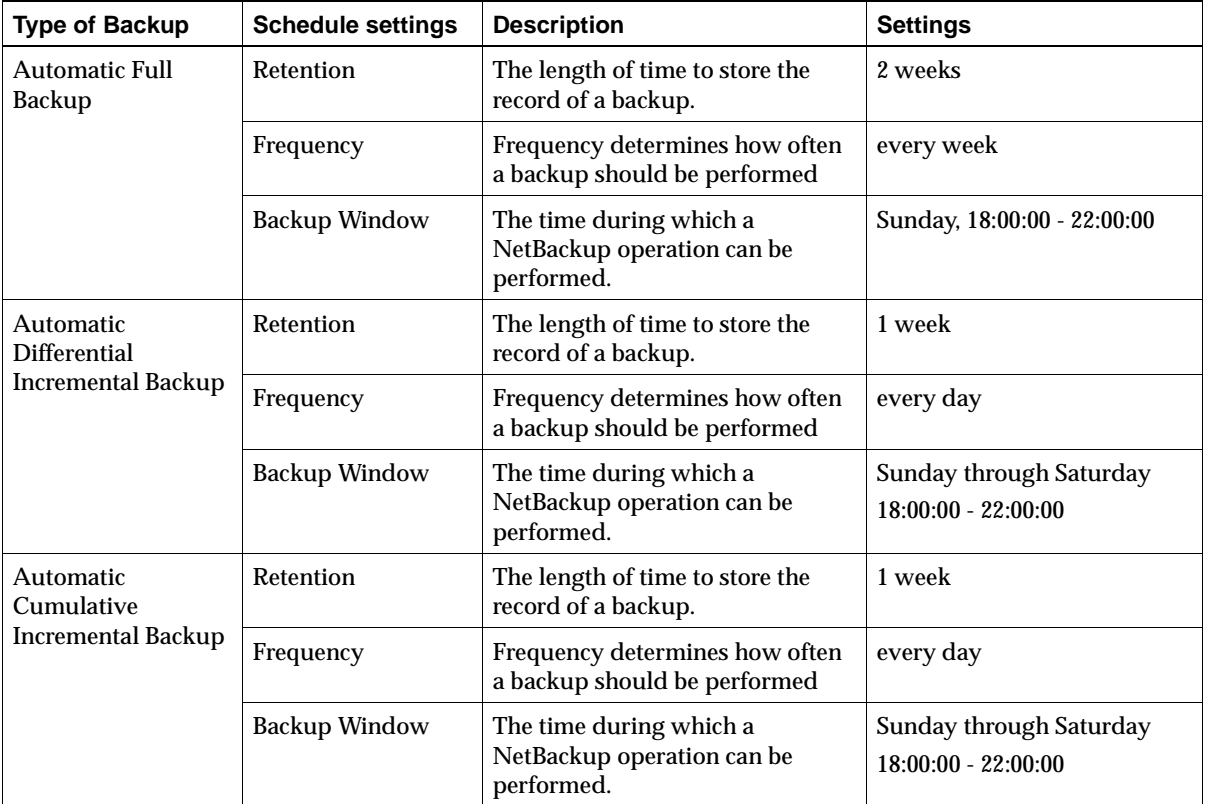

**4.** Specify the other properties for the schedule as explained in "Schedule Properties."

When a schedule is executed, NetBackup sets environment variables based on which type of automatic backup schedule is selected. These environment variables can then be used to conditionally start a backup. Refer to "Environment Variables Set Up by NetBackup for Oracle on UNIX" on page 92.

**5.** To add other schedules, repeat Step 1 through Step 4.

## **Types of Backups**

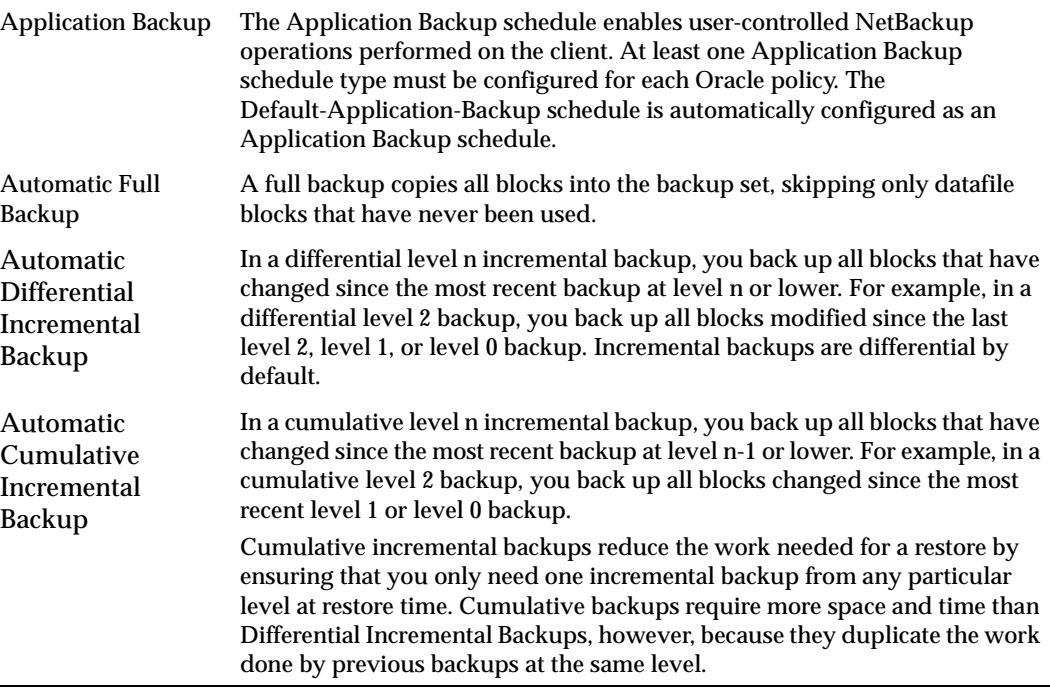

### **Schedule Properties**

Some of the schedule properties have a different meaning for database backups than for a regular file system backup. These properties are explained below.

Other schedule properties will vary according to your specific backup strategy and system configuration. Consult the *NetBackup System Administrator's Guide* for detailed explanations of the schedule properties.

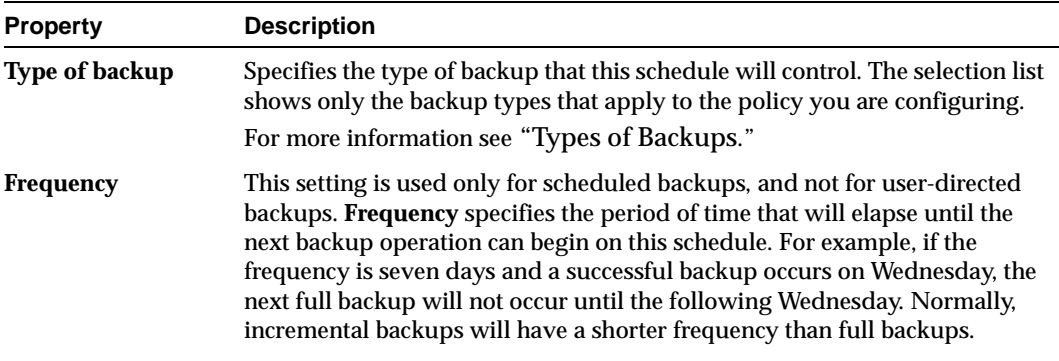

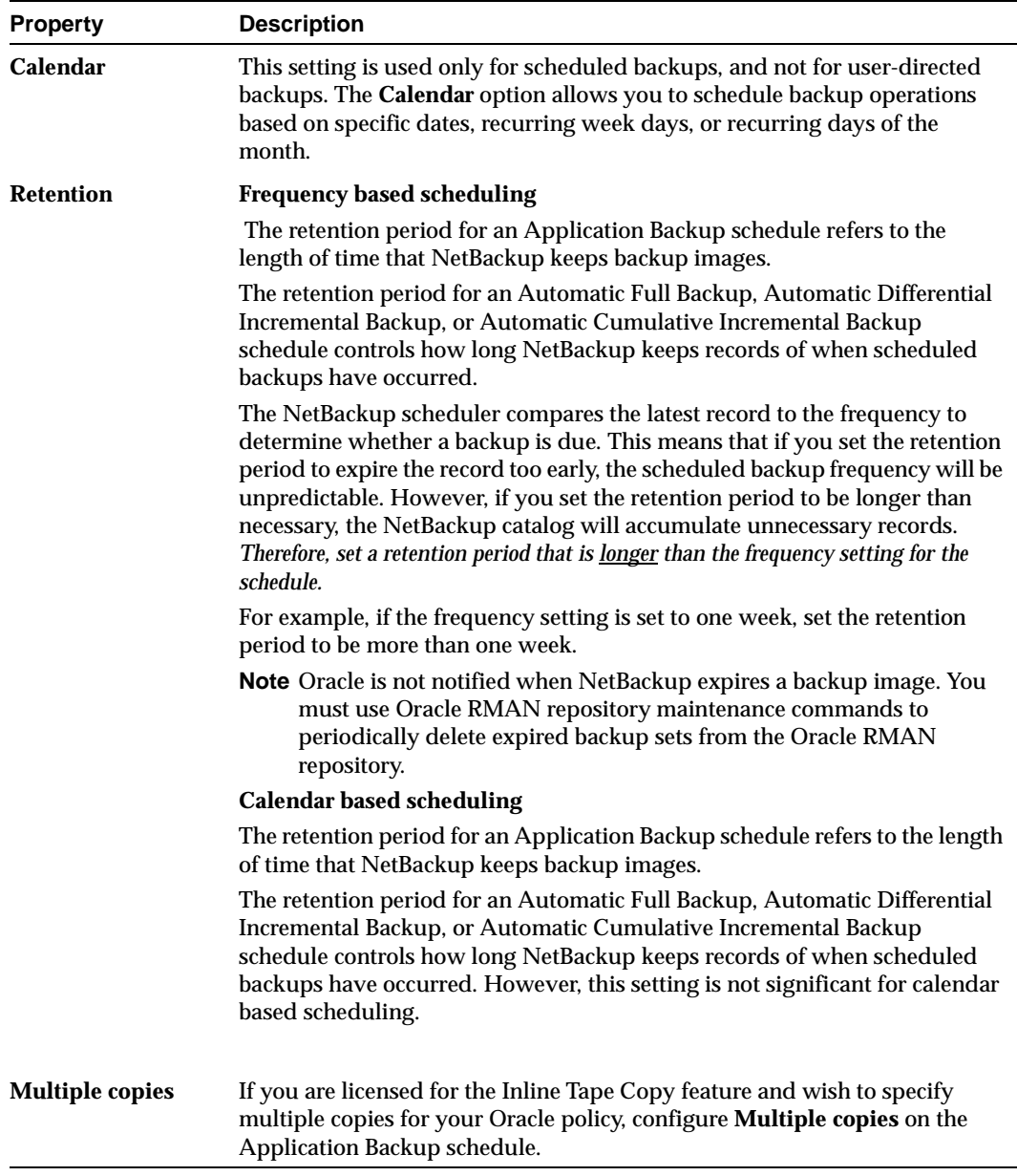

#### **Expiration of Backup Files**

NetBackup and Oracle each maintain a repository for backup image information. Currently, automatic expiration of backup images from both repositories is not supported.

The following describes how to expire images and synchronize the NetBackup and the Oracle repositories.

#### **Expiration of Backup Images from the NetBackup Repository Using Retention Level.**

NetBackup automatically controls the expiration of the Oracle backup images from its repository using the retention setting in an Application Backup schedule.

Use the retention setting to specify the length of time before NetBackup expires a backup image. Note that the retention setting has a slightly different meaning for an Application Backup schedule and an automatic backup schedule. See "Schedule Properties" for more details.

When you use the retention setting to expire backup images, you must perform periodic Oracle repository maintenance to remove references to expired backup files.

**Oracle7 Enterprise Backup Utility Repository Maintenance.** Manually remove references to backup images from the Oracle repository. Use the ebutool utility or the invalidate script command to delete successfully completed jobs. Any of these methods deletes Backup File Set information from both the Oracle7 Enterprise Backup Utility repository and the NetBackup repository.

When a request is issued to delete a backup file from the EBU repository, it sends the request to NetBackup for Oracle to delete the corresponding image from the NetBackup repository regardless of the retention level.

**Oracle Recovery Manager Repository Maintenance.** Manually remove references to backup images from the Oracle RMAN repository. Use RMAN repository maintenance commands to remove references to backup files. You can use these commands to delete backup image information from both the Oracle RMAN repository and the NetBackup repository. For more information on the RMAN repository maintenance commands, refer to "Maintaining the RMAN Repository" on page 114.

When a request is issued to delete a backup file from the RMAN repository, RMAN sends the request to NetBackup for Oracle to delete the corresponding image from the NetBackup repository, regardless of the retention level.

## **Specifying the List of Scripts**

The Scripts list in a database policy has a different meaning than the File list has for other policies. Normally, in a Standard policy, you would list files and directories to be backed up. But since you are now configuring a database policy, you will list templates or scripts.

For a discussion of NetBackup for Oracle templates and shell scripts, see "Creating Templates and Shell Scripts" on page 96.

Add templates or scripts only if you are setting up a policy for automatic scheduling. All templates or scripts listed in the Scripts list will be executed for the Automatic Full Backup, Automatic Differential Incremental Backup, or Automatic Cumulative Incremental Backup schedules as specified under the **Schedules** tab.

All templates or scripts specified in the Scripts list are executed during manual or automatic backups. NetBackup will start backups by running the templates or scripts in the order that they appear in the Scripts list.

▼ **To add templates or scripts to the Scripts List**

**Caution** Be sure to use the correct NetBackup for Oracle template or shell script name in the file list to prevent an error or possibly a wrong operation.

**1.** In the left pane of the NetBackup Administration Console, right-click on the policy name and click **New Script**.

A dialog box appears. The title bar shows the name of the policy to which you are adding the templates or scripts.

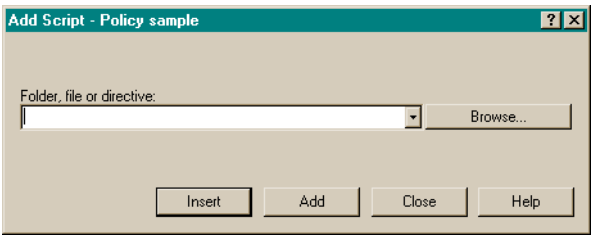

**Note** Do not use the **Browse** option if you are listing RMAN templates. Selecting via **Browse** will provide a full path, which works for shell scripts but not for templates.

**2.** Type the name of the NetBackup for Oracle template or shell script.

#### **Shell scripts:**

Be sure to specify the full pathname when listing Oracle scripts. For example:

install\_path/netbackup/ext/db\_ext/oracle/samples/rman/cold\_databas e\_backup.sh

Be sure that the Oracle scripts listed here are installed on each client in the Client list.

#### **Templates:**

Since templates are stored in a known location on the master server, only the template file name should be entered. For example:

```
weekly full backup.tpl
```
**3.** Click **Add**.

### **Adding Clients to a Policy**

The client list is the list of clients on which your NetBackup for Oracle template or shell scripts will be executed during an automatic backup. A NetBackup client must be in at least one policy but can be in more than one.

#### **To add clients to a policy**

**1.** In the left pane of the NetBackup Administration Console, right-click on the policy name and click **New Client**.

The Add New Client dialog box appears. The title bar shows the name of the policy to which you are adding the clients.

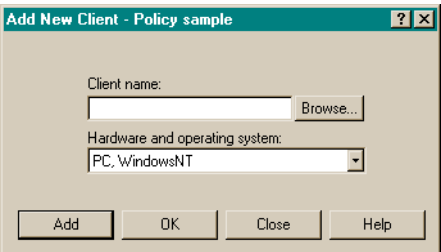

- **2.** In the **Client name** text box, type the name of the client that you are adding. On the client the following should be installed:
	- **-** Oracle
	- **-** NetBackup client or server
	- **-** NetBackup for Oracle on UNIX
	- **-** the backup shell script(s) (unless you are using templates)
- **3.** Choose the hardware and operating system type.
- **4.** Click **Add**.
- **5.** To add another client, repeat step 2 through step 4. If this is the last client, click **Close** to close the dialog box.

# <span id="page-91-0"></span>**Configuration Using the NetBackup Administration Console for UNIX**

Although the database agent is installed on the NetBackup client, some configuration procedures are performed using the NetBackup Administration Console on the server.

These procedures include:

- Configuring the Media Manager
- Setting the Maximum Jobs per Client global attribute
- ◆ Configuring a NetBackup policy
- Testing NetBackup for Oracle on UNIX configuration settings

See the next section for instructions on starting the NetBackup Administration Console.

▼ **To launch the NetBackup Administration Console for UNIX**

- **1.** Log onto the UNIX server as root.
- **2.** Start the NetBackup Administration Console by executing:

install\_path**/netbackup/bin/jnbSA &**

The Login dialog box appears.

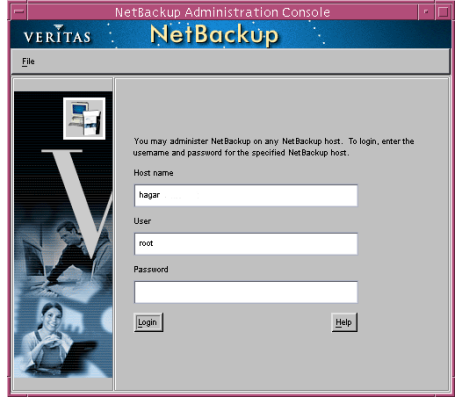

**3.** Type the name of the master server where you initially want to manage NetBackup. You can specify any NetBackup master server. Indicate the User and Password.

**4.** Click **Login**. The NetBackup Administration Console appears.

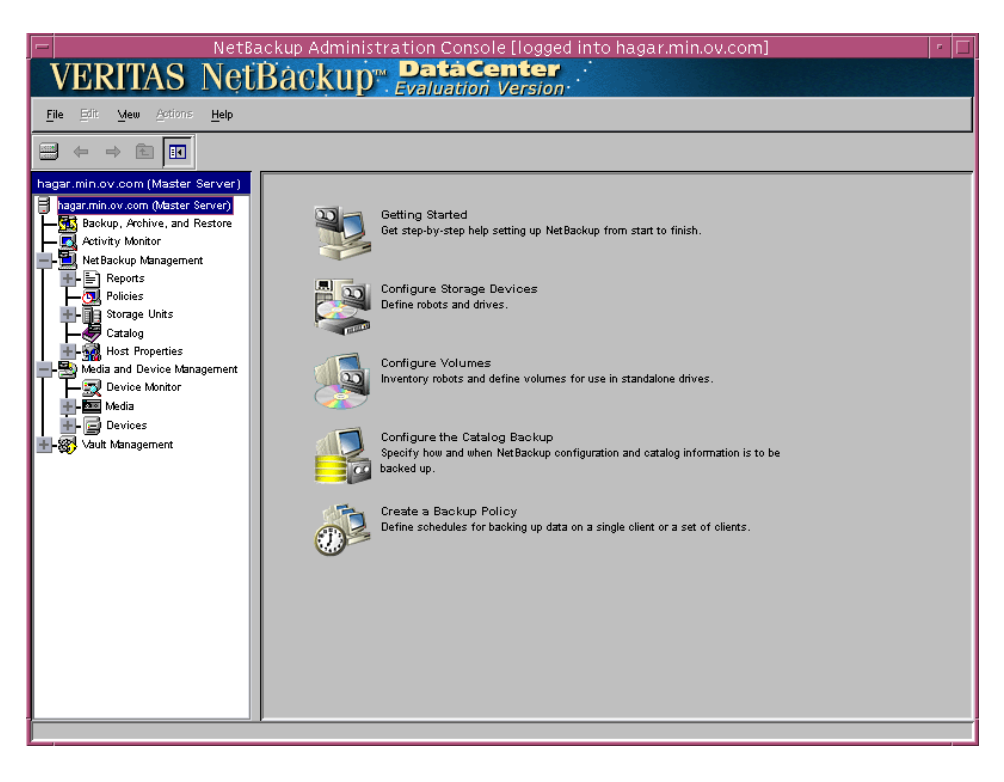

# **Configuring the Media Manager**

Use the Media Manager to configure tapes or other storage units for a NetBackup for Oracle on UNIX configuration.

- Refer to the *Media Manager for NetBackup System Administrator's Guide for UNIX* if the NetBackup server is UNIX.
- ◆ Refer to the *Media Manager for NetBackup System Administrator's Guide for Windows* if the NetBackup server is Windows.

The number of volumes required will depend on the devices used, the size of the Oracle databases that you are backing up, and the frequency of backups.

# **Setting the Maximum Jobs per Client Global Attribute**

The **Maximum jobs per client** attribute value is figured with the following formula.

Max Jobs per Client = Number of Streams  $x$  Number of Policies Where:

- ◆ Number of Streams is the number of backup streams between the database server and NetBackup. Each separate stream starts a new backup job on the client.
- Number of Policies is the number of policies that may back up this client at the same time. This number can be greater than one. For example, a client may be in two policies in order to back up two different databases. These backup windows may overlap.

For Oracle backups and restores, the number of jobs is hard to determine, as Oracle internally determines when and how many streams to run in parallel to optimize performance.To avoid any problems, we recommend that you enter a value of 99 for the **Maximum jobs per client** global attribute.

#### To set the Maximum jobs per client attribute on a UNIX server

Use this procedure to set the **Maximum jobs per client** global attribute using the NetBackup Administration Console - Java interface on a Java-capable platform.

- **1.** In the left pane of the NetBackup Administration Console, expand **Host Properties**. Select **Master Servers**.
- **2.** In the right pane, double-click on the server icon. Click **Global Attributes**.

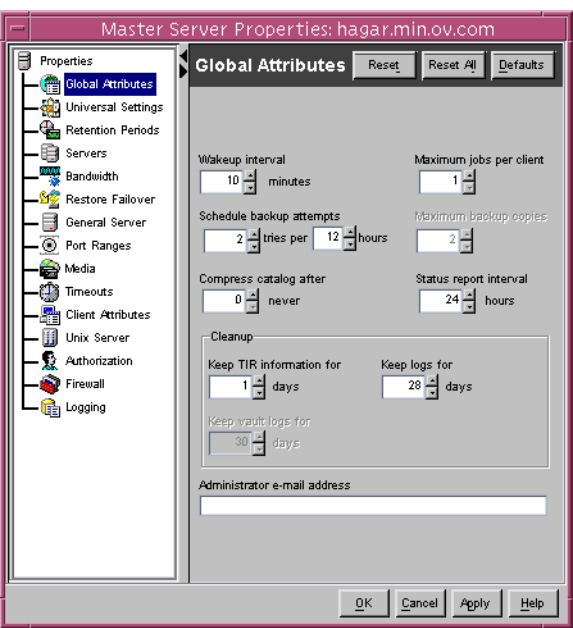

The Master Server Properties dialog box appears.

The default value is 1 for **Maximum jobs per client**.

- **3.** Change the **Maximum jobs per client** value to a value equal to the maximum number of backups allowed per client.
- **Tip** To avoid any problems, we recommend that you enter a value of 99 for the **Maximum jobs per client** global attribute.

# **Configuring a NetBackup Policy**

A NetBackup policy defines the backup criteria for a specific group of one or more clients. These criteria include:

- storage unit and media to use
- ◆ backup schedules
- backup templates or script files to be executed on the clients
- clients to be backed up

To use NetBackup for Oracle on UNIX, at least one Oracle policy with the appropriate schedules needs to be defined. A configuration can have a single policy that includes all clients or there can be many policies, some of which include only one client.

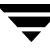

Most requirements for Oracle policies are the same as for file system backups. In addition to the attributes described here, there are other attributes for a policy to consider. Refer to the *NetBackup System Administrator's Guide* for detailed configuration instructions and information on all the attributes available.

## **Adding New Policies**

Use this procedure when configuring a policy from a UNIX server.

- **To add a new policy** 
	- **1.** Log onto the server as root.
	- **2.** Start the NetBackup Administration Console.
	- **3.** If your site has more than one master server, choose the one to which you want to add the policy.
	- **4.** In the left pane, click on **Policies**. The right pane splits into a All Policies pane and a details pane.
	- **5.** In the All Policies pane, right-click on the Master Server, and click **New**.

The Add a New Policy dialog box appears.

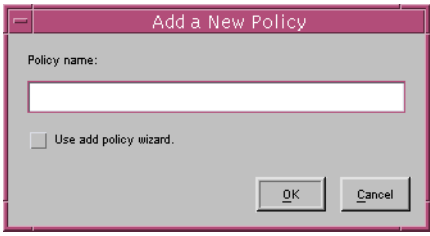

- **a.** In the **Policy name** box, type a unique name for the new policy.
- **b.** Choose whether to use the wizard for configuring the policy. The wizard guides you through the setup process and simplifies it by automatically choosing default values that are good for most configurations. If necessary, you can change the defaults later by editing the policy.
	- **-** To use the wizard, select the **Use add policy wizard** box and click **OK**. The wizard starts and you create the policy by following the prompts. When prompted, select the Oracle policy type.
- **-** If you require more control over the settings than the wizard provides, do not select the **Use add policy wizard box** and proceed to step 6.
- **6.** Click **OK**.

A dialog box appears in which you can specify the general attributes for the policy.

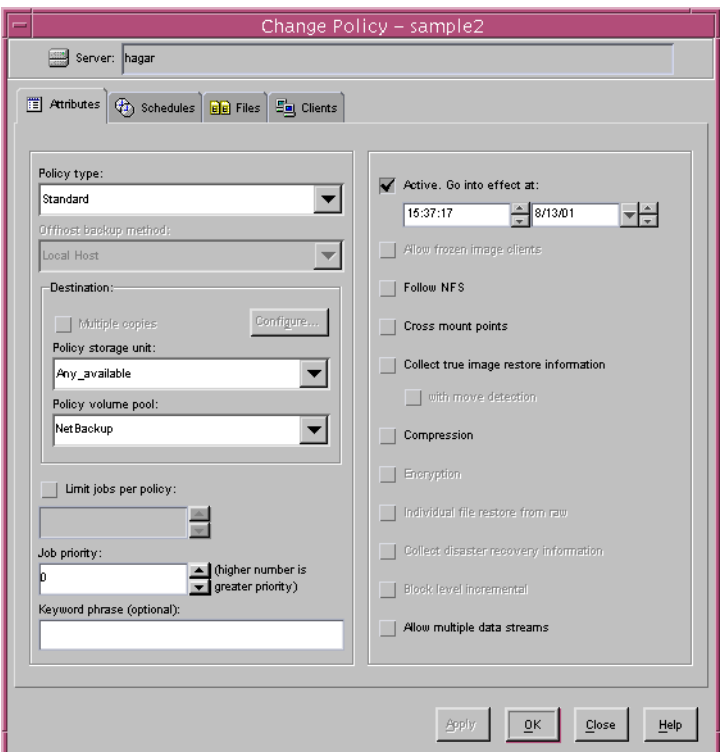

- **7.** From the **Policy type** box, select the Oracle policy type.
- **8.** Complete the entries on the **Attributes** tab as explained in "Description of Attributes" and click **Apply** to save the attribute entries.
- **9.** Add other policy information:
	- **-** To add schedules, see "Adding New Schedules."
	- **-** To add templates or shell scripts, see "Specifying the List of Scripts."
	- **-** To add clients, see "Adding Clients to a Policy."

### **Description of Attributes**

With a few exceptions, NetBackup manages a database backup like a file system backup. Policy attributes that are different for Oracle backups are explained below.

Your other policy attributes will vary according to your specific backup strategy and system configuration. Consult the *NetBackup System Administrator's Guide* for detailed explanations of the policy attributes.

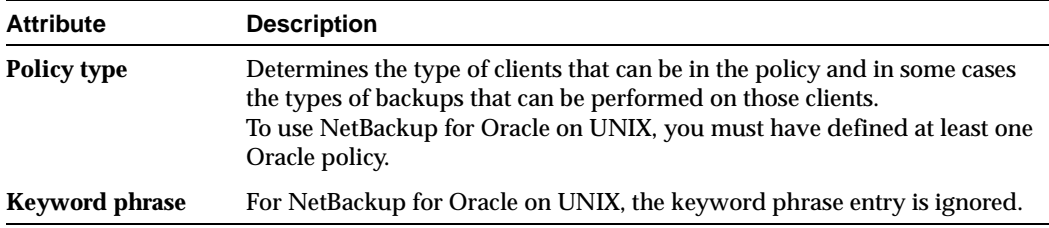

### **Adding New Schedules**

Each policy has its own set of schedules. These schedules control initiation of automatic backups and also specify when user operations can be initiated.

A Oracle backup requires at least two specific schedule types: an Application Backup schedule and an Automatic Backup schedule. You can also create additional schedules.

The following procedures explain how to configure the required schedule types, and how to add other new schedules.

#### ▼ **To configure an Application Backup schedule**

- **1.** Under the policy name, select **Schedules**.
- **2.** In the right pane, double-click on the schedule named **Default-Application-Backup**.

A dialog box appears. The title bar shows the name of the policy to which you are adding the schedule.

All Oracle database operations are performed through NetBackup for Oracle on UNIX using an Application Backup schedule. This includes those backups started automatically.

You must configure an Application Backup schedule for each Oracle policy you create. If you do not do this, you will not be able to perform a backup. To help satisfy this requirement, an Application Backup schedule named Default-Application-Backup is automatically created when you configure a new Oracle policy.

**3.** Specify the other properties for the schedule as explained in "Schedule Properties."

The backup window for an Application Backup schedule must encompass the time period during which all NetBackup jobs, scheduled and unscheduled, will occur. This is necessary because the Application Backup schedule starts processes that are required for all NetBackup for Oracle on UNIX backups, including those started automatically.

For example, assume that you:

- **-** expect users to perform NetBackup operations during business hours, 0800 to 1300.
- **-** configured automatic backups to start between 1800 and 2200.

The Application Backup schedule must have a start time of 0800 and a duration of 14 hours.

**Tip** Set the time period for the Application Backup schedule for 24 hours per day, seven days per week. This will ensure that your NetBackup for Oracle on UNIX operations are never locked out due to the Application Backup schedule.

Example Settings for an Application Backup schedule.

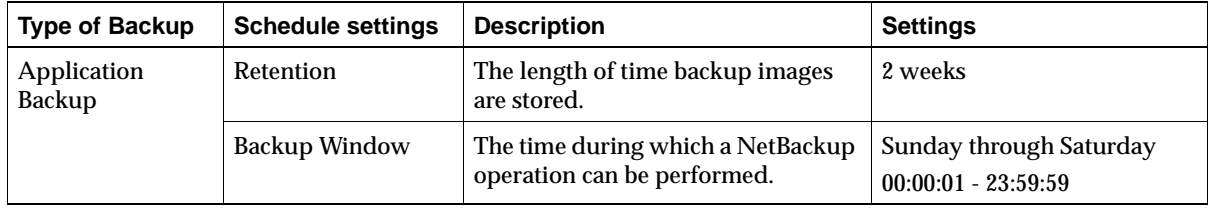

#### ▼ **To configure an automatic backup schedule**

**1.** In the All Policies pane, expand the policy you wish to configure. Right-click **Schedules** and choose **New**.

A dialog box appears. The title bar shows the name of the policy to which you are adding the schedules.

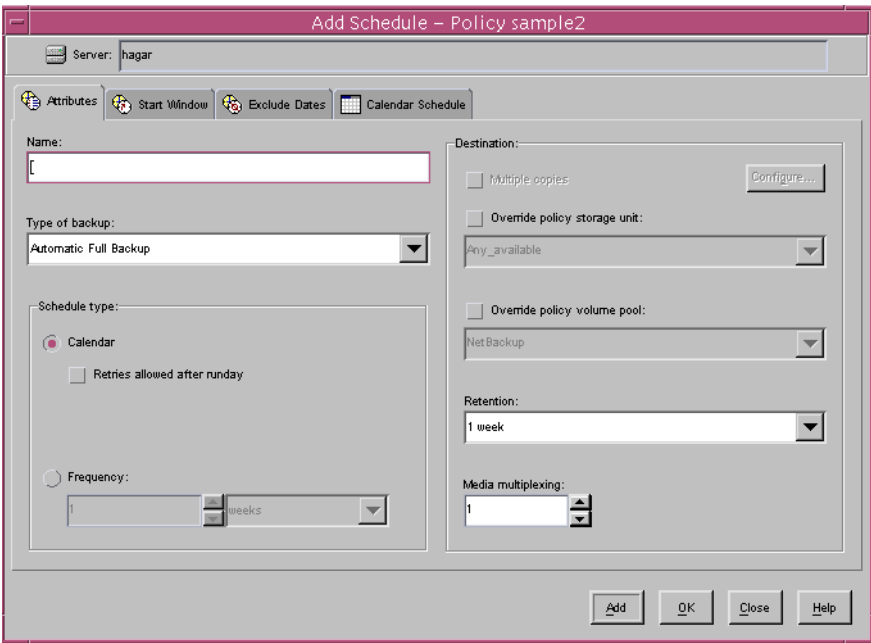

- **2.** Specify a unique name for the schedule.
- **3.** Select the **Type of Backup**.

For information on the types of backups available for this policy, see "Types of Backups."

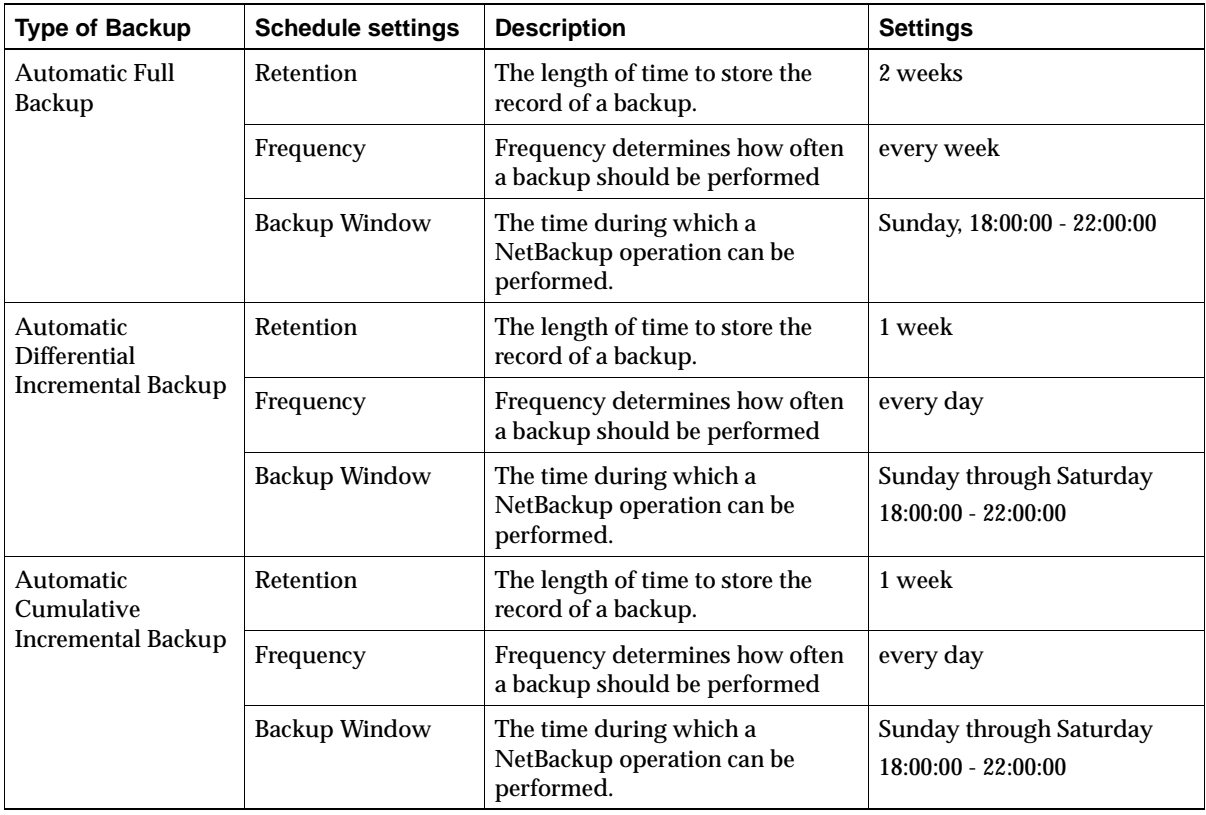

Refer to the following tables for recommended settings for an Automatic Backup schedule.

**4.** Specify the other properties for the schedule as explained in "Schedule Properties."

When a schedule is executed, NetBackup sets environment variables based on which type of automatic backup schedule is selected. These environment variables can then be used to conditionally start a backup. Refer to "Environment Variables Set Up by NetBackup for Oracle on UNIX" on page 92.

To add other schedules, repeat step 1 through step 4.

### **Schedule Properties**

Some of the schedule properties have a different meaning for database backups than for a regular file system backup. These properties are explained below.

Other schedule properties will vary according to your specific backup strategy and system configuration. Consult the *NetBackup System Administrator's Guide* for detailed explanations of the schedule properties.

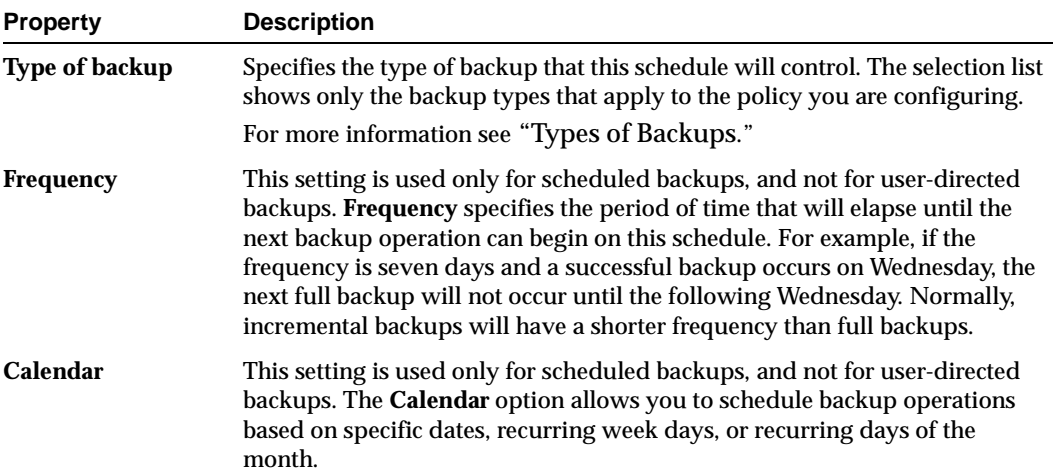

86 *NetBackup for Oracle System Administrator's Guide - UNIX*

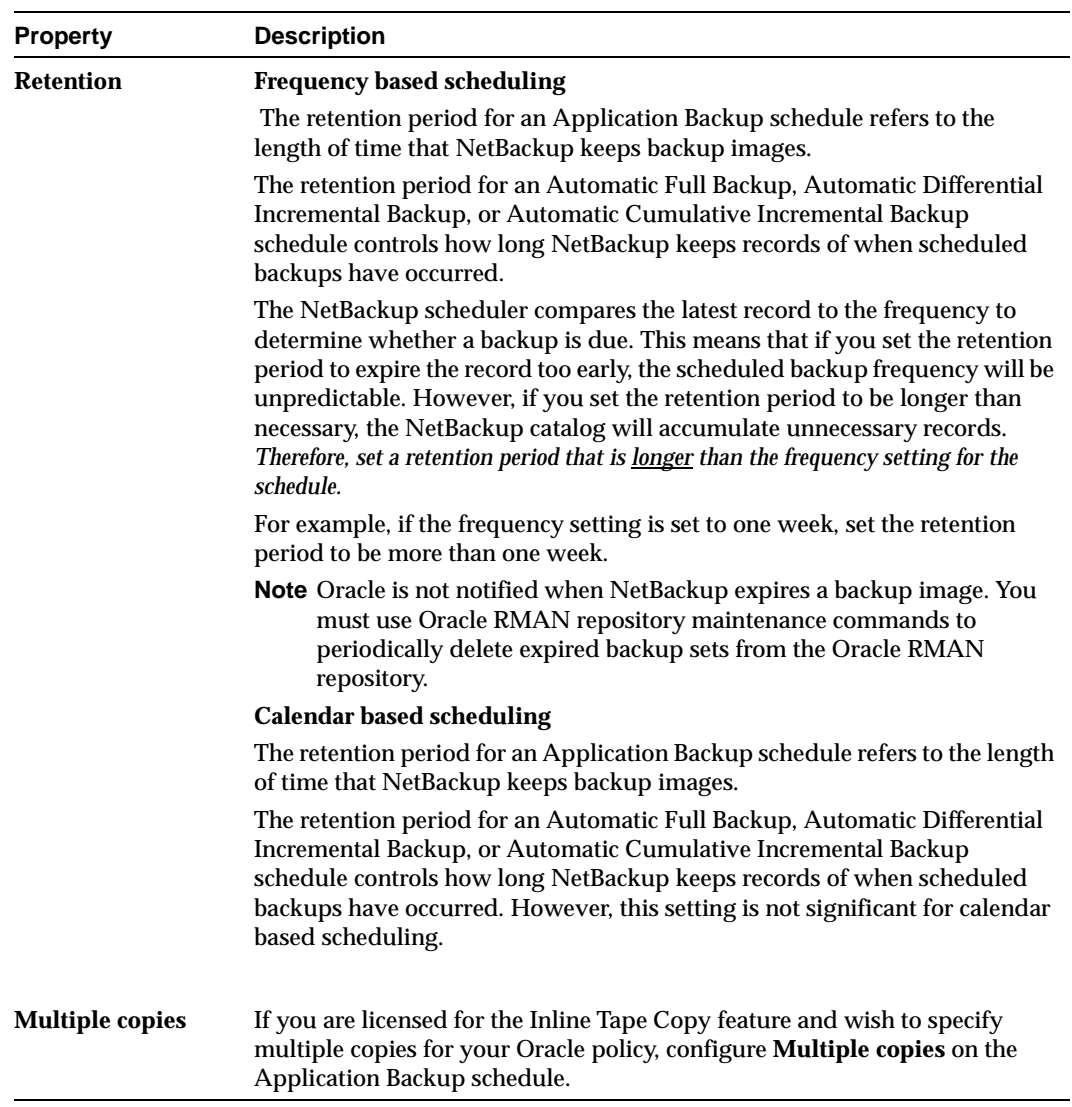

#### **Expiration of Backup Files**

NetBackup and Oracle each maintain a repository for backup image information. Currently, automatic expiration of backup images from both repositories is not supported.

The following describes how to expire images and synchronize the NetBackup and the Oracle repositories.

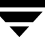

#### **Expiration of Backup Images from the NetBackup Repository Using Retention Level.**

NetBackup automatically controls the expiration of the Oracle backup images from its repository using the retention setting in an Application Backup schedule.

Use the retention setting to specify the length of time before NetBackup expires a backup image. Note that the retention setting has a slightly different meaning for an Application Backup schedule and an automatic backup schedule. See "Schedule Properties" for more details.

When you use the retention setting to expire backup images, you must perform periodic Oracle repository maintenance to remove references to expired backup files.

**Oracle7 Enterprise Backup Utility Repository Maintenance.** Manually remove references to backup images from the Oracle repository. Use the ebutool utility or the invalidate script command to delete successfully completed jobs. Any of these methods deletes Backup File Set information from both the Oracle7 Enterprise Backup Utility repository and the NetBackup repository.

When a request is issued to delete a backup file from the EBU repository, it sends the request to NetBackup for Oracle to delete the corresponding image from the NetBackup repository regardless of the retention level.

**Oracle Recovery Manager Repository Maintenance.** Manually remove references to backup images from the Oracle RMAN repository. Use RMAN repository maintenance commands to remove references to backup files. You can use these commands to delete backup image information from both the Oracle RMAN repository and the NetBackup repository. For more information on the RMAN repository maintenance commands, refer to "Maintaining the RMAN Repository" on page 114.

When a request is issued to delete a backup file from the RMAN repository, RMAN sends the request to NetBackup for Oracle to delete the corresponding image from the NetBackup repository, regardless of the retention level.

## **Specifying the List of Scripts**

The File list in a database policy has a different meaning than the File list has for other policies. Normally, in a Standard policy, you would list files and directories to be backed up. But since you are now configuring a database policy, you will list templates or scripts.

For a discussion of NetBackup for Oracle templates and shell scripts, see "Creating Templates and Shell Scripts" on page 96.

Add templates or scripts only if you are setting up a policy for automatic scheduling. All templates or scripts listed in the Files list will be executed for the Automatic Full Backup, Automatic Differential Incremental Backup, or Automatic Cumulative Incremental Backup schedules as specified under the **Schedules** tab.

All templates or scripts specified in the Files list are executed during manual or automatic backups. NetBackup will start backups by running the templates or scripts in the order that they appear in the Files list.

▼ **To add templates or scripts to the Scripts List**

**Caution** Be sure to use the correct NetBackup for Oracle template or shell script name in the file list to prevent an error or possibly a wrong operation.

- **1.** In the left pane, click **Policies**.
- **2.** In the All Policies pane, expand the policy you want to add the templates or shell scripts.
- **3.** Right-click on **Files** and choose **New**.

The Add File dialog box appears. The title bar shows the name of the policy to which you are adding the scripts.

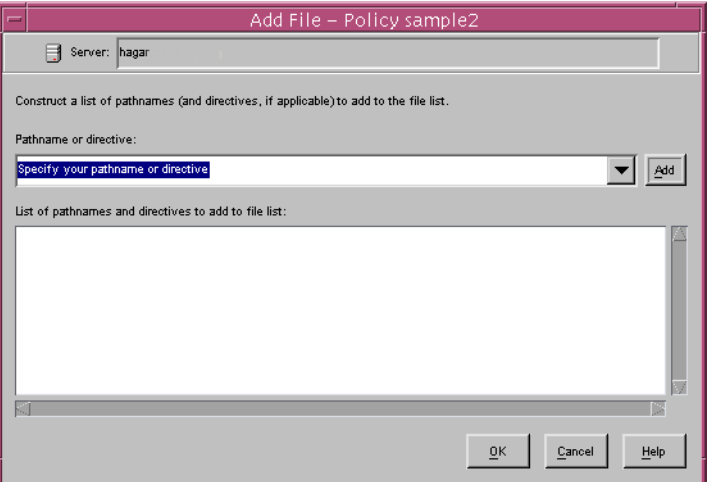

**4.** Type the name of the Oracle template or shell script.

#### **Shell scripts:**

Be sure to specify the full pathname when listing Oracle scripts. For example:

install\_path/netbackup/ext/db\_ext/oracle/samples/rman/cold\_databas e\_backup.sh

Be sure that the Oracle scripts listed here are installed on each client in the Client list. **Templates:**

Since templates are stored in a known location on the master server, only the template filename should be entered. For example:

weekly\_full\_backup.tpl

- **5.** Click **Add**.
- **6.** To add more scripts, repeat step 4 and step 5.

### **Adding Clients to a Policy**

The client list is the list of clients on which your NetBackup for Oracle on UNIX backups will be performed. A NetBackup client must be in at least one policy but can be in more than one.

▼ **To add clients to a policy**

- **1.** In the left pane, expand **Policies**.
- **2.** In the All Policies pane, expand the policy you wish to configure.
- **3.** Right-click on **Clients** and choose **New**.

The Add Client dialog box appears. The title bar shows the name of the policy where you are adding clients.

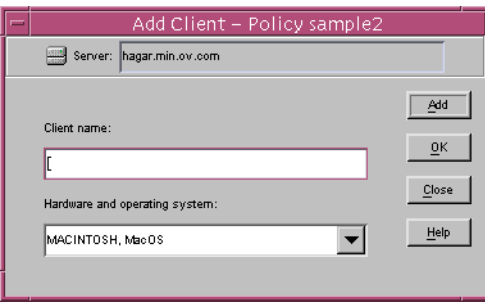

- **4.** In the **Client name** text box, type the name of the client that you are adding. On the client the following should be installed:
	- **-** Oracle
	- **-** NetBackup client or server
	- **-** NetBackup for Oracle on UNIX
- **-** the backup shell script(s) (unless you are using templates)
- **5.** Choose the hardware and operating system type and click **Add**.
- **6.** If this is the last client, click **OK**. If you are going to add more clients, repeat step 4 and step 5.

## <span id="page-106-0"></span>**Configuring the Run-Time Environment**

The following is the order of precedence for the run-time configuration variable settings (when applicable).

- **1.** vendor-specific string with send command
- **2.** parms operand
- **3.** environment variables

Refer to ["Environment Variables Set Up by User" on page 93](#page-108-0) or ["Environment](#page-107-0)  [Variables Set Up by NetBackup for Oracle on UNIX" on page 92](#page-107-0) for details.

**4.** user bp.conf

Refer to ["Creating a bp.conf File" on page 95](#page-110-0) for details.

**5.** master bp.conf

Refer to ["Creating a bp.conf File" on page 95](#page-110-0) for details.

## <span id="page-107-0"></span>**Environment Variables Set Up by NetBackup for Oracle on UNIX**

When a schedule executes, NetBackup sets environment variables for templates andshell scripts to use when performing a NetBackup operation. These variables can be used to perform conditional operations. These variables are set only if the backup is started from the server (either automatically by the NetBackup scheduler or manually through the administrator interface).

NB\_ORA\_SERV Name of the NetBackup Server. NB\_ORA\_POLICY Name of the Oracle policy. NB\_ORA\_CLIENT Name of the NetBackup client that hosts the Oracle database. NB\_ORA\_FULL Set to 1 if this is an Automatic Full Backup. NB\_ORA\_INCR Set to 1 if this is an Automatic Differential Incremental Backup. NB\_ORA\_CINC

Set to 1 if this is an Automatic Cumulative Incremental Backup.
# **Environment Variables Set Up by User**

Environment variables set by the user will take precedence over those set up by NetBackup for Oracle.

The NetBackup for Oracle on UNIX variables that follow can be set for use in the Oracle user environment.

```
NB_ORA_SERV
            Specifies the name of NetBackup master server. 
NB_ORA_CLIENT
            Specifies the name of the Oracle client. It is especially useful for redirecting a 
            restore to a different client.
NB_ORA_POLICY
            Specifies the name of the policy to use for the Oracle backup.
NB_ORA_SCHED
            Specifies the name of the Application Backup schedule to use for the 
            Oracle backup.
```
# **Oracle7 EBU Environment**

You can set any of the environment variables for use in the user environment.

For example, in the C shell NetBackup for Oracle shell script, the following will specify what policy and server to use for a database backup in your Oracle environment.

set NB\_ORA\_POLICY your\_policy set NB\_ORA\_SERV your\_server

# **Oracle RMAN Environment**

The way to set environment variables depends upon the version of Oracle you are using.

**Note** When connecting to a database using a TNS alias, you must use a send command or a parms operand to specify environment variables. In other words, when accessing a database through a listener, the environment variables set at the system level are not visible when RMAN is running.

## **Templates:**

With templates, NetBackup for Oracle on UNIX environment variables are specified on the NetBackup for Oracle Configuration Variables Wizard page. See ["Creating RMAN](#page-115-0)  [Templates Using the NetBackup for Oracle Backup Wizard" on page 100](#page-115-0).

### **Shell scripts:**

Use the send command or the parms operand to specify Netbackup for Oracle on UNIX environment variables for use during a backup or restore. The send command was introduced with Oracle8i. If you are using an Oracle8.0.x version of RMAN you must use the parms operand.

The send command sends a vendor-specific quoted string to NetBackup for Oracle on UNIX.

For example, the following will specify what policy and server to use for a database backup.

```
run {
    allocate channel t1 type 'sbt_tape';
    allocate channel t2 type 'sbt_tape';
     send 'NB_ORA_POLICY=your_policy, NB_ORA_SERV=your_server';
    backup
    (database format 'bk_%U_%t');
}
```
Specify the variables in the string in the RMAN script after all channels have been allocated and before the backup command.

The parms operand can also be used to set environment variables at runtime.

The following example uses the parms operand to specify what policy and server to use for a database backup. parms is set with each allocate channel command in the shell script.

```
run {
     allocate channel t1 type 'sbt_tape'
    parms="ENV=(NB_ORA_POLICY=your_policy, NB_ORA_SERV=your_server)";
     allocate channel t2 type 'sbt_tape'
    parms="ENV=(NB_ORA_POLICY=your_policy, NB_ORA_SERV=your_server)";
     backup
     (database format 'bk_%s_%p_%t');
}
```
For more information on the send command and parms operand of an rman command, see the *Oracle Server Backup and Recovery Guide*.

# **Creating a** bp.conf **File**

A NetBackup for Oracle on UNIX user can create an Oracle client bp.conf file in the Oracle user's home directory on the NetBackup for Oracle on UNIX client host. When a NetBackup for Oracle on UNIX operation is started, the user's bp.conf file is searched before the master configuration file (install\_path/netbackup/bp.conf) on the client. Any option found at the user level takes precedence over the same option in the master level configuration.

The following options can be set in the user's bp.conf file:

BPBACKUP\_POLICY

This option specifies the name of the policy to use for the Oracle backup.

BPBACKUP\_SCHED

This option specifies the name of the Application Backup type of schedule to use for the Oracle backup.

CLIENT\_NAME

This option specifies the name of the Oracle client. It is especially useful for a redirected restore operation.

CLIENT\_READ\_TIMEOUT

This option specifies the number of seconds the Oracle client will initially wait for a response from the NetBackup server. The default value is 900.

**SERVER** 

This option specifies the name of the NetBackup master server.

VERBOSE

This option causes NetBackup to include more information in its logs.

See the *NetBackup System Administrator's Guide - UNIX* for more details and default values.

The following shows example bp.conf entries for an Oracle user:

SERVER=jupiter CLIENT\_READ\_TIMEOUT=1200 VERBOSE=1

# <span id="page-111-0"></span>**Creating Templates and Shell Scripts**

RMAN templates and RMAN or EBU shell scripts contain commands that are used to execute NetBackup for Oracle backup and recovery jobs. Templates and scripts must be created before NetBackup for Oracle can perform scheduled backups. These are the template files or shell scripts that are specified in policy configuration on the NetBackup server.

For more information on scripts, see the *Oracle7 Enterprise Backup Utility Administrator's Guide* or the *Oracle Server Backup and Recovery Guide*.

# **Enterprise Backup Utility**

A NetBackup for Oracle shell script is necessary when an unattended scheduled backup is performed. These scripts are specified in the Oracle policy File or Script List. Refer to ["Creating Templates and Shell Scripts" on page 96.](#page-111-0)

An EBU script is necessary for an Oracle7 database. This script is specified as a parameter to the ebu command. The database administrator must create this script if it does not already exist. This must be done before using the Oracle7 Enterprise Backup Utility's ebu command. Refer to ["Creating EBU Scripts" on page 97](#page-112-0).

## **Creating NetBackup for Oracle Script for Enterprise Backup Utility**

NetBackup for Oracle on UNIX starts a scheduled job by executing an Oracle script file. For this example, the script file is named  $db$  full bk.sh and contains the following:

```
su - oracle -c "
ORACLE_HOME=/oracle7
export ORACLE_HOME
ORACLE_SID=orcl
export ORACLE_SID
EBU_HOME=$ORACLE_HOME/obackup/bin
export EBU_HOME
NB_ORA_POLICY=obk
export NB_ORA_POLICY
$EBU_HOME/ebu $ORACLE_HOME/obackup/scripts/db.full.bk.rcv
"
```
Things to note in the script above are:

- **1.** Line 1 will switch the user, presumably root, to the Oracle dba account. Run ebu with dba privilege for the backup or restore to work. Everything between the double quotes will be executed in the new user account.
- **2.** Lines 2 7 are the environment variables that should be set for every ebu execution. They will not be available to ebu unless they are set between the double quotes.
- **3.** Lines 8 9 are used to explicitly set the policy used for this backup. We could have explicitly set other NetBackup for Oracle on UNIX variables (server, schedule).
- **4.** Line 10 executes EBU with the full path name of the EBU script as a parameter, which contains the commands that ebu will execute to perform a full backup. See "Creating EBU Scripts" on page 97.

## <span id="page-112-0"></span>**Creating EBU Scripts**

The *Oracle7 Enterprise Backup Utility Administrator's Guide* explains the ebu command and command script files. Refer to that guide for details on command syntax and for parameters for performance. Here are some examples.

### **Example 1, Register the target database**

```
register
 db_name = "PRODB"
 oracle_sid = "PROD"
 oracle_home = "/opt1/oracle"
 pfile = "/opt1/oracle/dbs/initPROD.orm"
 log = "/opt1/oracle/obackup/log/obkPROD.log"
```
### **Example 2, Back up an offline database**

```
backup offline database
 db_name = "PRODB"
 oracle_sid = "PROD"
 oracle_home = "/opt1/oracle"
 log = "/opt1/oracle/obackup/log/obkPROD.log"
```
### **Example 3, Perform an online backup of tablespace A and datafiles b1.dbf and b2.dbf**

```
backup online
 db_name = "PRODB"
 oracle_sid = "PROD"
 dbfile = "/opt1/oracle/dbs/b1.dbf", "/opt1/oracle/dbs/b2.dbf"
 tablespace = "A"
 log = "/opt1/oracle/obackup/log/obkPROD.log"
```
### **Example 4, Restore a database**

```
restore database
 db_name = "PRODB"
 oracle_sid = "PROD"
 log = "/opt1/oracle/obackup/log/obkPROD.log"
```
### **Example 5, Invalidate or delete a completed job**

```
invalidate
 job id = 4467log = "/opt1/oracle/obackup/log/obkPROD.log"
```
### **Example 6, Cancel a job with log information dumped to standard output**

cancel job  $id = 4489$ 

# **Recovery Manager (RMAN)**

## **RMAN Templates and Shell Scripts**

### **Templates:**

The NetBackup for Oracle Backup Wizard is used to create backup templates. This wizard is initiated from the NetBackup Backup, Archive, and Restore interface. See ["Creating](#page-115-0)  [RMAN Templates Using the NetBackup for Oracle Backup Wizard" on page 100](#page-115-0).

The NetBackup for Oracle Backup Wizard does not support all of the RMAN commands and options provided by Oracle. A shell script should be written for situations where a template does not provide all of the required functionality.

### **Shell scripts:**

Shell scripts are written by the user and must conform to RMAN and UNIX shell syntax. Sample backup and recovery shell scripts are installed on the client with the NetBackup for Oracle agent. Modify these scripts to meet your individual requirements. See ["Creating RMAN Scripts Manually" on page 107](#page-122-0) for more information on sample scripts.

NetBackup for Oracle also provides a utility, bpdbsbora, that can generate a shell script from a Backup Wizard template. This allows a user to create a template with the Wizard, then generate a shell script from it. The user can then run the shell script, or modify the shell script further. See ["Creating RMAN Shell Scripts Using bpdbsbora" on page 107](#page-122-1).

## **Storing RMAN Templates and Shell Scripts**

## **Templates:**

The NetBackup for Oracle Backup Wizard saves a backup template to a NetBackup specific location on the current NetBackup master server. A backup template is retrieved from the master server as part of a backup (server-directed, scheduled, or user-directed) and is executed on the client. Backup templates are associated with a policy by specifying its name in the policy file or script list. Because backup templates are stored on the server in a known location, server directed and scheduled backups will use the same copy of the template for each client in the policy client list.

The NetBackup for Oracle Recovery Wizard saves a restore template to a user specified location on the client. The location specified should include a fully qualified path to a directory where the user has write access. For information about the recovery wizard, see ["Using the NetBackup for Oracle Recovery Wizard" on page 125.](#page-140-0)

Templates store encrypted passwords that are decrypted at runtime.

### **Shell scripts:**

RMAN shell scripts must reside on the NetBackup client. Backup shell scripts are associated with a policy by specifying the file name (including path) in the policy file or script list. This means that for server-directed or scheduled backups, each client in the policy's client list must have a copy of the script with the same name in the same location. See ["Specifying the List of Scripts" on page 88](#page-103-0).

The backup and recovery processes sometimes require passwords for Oracle database access and/or system user accounts. RMAN shell scripts, because a Shell interprets them, store passwords in clear text.

## <span id="page-115-0"></span>**Creating RMAN Templates Using the NetBackup for Oracle Backup Wizard**

NetBackup for Oracle includes a Backup Wizard that solicits information about desired RMAN backup operations. The wizard uses the information to create a template that can be run immediately or saved in a NetBackup specific location on the current master server for later use.

Please review your Oracle Backup and Recovery Guide for more information on backup strategies and RMAN functionality.

❖ To start the NetBackup Backup, Archive, and Restore interface, execute:

install\_path**/netbackup/bin/jbpSA &**

If NetBackup for Oracle is installed, the Backup, Archive, and Restore interface for your Oracle client displays an Oracle node in the left pane. Click the **Backup Files** tab, and expand the Oracle node in the left pane to view an Oracle instance hierarchy. Select a node in the left pane to view details in the right pane.

If your current login does not have Oracle SYSDBA privileges, the following dialog appears when you select an instance to expand:

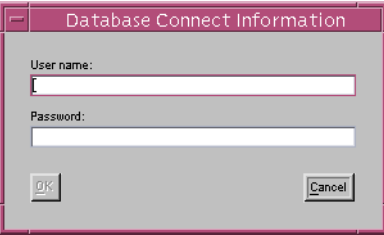

Enter your Oracle database login User name and Password with SYSDBA privileges to continue.

### ▼ **To use the Backup Wizard**

**1.** In the left pane of the Backup, Archive, and Restore interface, select the Oracle instance. In the right pane, select the Oracle objects to back up. Click **Backup**.

> The Welcome screen appears.

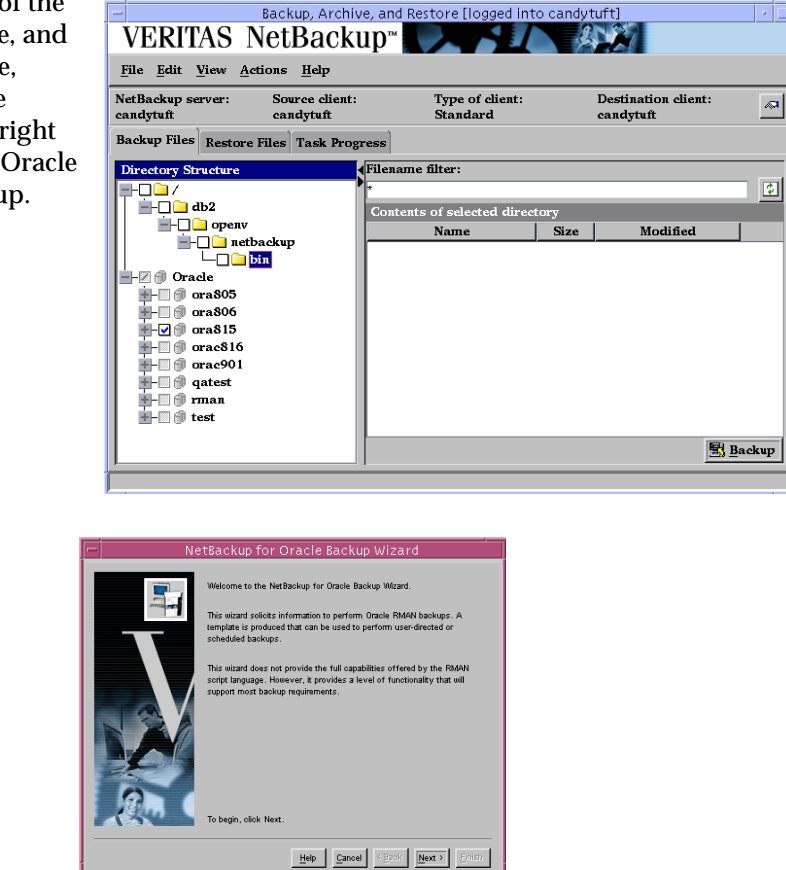

**2.** Database administrators perform backup operations. Choose either operating system authentication or password files to authenticate database administrators.

> The recovery catalog is a repository of information that is used and maintained by RMAN. You are not required to use a recovery catalog, but Oracle recommends it.

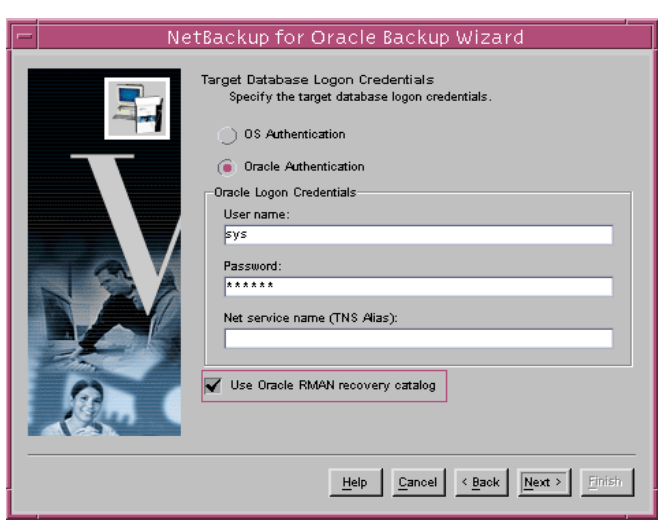

- **Note** Only one Oracle SID can be specified at any one time in the environment. Therefore, if you are using a recovery catalog and thereby multiple Oracle SIDs, you will want to use a Net Service Name for either the target database (in Step 2) or the recovery catalog database (in Step 3). See the Oracle Net Administrator's Guide for more information on Net Service Names.
- **3.** The Recovery Catalog consists of a set of Oracle tables and views used by Recovery Manager to manage the backup, restore, and recover of Oracle databases. The recovery catalog schema should not be set up on the same Oracle SID as the target database. The **User name**, **Password**, and **Net service name (TNS alias)** together make up the database connect string. Click **Next** to continue.

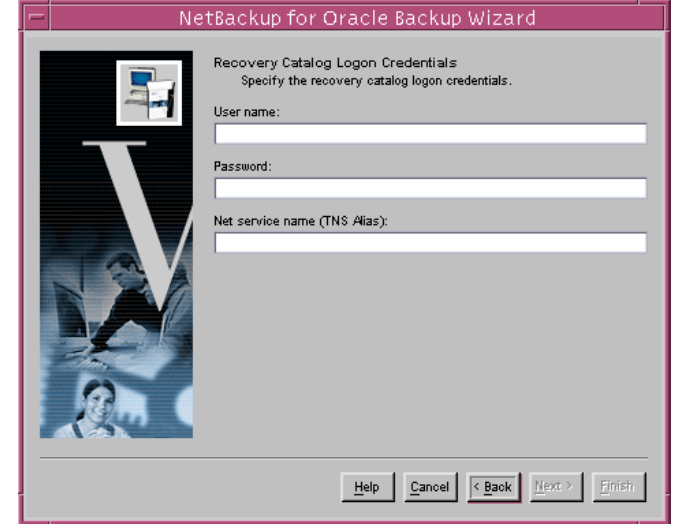

**4.** An archived redo log is a copy of an online redo log that has been copied to an offline destination. If the database is in ARCHIVELOG mode, Oracle copies each online redo log as it is filled. Select **Include Archived Redo Logs in Backup** to back up the archived redo logs.

> Select **All** to back up all of the archived redo logs.

Select **Range** to specify which archived redo logs to include in the backup. You can also

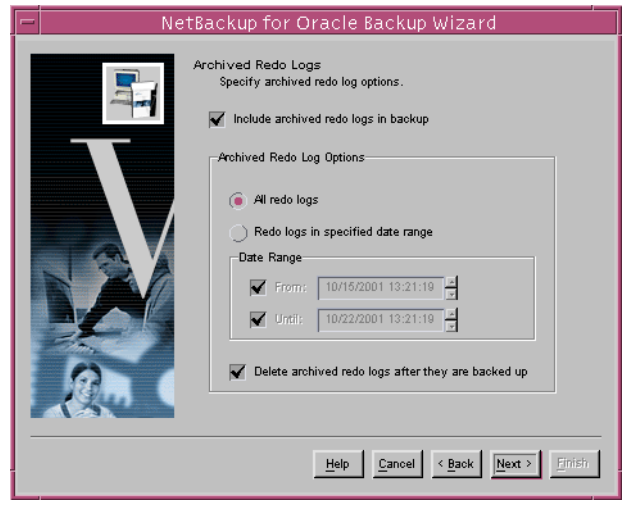

opt to **Delete archived redo logs after they are backed up**.

Click **Next** to continue.

**5.** Configuration refers to a set of parameters used as default values in subsequent wizard pages. You have the choice of using a **Default Configuration** supplied by NetBackup or an **Existing template configuration** by supplying a **Template name**.

> The **Use an existing configuration** option allows you to:

**-** use the same configuration at different times

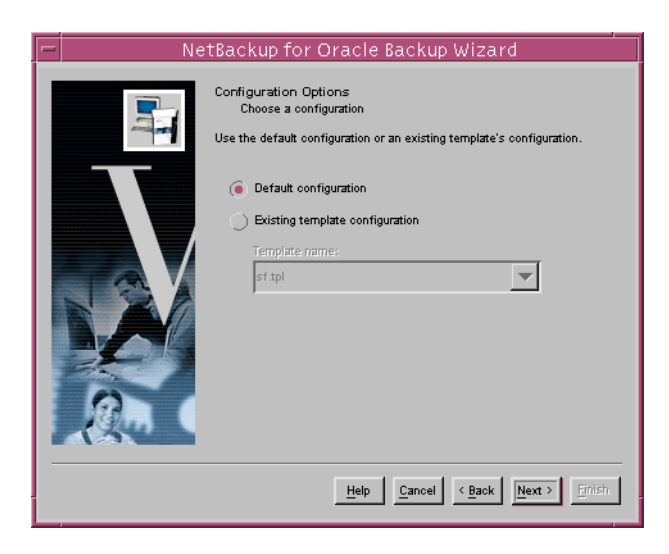

- **-** make minor changes to an existing configuration without having to start from scratch
- **-** create a configuration similar to an existing configuration without having to define it from scratch.

**6.** A backup set is a logical structure containing one or more physical backup pieces, such as datafiles or archived logs. Each backup piece must have a unique name.

> **Backup filename format** specifies the file name format to use for the backup pieces created. **Backup set identifier** optionally specifies an identifier for the backup set(s). This is typically a meaningful name like "weekly\_full\_backup."

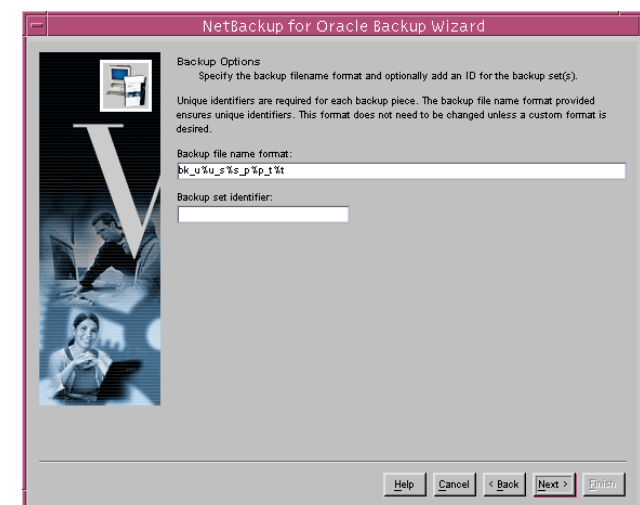

The following substitution variables are available to aid in the generation of unique backup piece names:

- %p Specifies the backup piece number within the backup set
- %s Specifies the backup set number
- %d Specifies the database name
- %n Specifies the padded database name
- %t Specifies the backup set time stamp
- %u Specifies an 8 character name composed of compressed representations of the backup set number and the time the backup set was created.

The following are valid only with Oracle8.1 and later:

- %c Specifies the copy number of the backup piece within a set of duplexed backup pieces
- %U Specifies a shorthand for %u\_%p\_%c that guarantees uniqueness in generated backup file names

NetBackup recommends that a %t be placed at the end of the backup filename format. Without this timestamp, there may be performance degradation as the NetBackup catalog grows.

**Caution** Create a filename format that will generate unique filenames. In Oracle 8.0.x, non-unique filenames can cause backup data to be overwritten, resulting in possible loss of data. In later Oracle versions, non-unique filenames will result in error messages.

**7.** Specify the database state. Choose the **OFFLINE BEFORE** option to shut down and start up the database in mount state before the backup. Choose the **ONLINE AFTER** option to shut down and start up the database in an open state after the backup completes successfully.

> If you are starting the target database in the mount or open state, specify the **Oracle database initialization parameter file**.

- **8.** In a **Normal** Backup, RMAN controls data transfer between an Oracle database file and the storage device.
- **Note** Proxy backup methods are available only on Solaris and HP and require separate licenses.

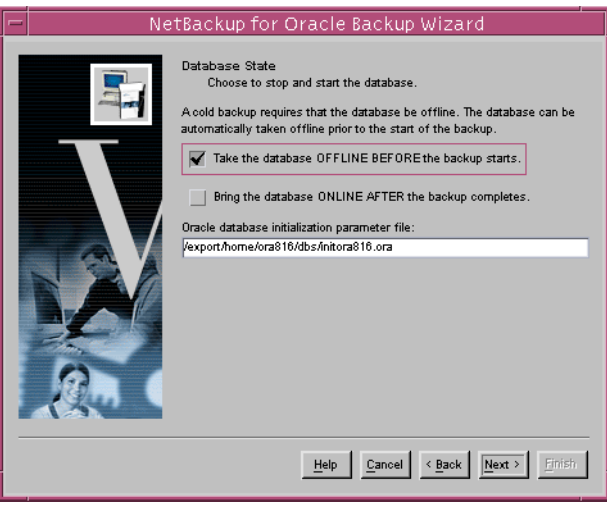

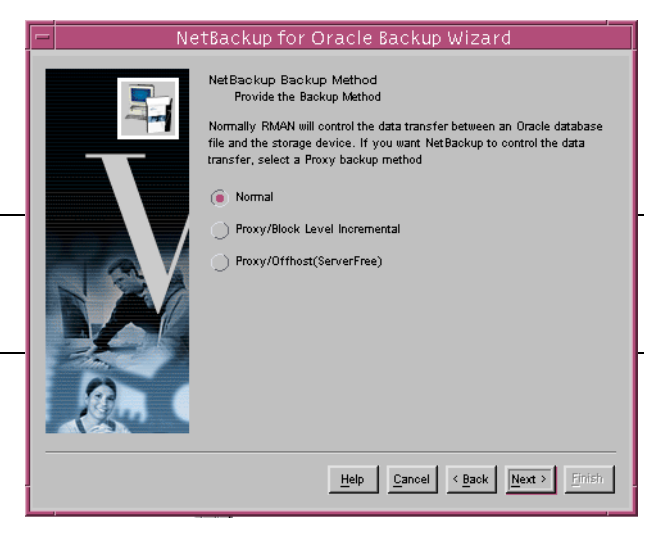

**9.** NetBackup normally executes a backup using configuration information defined in the policy and in configuration files. Use this screen to set or override certain configuration variables when the backup is started.

> See "Configuring the Run-Time Environment" for more information on NetBackup configuration variables.

**10.** On the **Backup Limits** screen, set parameter values for backup limiters.

> **Read rate** specifies the maximum number of blocks per second that will be read from each input data file. **Size of a backup piece** sets the maxiumum size for each backup piece. **Number of open files** specifies the maximum number of input files that the backup will have open at any given time.

### **Number of files per backup**

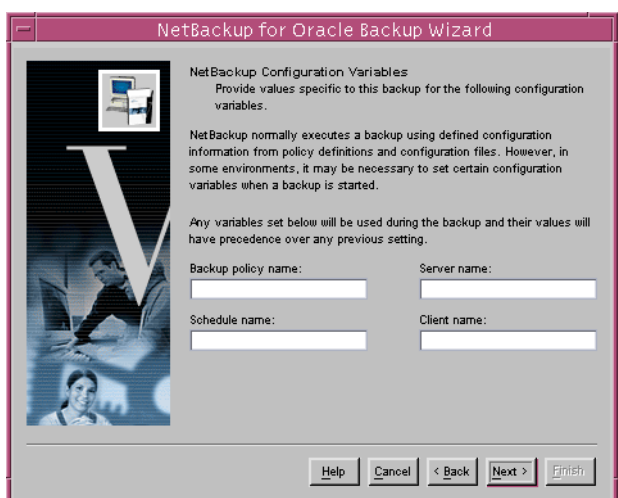

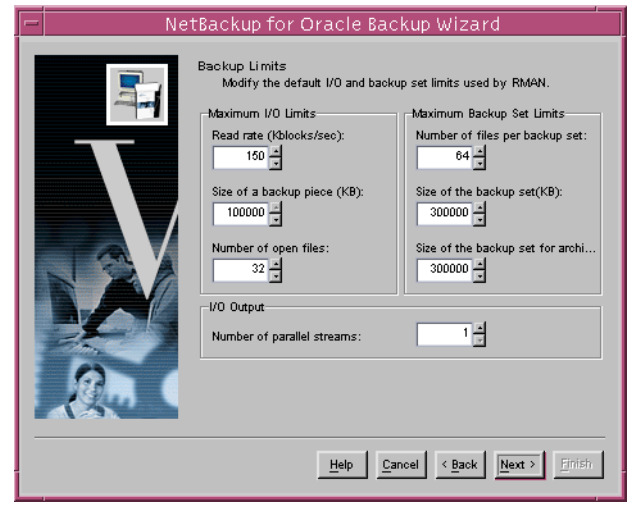

**set** sets the maxiumum number of backup pieces to include in one backup set. Setting the **Size of the backup set** and the **Size of the backup set for archived redo logs** is useful if you want to make each backup set no larger than one tape.

The **Number of parallel streams** specifies the maximum number of connections between RMAN and a database instance. This value should be at least set to the number of storage devices used for the backup.

**11.** This screen displays a summary of the information you provided.

> You can review the template in the **Template Summary** window, and use the **Back** button to find and change incorrect wizard entries.

> If the template appears correct, you can run it immediately after finishing the wizard, or save it to a NetBackup specific location on the current master server.

> Click **Finish** to exit the wizard.

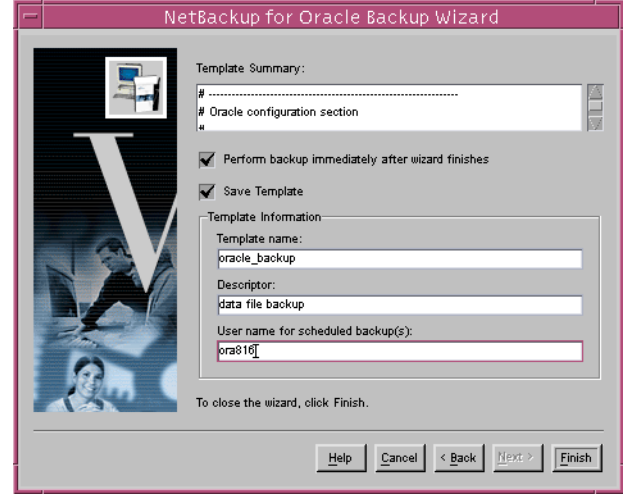

# <span id="page-122-1"></span>**Creating RMAN Shell Scripts Using bpdbsbora**

bpdbsbora is a NetBackup for Oracle command line utility used to initiate template based user-directed backup and recovery. This utility is also used to generate RMAN shell scripts from templates created by the Backup Wizard.

At the command prompt, type:

bpdbsbora -backup -g <script file name> -t <template name>

The following options are supported:

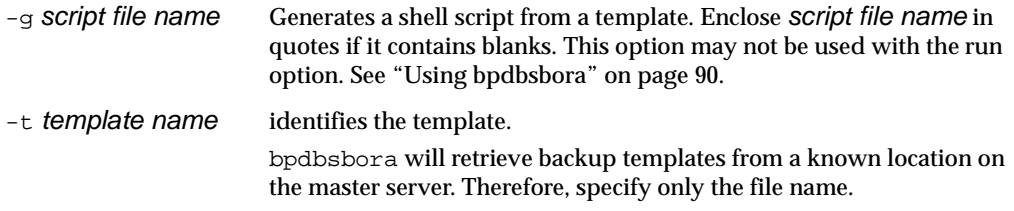

# <span id="page-122-0"></span>**Creating RMAN Scripts Manually**

While the Oracle Enterprise Backup Utility only provides for full backups, Oracle Recovery Manager (RMAN) supports the following different types of backups:

- Full Backup
- Level 0 Backup (Level 0 Incremental)
- ◆ Level n Backup (Differential Incremental Backup)
- Level n Backup (Cumulative Incremental Backup)

When generating a datafile backup set, you can make either an incremental backup or a full backup. An incremental backup is a backup of one or more datafiles that contain only those blocks that have been modified since a previous backup. A full backup is a non-incremental backup of one or more datafiles that contain all blocks of the datafiles.

When NetBackup for Oracle on UNIX was initially installed, example scripts were placed in the following directory:

```
install_path/netbackup/ext/db_ext/oracle/samples/rman
```
The Oracle example scripts installed are:

```
pit_database_restore.sh
hot_tablespace_backup.sh
hot_database_backup.sh
database_restore.sh
cold_duplex_database_backup_full.sh
cold_database_backup.sh
```
- **1.** Copy the example scripts to a different directory on your client. Oracle scripts can be located anywhere on the client.
- **2.** Modify each script for your environment.
- **3.** Make sure the su command logs into the correct user.

If you do not include an  $su - use$  (user is Oracle administrator account) in your Oracle scripts, they will not run with the proper permissions and environment variables. The result will be problems with your database backups or restores.

Example NetBackup for Oracle scripts for Recovery Manager can be found in Appendix A of this document. See ["NetBackup for Oracle RMAN Scripts" on page 153](#page-168-0) .

# **Testing NetBackup for Oracle on UNIX Configuration Settings**

After you have configured the master server for NetBackup for Oracle on UNIX, you should test the configuration settings. For a description of status codes, refer to the *NetBackup Troubleshooting Guide for Windows* if you are using a Windows server or the *NetBackup Troubleshooting Guide for UNIX* if you are using a UNIX server.

# **NetBackup Administration Console for Windows**

Use this procedure to test a policy configuration from a Windows server or from the Remote Administration Console.

- To test the configuration settings on a Windows server
	- **1.** Log onto the server as administrator.
	- **2.** Start the NetBackup Administration Console.
	- **3.** In the left pane, click **Policies**. The policy list appears in the right pane.
	- **4.** Click on the policy you wish to test.
	- **5.** From the **Actions** menu, click **Manual Backup**.

The Manual Backup dialog box appears.

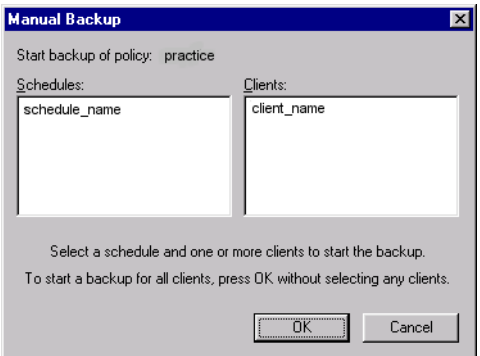

The Schedules pane contains the name of a schedule (or schedules) configured for the policy you are going to test. The Clients pane contains the name of the client(s) listed in the policy you are going to test.

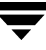

- **6.** Follow the instructions on the dialog box.
- **7.** Click **Activity Monitor** on the NetBackup Administration Console.

When the Activity Monitor indicates job completion, check the output of the script(s) indicated in the policy you tested. The script will indicate where the ouput is stored. It is usually in the same directory as the original script, and is similarly named.

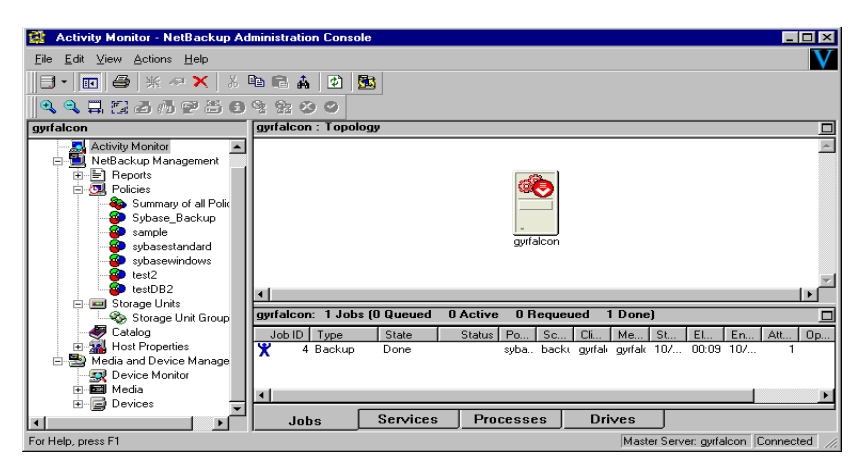

If the manual backup does not exit with a successful status (as indicated by the Activity Monitor and in the script output), refer to the Troubleshooting chapter.

# **NetBackup Administration Console for UNIX**

Use this procedure to test a policy configuration on the NetBackup Administration Console for UNIX.

- ▼ **To test the configuration settings on a UNIX server**
	- **1.** Log onto the server as root.
	- **2.** Start the NetBackup Administration Console.
	- **3.** In the left pane, click **Policies**.

The right pane splits into an All Policies pane and a details pane.

- **4.** In the All Policies pane, click the policy you wish to test.
- **5.** From the **Actions** menu, click **Manual Backup**.

The Manual Backup dialog box appears.

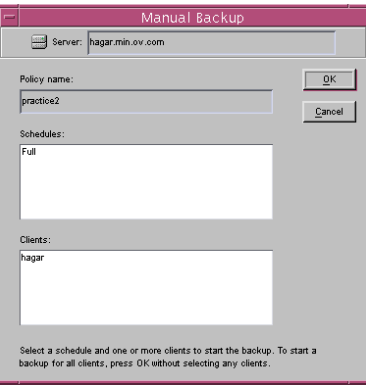

The Schedules pane contains the name of a schedule (or schedules) configured for the policy you are going to test. The Clients pane contains the name of the client(s) listed in the policy you are going to test.

- **6.** Follow the instructions on the dialog box.
- **7.** Click **Activity Monitor** on the NetBackup Administration Console.

When the Activity Monitor indicates job completion, check the output of the script(s) indicated in the policy you tested. The script will indicate where the ouput is stored. It is usually in the same directory as the original script, and is similarly named.

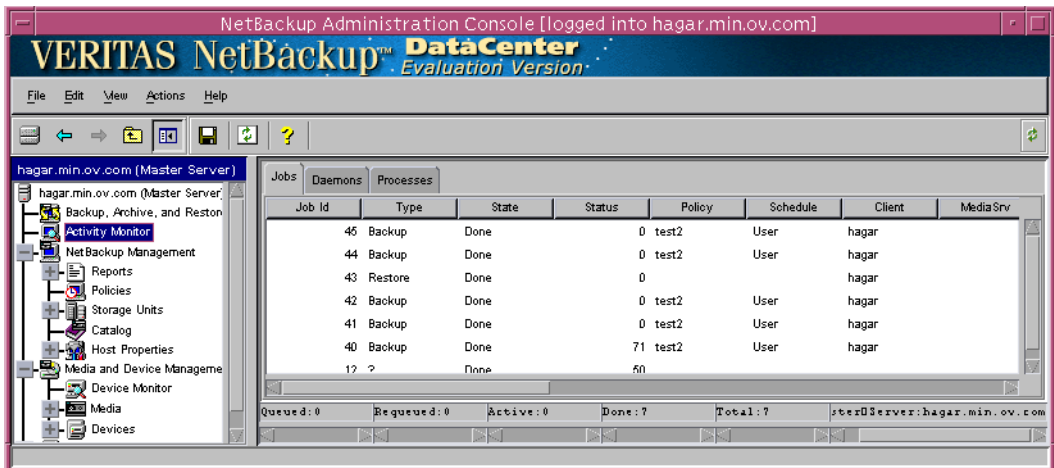

If the manual backup does not exit with a successful status (as indicated by the Activity Monitor and in the script output), refer to the Troubleshooting chapter.

# **Using NetBackup for Oracle on UNIX 4**

When installation and configuration is complete, you can use the NetBackup interfaces, the Oracle Enterprise Manager, or the command line interface to start Oracle backup and recovery, and to maintain the RMAN repository.

This chapter contains the following sections:

- ◆ Maintaining the RMAN Repository
- ◆ Querying the RMAN Repository
- ◆ Performing a Backup
- ◆ Browsing Backups
- ◆ Performing a Restore
- ◆ Performing Other ebu or RMAN Actions

# **Maintaining the RMAN Repository**

The RMAN repository is the collection of metadata about your target databases that RMAN uses to conduct its backup, recovery, and maintenance operations. You can either create a recovery catalog in which to store this information or let RMAN store it exclusively in the target database control file. Although RMAN can conduct all major backup and recovery operations using just the control file, some RMAN commands function only when you use a recovery catalog. The following is a subset of repository maintenance commands provided by RMAN. Some of these commands may not be available with all versions of RMAN. Refer to your Oracle Backup and Recovery Guide for a complete description of maintenance commands for your version of RMAN.

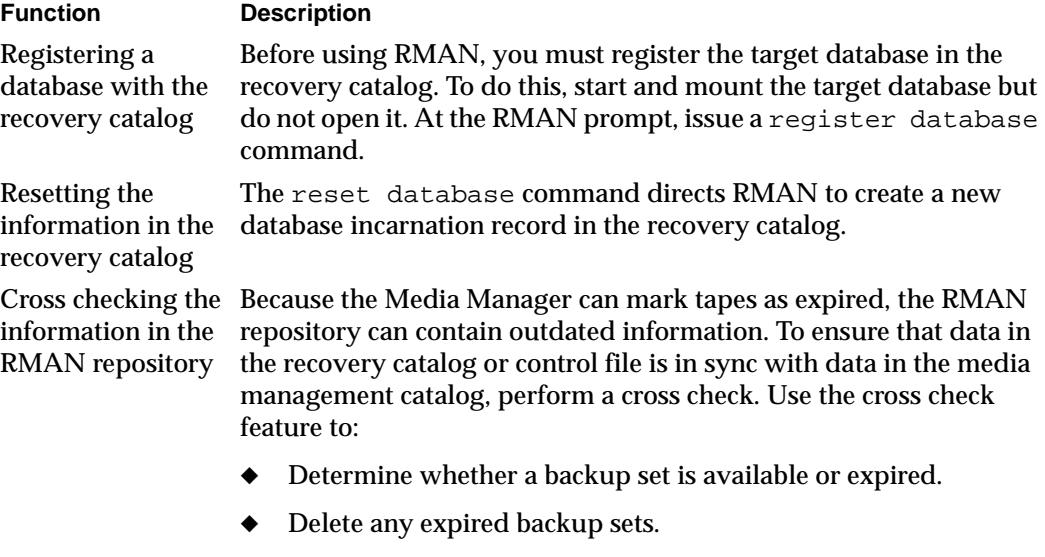

Call the media manager about the status of a backup piece and then mark it as available or expired.

Use either the change ... crosscheck or crosscheck backup command to check the specified files. Note that these commands do not delete images or repository records, you must use separate commands for these operations

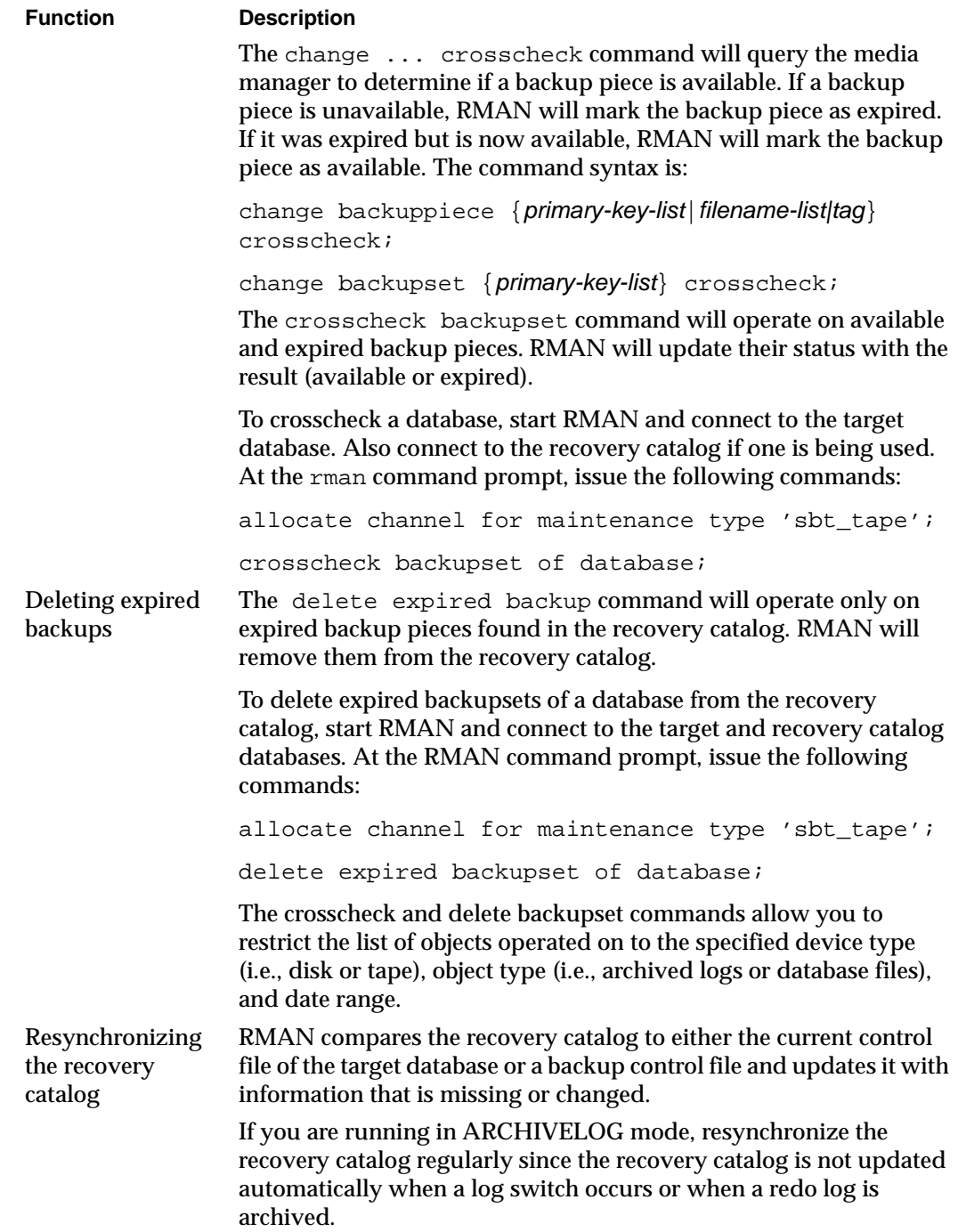

 $\overline{\phantom{1}}$ 

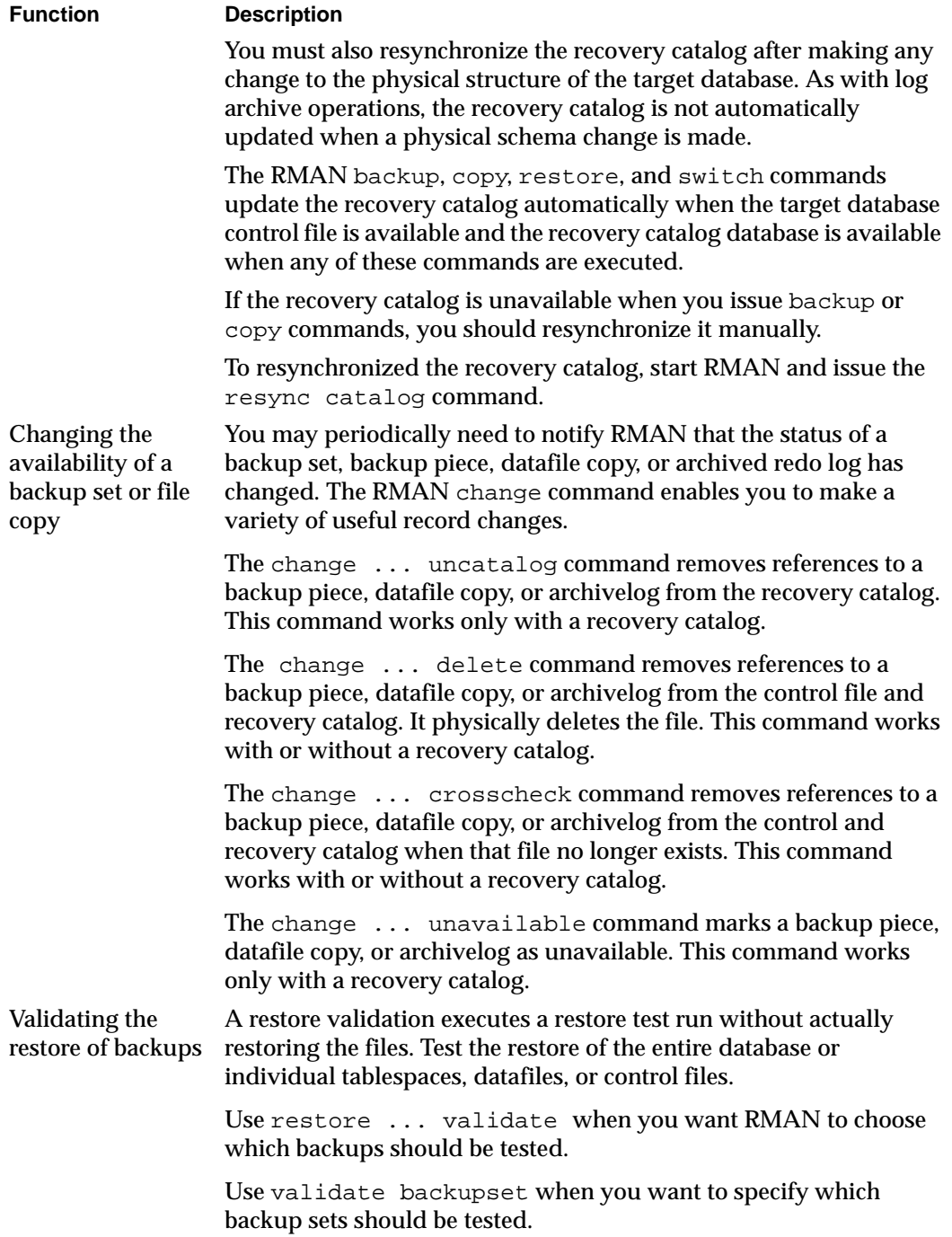

# **Querying the RMAN Repository**

RMAN allows you to generate a number of reports relevant for backup and recovery using the report and list commands. The list command lists the contents of the recovery catalog or control file, while the report command performs a more detailed analysis.

Use the report and list commands to determine what you have backed up as well as what you need to back up. The information is available whether or not you use a recovery catalog.

You can use the report command to answer questions, such as:

- Which files need a backup?
- ◆ Which files have not had a backup in a while?
- ◆ Which files are not recoverable due to unrecoverable operations?
- ◆ Which backup files can be deleted?
- ◆ What was the physical schema of the database at some previous point in time?

The list command queries the recovery catalog and control file and produces a listing of its contents. The primary purpose of the list command is to determine which backups are available. You can list:

- ◆ Backup sets containing a backup of a specified list of datafiles.
- ◆ Backup sets containing a backup of any datafile that is a member of a specified list of tablespaces.
- ◆ All backup sets or copies of all datafiles in the database.
- $\blacklozenge$  Backup sets containing a backup of any archivelogs with a specified name and/or within a specified range.
- Incarnations of a specified database or of all databases known to the recovery catalog.

Refer to your *Oracle Server Backup and Recovery Guide* for more details on querying the RMAN repository.

# **Performing a Backup**

Backups can be performed by using:

- Automatic Backup of an Oracle Policy
- ◆ Manual Backup of an Oracle Policy
- User-Directed Backup From the Client
	- **-** Using xbp to perform backups
	- **-** Executing the NetBackup for Oracle template on the client
		- **-** Using RMAN Template Administration
		- **-** Using bpdbsbora
	- **-** Executing the NetBackup for Oracle shell script on the client
	- **-** Executing ebu or rman on the Client

# **Automatic Backup of an Oracle Policy**

The most convenient way to back up your database is to set up schedules for automatic backups. When the NetBackup scheduler invokes a schedule for an automatic backup, the NetBackup for Oracle template or shell scripts run:

- In the same order as they appear in the file list
- On all clients in the client list

The NetBackup for Oracle template or shell scripts start the database backup by executing ebu or rman .

When the backup is started through NetBackup, NetBackup for Oracle leaves error checking for EBU or RMAN. The ebu or rman command generates an error if it considers a command invalid, but allows any of the commands it normally considers valid to proceed. This means that by specifying the wrong script file name you could start an unintended operation.

# **Manual Backup of an Oracle Policy**

The administrator can use the NetBackup server software to manually execute an automatic backup schedule for the Oracle policy. See the *NetBackup System Administrator's Guide for UNIX* or the *NetBackup System Administrator's Guide for Windows* for detailed instructions.

Refer to "Testing NetBackup for Oracle on UNIX Configuration Settings" on page 109 for instructions on initiating a manual backup of an Oracle policy.

# **User-Directed Backup From the Client**

This section describes the following procedures for performing user-directed backups:

- ◆ Using xbp to Perform a Backup
- ◆ Executing NetBackup for Oracle Templates
- ◆ Executing the NetBackup for Oracle Shell Script
- ◆ Executing ebu or rman

## **Using xbp to Perform a Backup**

### **Note** xbp is not supported on AIX platforms.

The following describes how to use  $x$ bp to back up your database. Refer to the NetBackup User's Guide - UNIX for detailed instructions on using xbp to back up the database.

**1.** Log in as the Oracle administrator or as root.

If you are already logged in under a different user account, use the su - command to change to the Oracle administrator.

**2.** Execute xbp on the client to which you want to backup a database.

**install\_path/netbackup/bin/xbp**

**3.** In the Directory to Search Box, type the path name of the location of the NetBackup for Oracle template or shell scripts. For example:

**install\_path/netbackup/ext/db\_ext/oracle/scripts/**

- **4.** From the File menu, click **Browse File System for Oracle Backup Scripts**.
- **5.** Select the backup script from the Files pane.
- **6.** On the Backup menu, click **Backup Database Using Selected Scripts**. The xbp\_confirm dialog box appears.
- **7.** Click **OK**.

A NetBackup process called bphdb starts the NetBackup for Oracle template or shell script on the client.

**8.** View the status of the script execution.

- **a.** On the Backup menu, click **Report Progress Of Backup...**. The xbp\_progress dialog box will appear.
- **b.** Select the log file for your backup.

The Contents of Selected Log File pane displays only the status of the script execution. A status =0 message indicates that the script was successfully completed. Go to Step 9 for a detailed status report. For a status other than 0, refer to the Troubleshooting section of this manual. For additional information, check the output of the script.

- **9.** View the log file for the NetBackup operation.
	- **a.** Change directories to the bphdb log directory.
	- **cd install\_path/netbackup/logs/bphdb**
	- **b.** Open the log file with the tail option.

#### **tail -f log.mmddyy**

A Backup completed SUCCESSFULLY message indicates a successfully completed NetBackup operation.

## **Executing NetBackup for Oracle Templates**

### **Using RMAN Template Administration**

The RMAN Template Administration dialog is available in the NetBackup Backup, Archive, and Restore interface.

Use this dialog to run, edit, delete, rename, and view existing backup templates. These are the templates created by the NetBackup for Oracle Backup Wizard and stored in a pre-determined location on the master server. See "Using the NetBackup for Oracle Backup Wizard."

### **To use RMAN Template Administration**

**1.** In the Backup, Archive, and Restore interface, click **Actions->Administer Oracle Templates**.

The RMAN Template Administration window appears:

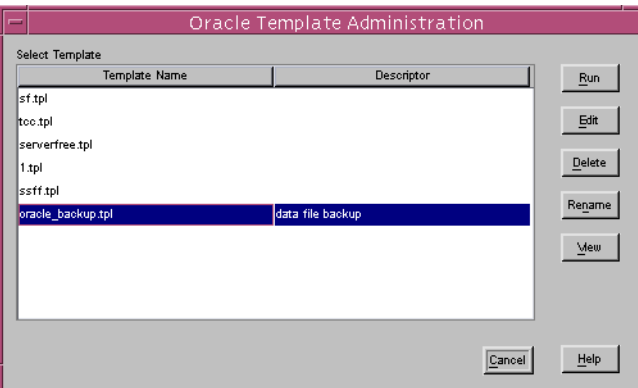

The Select Template list shows the names and descriptions of the RMAN backup templates stored on the current master server.

- **2.** Select the name of the backup template you wish to run.
- **3.** Click **Run**.

You can use the View Status tool to see the status of the backup. Click **Actions -> View Status**.

The RMAN Template Administration window provides the following functions:

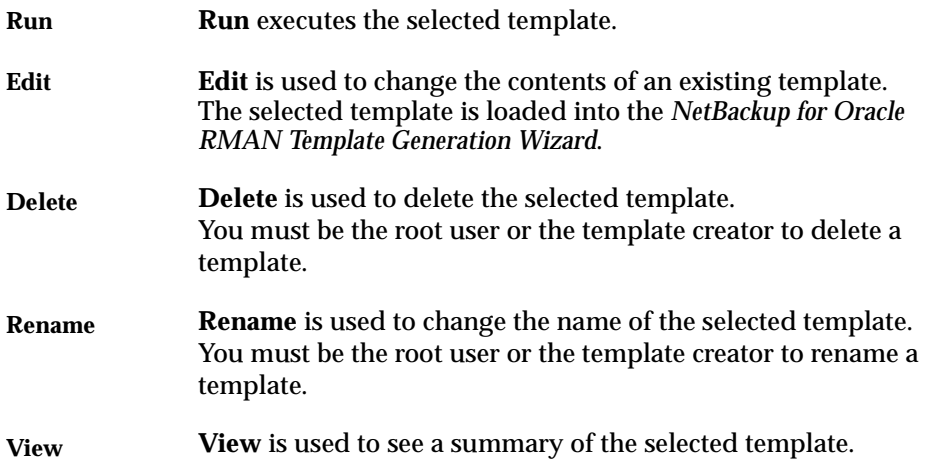

### **Using bpdbsbora**

The bpdbsbora command allows you to run a backup template created by the NetBackup for Oracle Backup Wizard.

At the command prompt, type:

bpdbsbora -backup -r -t <template name>

where -r runs a template and -t identifies the template.

For example:

bpdbsbora -backup -r -t ORCL\_Mon\_full.tpl

bpdbsbora will retrieve backup templates from a pre-determined location on the master server. Therefore, specify only the file name.

## **Executing the NetBackup for Oracle Shell Script on the Client**

If you know the pathname of the NetBackup for Oracle shell script that initiates the backup, you can execute the shell script from the UNIX command prompt.

For example, to perform a database backup, at the UNIX command prompt you might enter:

```
/oracle8/scripts/cold_database_backup.sh
```
The UNIX shell starts the database backup by executing the Oracle shell script. The Oracle shell script contains commands to execute ebu or rman.

The NetBackup for Oracle installation script installs sample scripts in the following location:

install\_path/netbackup/ext/db\_ext/oracle/samples/rman/

## **Executing ebu or rman**

As an Oracle user you can also execute the ebu or rman command at the UNIX command prompt with the EBU or RMAN command file as a parameter.

The following describes how to set the master server to windows and the Oracle Policy to obk before starting the backup.

**ebu**

At the command prompt, enter:

```
NB_ORA_SERV=windows
NB_ORA_POLICY=obk
ebu /oracle7/scripts/cold_database_backup.rcv
```
#### **rman**

Since we are connecting to a database using a TNS alias, we must use the RMAN send command or a parms operand to specify the environment variables. At the command prompt enter:

```
rman target 'internal/oracle@ORCL' rcvcat 'rman/rman@RCAT'
send "'NB_ORA_POLICY=obk,NB_ORA_SERV=windows'"cmdfile 
'/oracle/scripts/cold_database_backup_level0.rcv'
```
Refer to "Oracle RMAN Environment" on page 93 for details.

**Note** Use the NetBackup parameters NB\_ORA\_SERV, NB\_ORA\_CLIENT, NB\_ORA\_POLICY, and NB\_ORA\_SCHED to specify the NetBackup run-time configuration. Otherwise, the order of precedence for the run-time configuration variable settings is used. See "Configuring the Run-Time Environment" on page 63.

# **Browsing Backups**

This section describes the following procedures for browsing backup images:

- Using xbp to Browse Backup Images
- ◆ Using the RMAN Repository to Browse Backups
- ◆ Using bplist to Browse Backups

## **Using xbp to Browse Backup Images**

**Note** xbp is not supported on AIX platforms.

The following describes how to use xbp to browse your database backups. Refer to the *NetBackup User's Guide - UNIX* for detailed instructions on using xbp to browse database backups.

**1.** Log in as the Oracle administrator or as root.

If a different user account is used, use the su command to change to the Oracle administrator.

**2.** Execute xbp on the client.

#### **install\_path/netbackup/bin/xbp**

The xbp dialog box appears.

**3.** From the File menu, click Configuration....

The xbp\_config dialog box appears.

- **a.** In the Policy type of image to browse, specify the Oracle policy.
- **b.** Click **OK** to close the dialog box.
- **c.** In the Directory To Search Box, enter / as the directory to search.
- **d.** Set the Range of Dates to include the date of your backup.
- **e.** Enter **9** in the Directory Depth Box.
- **f.** From the File menu, select Browse Backups (Restore). A list of backup images will appear in the dialog box.

# **Using the RMAN Repository to Browse Backups**

You can use the RMAN report and list commands to browse Oracle backups. Refer to "Maintaining the RMAN Repository" on page 114.

# **Using bplist to Browse Backups**

You can use the bplist command to browse Oracle backups. The result is the list of backup file names. The following example uses bplist to search all Oracle backups for a client named jupiter.

```
install_path/netbackup/bin/bplist -C jupiter -t 4 -R /
/exb_n2bm5bco_1_1392342936
/exb_mabm02ko_1_1392170136
/exb_lqbltds6_1_1392083334
```
The  $-t$  4 on this command specifies the Oracle backups. The  $-R$  specifies the default number of directory levels to search, 999. Refer to bplist(1M) man page for more information on this command.

# **Performing a Restore**

Make sure a backup has been successfully completed before attempting a restore. An error will occur if a backup history does not exist.

This section describes the following procedures for performing user-directed restores:

- Executing the NetBackup for Oracle template on the client
	- **-** Using the NetBackup Restore Wizard
	- **-** Using bpdbsbora
- ◆ Using xbp
- ◆ Executing the NetBackup for Oracle shell script on the client
- ◆ Executing ebu or rman on the client
- ◆ Redirecting a Restore to a Different Client
	- **-** Using rman
	- **-** Using ebu

# **Executing the NetBackup for Oracle Template on the Client**

## <span id="page-140-0"></span>**Using the NetBackup for Oracle Recovery Wizard**

NetBackup for Oracle includes a Recovery Wizard that solicits information from the user about the desired RMAN restore and recover operations. The wizard uses the information to create a template that can be used immediately or saved for later use.

The NetBackup for Oracle Recovery Wizard saves a recovery template locally, in a user-specified location on the NetBackup client. Recovery templates are not stored on the server because recovery is always user directed, not scheduled. Under normal circumstances, a recovery template will be run immediately and then deleted.

The recovery process sometimes requires passwords for Oracle database access and system user accounts. Templates store encrypted passwords that are decrypted at runtime.

Because recovery can be a complex process, it may be necessary to perform manual steps as part of the operation. Please review your Oracle Backup and Recovery Guide for more information.

#### **Starting the NetBackup Backup, Archive, and Restore Interface**

The NetBackup for Oracle Recovery Wizard is launched from the Backup, Archive, and Restore interface. You can access the interface through the NetBackup Administration Console, or from the command line.

- ❖ To start the interface from the NetBackup Administration Console, click **Backup, Archive, and Restore** in the left pane of the console.
- ❖ To start the NetBackup Backup, Archive, and Restore interface from the command line, execute:

install\_path**/netbackup/bin/jbpSA &**

#### **The Restore Files tab**

Click the **Restore Files** tab, and expand the Oracle node in the left pane to view an Oracle instance hierarchy. Select a node in the left pane to view details in the right pane.

Note that if the Oracle node is not visible, it's possible that your NetBackup for Oracle client does not have the appropriate policy type specified. Change the policy type with the following steps.

- ▼ **To change the client policy type**
	- **1.** On the **Actions** menu, select **Specify NetBackup Machines**.
	- **2.** On the Specify NetBackup Machines dialog, click the **Source client/Policy type** tab.
	- **3.** In the **Policy type** drop down list, select **Oracle**.
	- **4.** Click **OK**.

#### **Using the Recovery Wizard**

When you are ready to perform a recovery, follow these steps to create and run a template with the Recovery Wizard.

### ▼ **To use the Recovery Wizard**

**1.** In the Directory Structure pane of the Backup, Archive, and Restore interface, select the Oracle instance. In the right pane, select the database object you wish to restore. Click **Restore**.

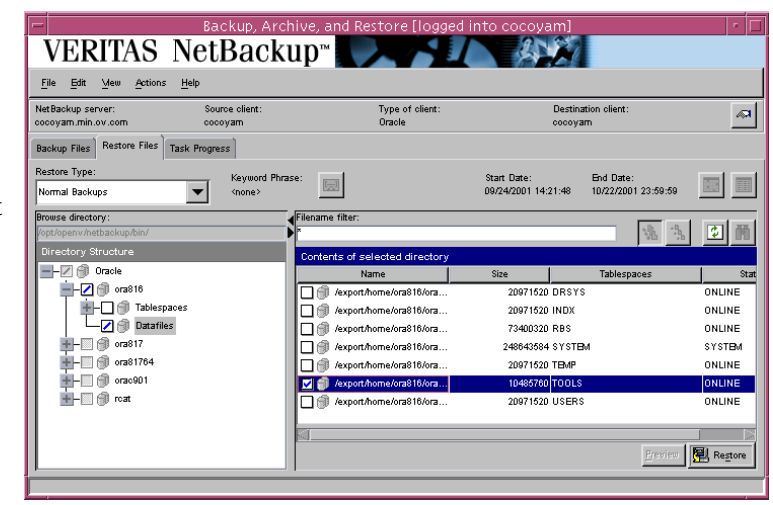

The Welcome screen appears.

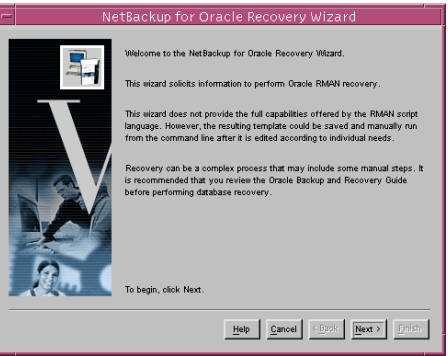

**2.** Database administrators perform recovery operations. Choose either operating system authentication or password files to authenticate database administrators.

> The recovery catalog is a repository of information that is used and maintained by RMAN. You are not required to use a recovery catalog, but Oracle recommends it.

Click **Next** to continue.

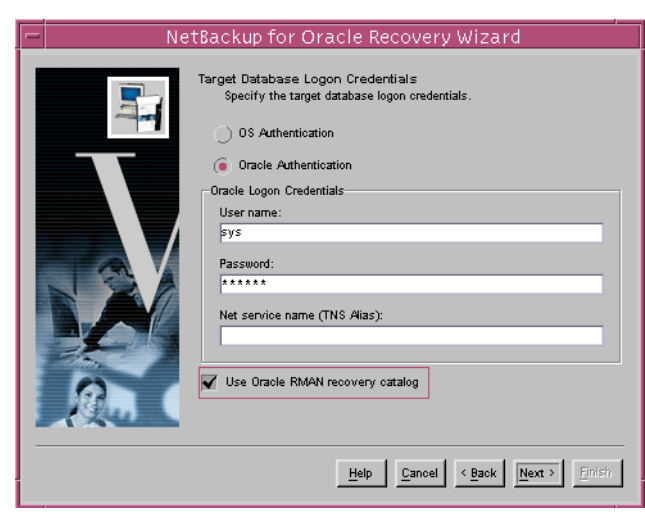

- **Note** Only one Oracle SID can be specified at any one time in the environment. Therefore, if you are using a recovery catalog and thereby multiple Oracle SIDs, you will want to use a Net Service Name for either the target database (in Step 2) or the recovery catalog database (in Step 3). See the Oracle Net Administrator's Guide for more information.
- **3.** The Recovery Catalog consists of a set of Oracle tables and views used by Recovery Manager to manage the backup, restore, and recover of Oracle databases. The recovery catalog schema must not be set up in the same Oracle SID as the target database. The **User name**, **Password**, and **Net service name (TNS alias)** together make up the database connect string.

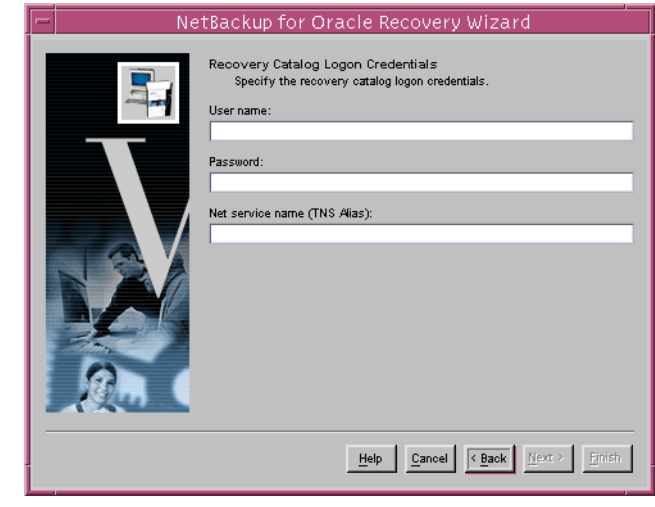
**4.** A restore operation retrieves and reconstructs physical database files from one or more backup sets. A recover brings the database files to a consistent state at a specific point in time, or to the last committed transaction. Normally you will want to both restore and recover.

> RMAN by default does not restore read-only files. Checking the **Restore read-only files if they are not current**

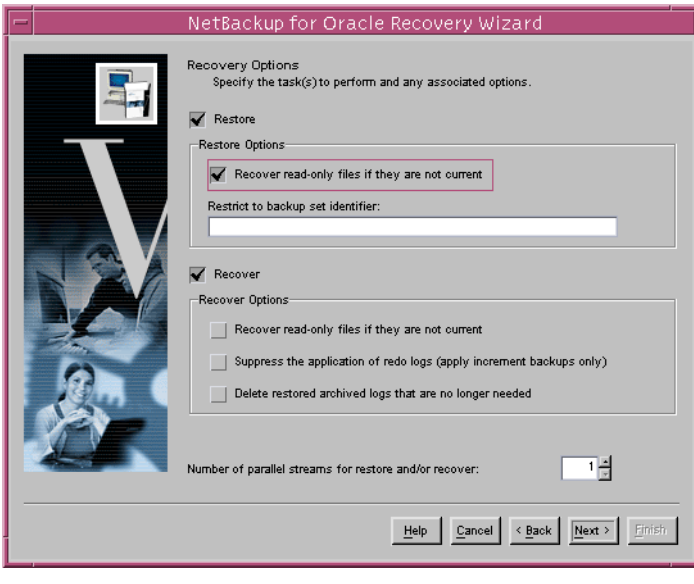

box will cause RMAN to restore any read-only files that do not meet all of the conditions for being current.

Specifying a backup set identifier overrides the RMAN default of restoring the most recent available backup.

RMAN by default does not recover read-only files. Checking the **Recover read-only files if they are not current** box will cause RMAN to recover any read-only files that do not meet all of the conditions for currency.

The option **Suppress the application of redo logs (apply incremental backups only)**  is intended for recovery of NOARCHIVELOG databases using incremental backups. In this situation, if you do not specify this option when recovering a NOARCHIVELOG database, Oracle aborts and issues an error.

For both restore and recover, the **Number of parallel streams** specifies the maximum number of connections between RMAN and a database instance.

Click **Next** to continue.

**5.** This screen appears if you chose **Restore** on the Recovery options screen.

> When restoring for a point-in-time recovery, specify a backup set limiter.

If you use a redo log sequence number, indicate the thread number for the redo log in question.

Click **Next** to continue.

**6.** This screen appears if you chose **Recover** on the Recovery Options screen.

> Choose to make the files current, or choose to recover the files to a specific point-in-time

Click **Next** to continue.

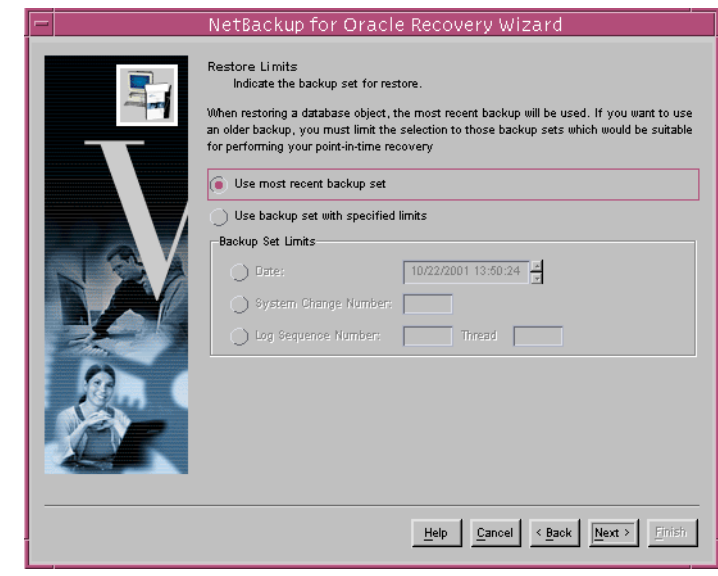

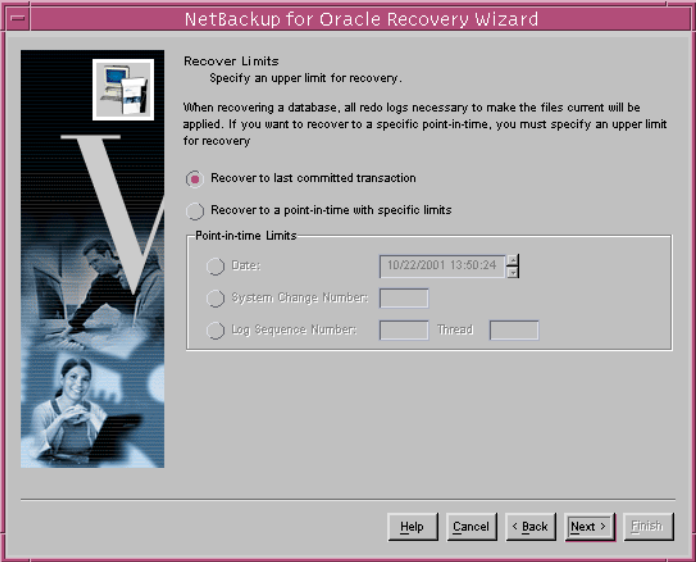

**7.** Specify the database state. Choose the **OFFLINE BEFORE** option to shutdown and start up the database in mount state before the restore. Choose the **ONLINE AFTER** option to shut down and start up the database in an open state after the restore completes successfully.

> If you are performing incomplete recovery, select **Reset logs on database open** to open the database with the RESETLOGS option.

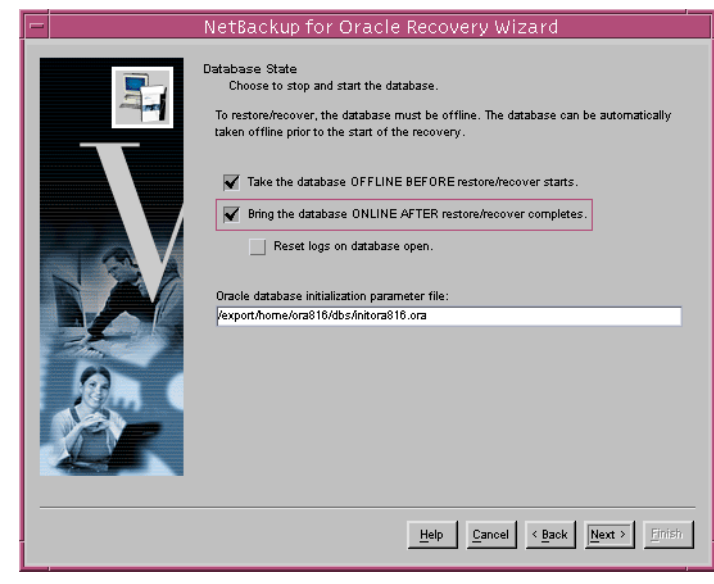

If you are starting the target database in the mount or open state, specify the **Oracle database initialization parameter file**.

Click **Next** to continue.

**8.** This screen displays a summary of the information you provided.

> You can review the template in the **Selection Summary** window, and use the Back button to find and change incorrect wizard entries.

If the template appears correct, you can run it immediately after finishing the wizard, or

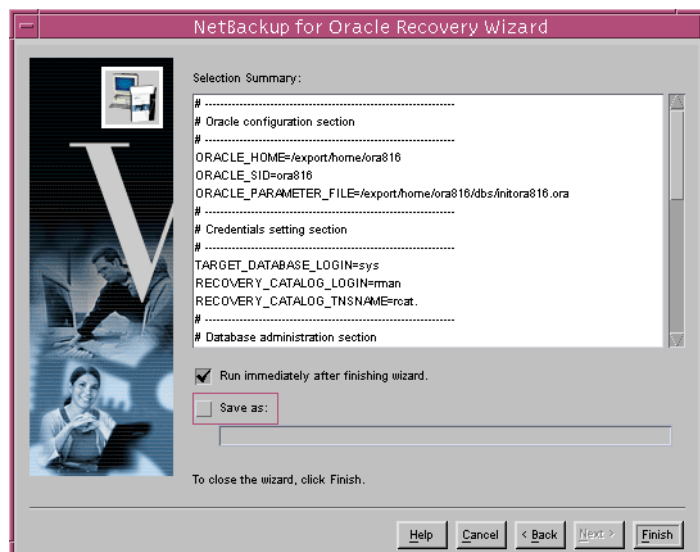

save it to a user specified location on the client.

**Note** The location specified should include a fully qualified path to a directory where the user has write access.

Click **Finish** to exit the wizard.

#### **Using bpdbsbora**

The bpdbsbora command allows you to run a recovery template created by the NetBackup Recovery Wizard.

At the command line, type:

/install\_path/netbackup/bin/bpdbsbora -restore -r -t <template name>

where -r runs a template and -t identifies the template

For example:

bpdbsbora -restore -r -t /oracle/restore\_templates/ORCL\_MON\_Full.tpl

Restore templates do not reside in a pre-determined location on the master server. They are considered to be temporary in nature and should reside on the client. If the full path is not specified as part of the restore template name, it must reside in the current directory.

### **Using xbp**

**Note** xbp is not supported on AIX platforms.

The following describes how to use xbp to restore your database. Refer to the *NetBackup User's Guide - UNIX* for detailed instructions on using xbp to restore database backups.

**1.** Log in as the Oracle administrator or as root.

If a different user account is used, use the su- command to switch to the Oracle administrator.

**2.** Execute xbp on the client to which you want to restore a database.

**install\_path/netbackup/bin/xbp**

**3.** In the Directory to Search Box, type in the path name of the location of the NetBackup for Oracle template or shell scripts. For example:

**install\_path/netbackup/ext/db\_ext/oracle/scripts/**

- **4.** From the File menu, click Browse File System for Restore Scripts. The xbp dialog box appears.
- **5.** Select the restore script from the Files pane.
- **6.** On the Restore menu, click Restore Database Using Selected Scripts. The xbp\_confirm dialog box appears.
- **7.** Click **OK**.

A NetBackup process called bphdb starts the NetBackup for Oracle template or shell script on the client.

- **8.** View the status of the script execution.
	- **a.** On the Restore menu, click Report Progress Of Restore.... The xbp\_progress dialog box will appear.
	- **b.** Select the log file for your restore.

The Contents of Selected Log File pane displays only the status of the script execution. A status =0 message indicates that the script was successfully completed. Go to Step 9 for a detailed status report. For a status other than 0, refer to the Troubleshooting section of this manual.

Also, check the ouput from the restore script(s). The script will indicate where the output is stored. It is usually in thes ame directory as the original script and is similarly named.

- **9.** View the log file for the NetBackup operation.
	- **a.** Change directories to the bphdb log directory.
	- **cd /install\_path/netbackup/logs/bphdb**
	- **b.** Open the log file with the tail option.

#### **tail -f log.mmddyy**

A Restore completed SUCCESSFULLY message indicates a successfully completed NetBackup operation.

### **Executing a NetBackup for Oracle Shell Script on the Client**

If you know the pathname of the Oracle shell script that initiates the recovery, you can start it from the UNIX command prompt. For example, to perform a database recovery at the UNIX command prompt you might enter:

/oracle8/scripts/database\_restore.sh

The UNIX shell starts the database restore by executing the Oracle shell script file. The Oracle shell script file contains commands to execute ebu or rman.

The NetBackup for Oracle installation script installs sample scripts in the following location:

install\_path/netbackup/ext/db\_ext/oracle/samples/rman/

### **Executing ebu or rman on the Client**

Execute the ebu or rman command from the UNIX command line on the client, by using the appropriate EBU or RMAN command file as a parameter. This example assumes that you are logged on as an Oracle administrator.

**To execute**  $e^{h}$  or rman on the client

At the command prompt, enter:

```
rman target 'internal/oracle@ORCL' rcvcat 'rman/rman@RCAT'
  cmdfile '/oracle8/scripts/database_restore.rcv'
```
### **Redirecting a Restore to a Different Client**

With NetBackup for Oracle on UNIX you have the option to restore a database to a client other than the one that originally performed the backup. The process of restoring data to another client is called a redirected restore.

The following illustrates a typical redirected restore process.

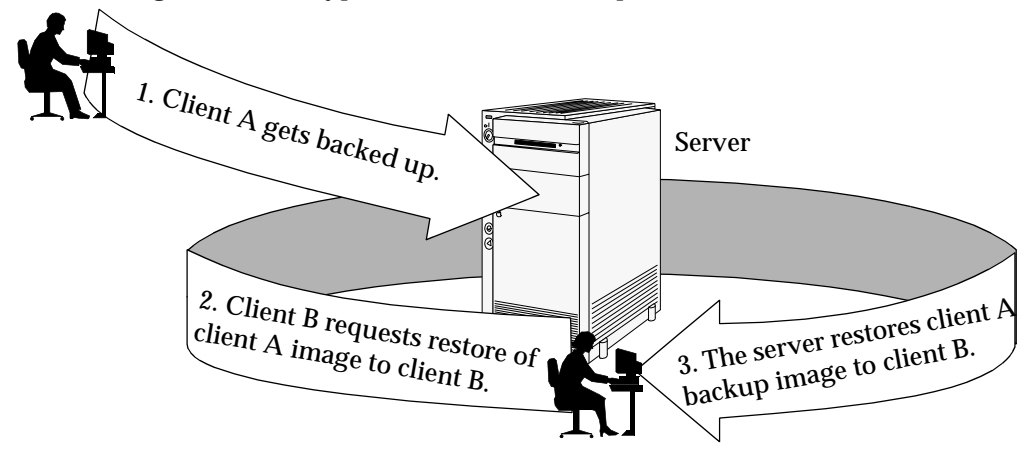

Note that the user on client A was not able to initiate a redirected restore to client B. Only the user on client B, the client receiving the backup image, could initate the redirected restore.

The following methods for redirected restore are described in this section:

- Using Oracle EBU to perform a Redirected Restore
- Using Oracle RMAN to perform a Redirected Restore

#### **Server Configuration**

Ensure that the NetBackup server is configured to allow redirected restore. The administrator can remove restrictions for all clients by creating the following file on the Netbackup master sever:

install\_path/netbackup/db/altnames/No.Restrictions

Or the administrator can restrict clients to restore only from certain other clients by creating and then adding client names to the file:

install\_path/netbackup/db/altnames/client\_name

Where *client* name is the name of the client allowed to do the redirected restore.

See the *NetBackup System Administrator's Guide* for details.

#### **Using Oracle7 EBU to perform a Redirected Restore**

Perform the following on the different destination host if you want to restore EBU backups that are owned by another client.

- **1.** Enable a network connection to the EBU catalog database, which was used by the original client.
- **2.** Set ORACLE\_SID to the same value as the original database.
- **3.** Set the environment variable, NB\_ORA\_CLIENT, to the original client.
- **4.** Grant write permission to the directory where the datafiles will be restored.
- **5.** Specify backup host=original client in the EBU restore script.
- **6.** Run the EBU restore script.

#### **Example**

In this example assume:

- **-** Original client is camel
- **-** Different client is giraffe
- **-** Server is lion
- **-** ORACLE\_SID is test
- **-** UNIX user is ora7 on both camel and giraffe
- **1.** Create the file, install\_path/netbackup/db/altnames/giraffe, on server lion and edit it to contain the name, camel.
- **2.** Set CLIENT NAME=giraffe in lion's master bp.conf file.
- **3.** Login to giraffe as ora7.
- **4.** Set SERVER=lion in \$ORACLE HOME/bp.conf.
- **5.** Modify the network tnsnames.ora file to enable EBU catalog connection.
- **6.** Set the environment variables ORACLE\_SID to test and NB\_ORA\_CLIENT to camel.
- **7.** Make sure a restore directory exists and has appropriate access permissions.

The datafiles will be restored to a directory path with the same name they had when backed up.

**8.** Run the restore script:

```
restore database
DB_NAME= "test"
backup_host= "camel"
log=/temp/rest_alt.log
```
#### **Using RMAN to Perform a Redirected Restore**

Perform the following on the different client host if you want to restore RMAN backups that are owned by another client.

**1.** Enable a network connection to the RMAN catalog database, which was used by the original client.

**Note** If the RMAN catalog database has been lost, restore the catalog database first before continuing with the redirected restore.

- **2.** Set the environment variable, NB\_ORA\_CLIENT, to the original client.
- **3.** Make the init.ora file of the source client available to the destination client. You can do this by copying the file to the destination client, or by modifying the file on the destination client. Change all location-specific parameters.
- **4.** Grant write permission to the directory where the datafiles will be restored.
- **5.** Set up a password file for the destination client database.
- **6.** Start up the database in the nomount state.
- **7.** Start rman, connecting to the catalog.
- **8.** Set dbid to be the dbid of the source client database.
- **9.** Connect to the target database without using a userid/password.
- **10.** Run an RMAN restore script or type the RMAN commands for the restore.

#### **Example**

In this example assume:

- **-** Original client is camel
- **-** Different client is giraffe
- **-** Server is lion
- **-** ORACLE\_SID is test
- **-** UNIX user is ora8 on both camel and giraffe.
- **1.** Create the file, install\_path/netbackup/db/altnames/giraffe, on server lion and edit it to contain the name camel.
- **2.** Log in to giraffe as ora8.
- **3.** Set SERVER=lion in \$ORACLE HOME/bp.conf.
- **4.** Modify the network tnsnames.ora file to enable RMAN catalog connection.
- **5.** Set the environment variables ORACLE\_SID to test and NB\_ORA\_CLIENT to camel.
- **6.** Make sure the directory exists and has appropriate access permissions.

The datafiles will be restored to a directory path with the same name they had when backed up.

- **7.** Create an inittest.ora file.
- **8.** Start up the database in a nomount state.

```
SVRMGR> startup mount pfile=$ORACLE_HOME/dbs/inittest.ora
%rman rcvcat rman/rman@rcat
RMAN> set dbid=<dbid of source database on camel>
RMAN> connect target/
RMAN>run {
RMAN> ALLOCATE CHANNEL CH00 TYPE'SBT_TAPE';
RMAN> SEND 'NB_ORA_SERV=lion, NB_ORA_CLIENT=camel';
RMAN> restore controlfile
RMAN> }
SVRMGR> alter database mount;
```

```
%orapwd file=$ORACLE_HOME/dbs/orapwtest password=<oracle>
%rman rcvcat rman/rman@RCVCAT
```
RMAN>set dbid=<Saved dbID of Source Target>

```
RMAN>connect target/
RMAN>run {
RMAN> ALLOCATE CHANNEL CH00 TYPE 'SBT_TAPE';
RMAN> ALLOCATE CHANNEL CH01 TYPE 'SBT_TAPE';
RMAN> SEND 'NB_ORA_SERV=lion, NB_ORA_CLIENT=camel';
RMAN> restore database;
RMAN> restore archivelog all;
RMAN> }
SVRGMR>recover database until cancel using backup controlfile;
```
At this point, apply the archived logs and type cancel when you decide to stop recovery.

### **Performing Other ebu or rman Actions**

To execute script files for database operations other than backups or restores, it is recommended that you execute the ebu or rman command directly rather than using NetBackup.

- ◆ For the ebu command script syntax and examples, see Appendix B in the *Oracle7 Enterprise Backup Utility Administrator's Guide*.
- ◆ For the rman command script syntax and examples, see the *Oracle Server Backup and Recovery Guide*.

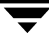

 $\overline{\phantom{1}}$ 

# **Troubleshooting 5**

NetBackup,NetBackup for Oracle on UNIX, and the Oracle Recovery Manager all provide reports on database operations. These reports are useful for finding errors associated with those applications.

This chapter contains the following sections.

- ◆ NetBackup and NetBackup for Oracle on UNIX Logs
- ◆ Troubleshooting Procedure
- ◆ Backup or Restore Errors
- ◆ Poor Backup Performance Using Oracle7 Enterprise Backup Utility
- ◆ Excessive Tape Remounts
- ◆ Recovery Using Oracle7 Enterprise Backup Utility 2.0.x

# **NetBackup and NetBackup for Oracle on UNIX Logs**

The following describes troubleshooting logs and reports generated by NetBackup products.

### **NetBackup for Oracle on UNIX Logs**

The NetBackup server and client software allow you to set up detailed debug logs for troubleshooting problems that occur outside of either NetBackup for Oracle on UNIX or the Oracle Recovery Manager. See the *NetBackup Troubleshooting Guide - UNIX* or the *NetBackup Troubleshooting Guide - Windows NT/2000* for a complete description of debug logs. Also see the install\_path/netbackup/logs/README.debug file.

**Note** These logs do not reveal errors that occur during the execution of the Oracle Recovery Manager, unless those errors also affect NetBackup for Oracle. Oracle may (or may not) use the NetBackup for Oracle logs for errors in the application. Your best sources for Oracle error information are the logs provided by Oracle.

Enable the NetBackup for Oracle on UNIX logs by performing the following steps.

**1.** Create the following directories on the client:

```
install_path/netbackup/logs/bphdb
install_path/netbackup/logs/dbclient
install_path/netbackup/logs/bpdbsbora
```

```
% cd install_path/netbackup/logs
% mkdir bphdb
% mkdir dbclient
% mkdir bpdbsbora
```
**2.** Set the access permissions to 777 on these log directories.

```
% chmod 777 bphdb 
% chmod 777 dbclient
% chmod 777 bpdbsbora
```
The following sections describe the logs created when you create the log directories. Use a text editor to view the contents of the logs.

#### **bphdb Directory on the Client**

The install\_path/netbackup/logs/bphdb directory contains the following types of logs. These logs are a good starting place to determine what type of error occurred.

obk\_stdout.mmddyy

Unless redirected elsewhere, NetBackup places NetBackup for Oracle template or shell script output in this file.

obk\_stderr.mmddyy

Unless redirected elsewhere, NetBackup places NetBackup for Oracle template or shell script errors in this file.

log.mmddyy

bphdb is the NetBackup Database Backup binary. This log contains debugging information for the bphdb process. NetBackup for Oracle on UNIX uses this client process for NetBackup for Oracle template or shell script execution. It is invoked when an automatic backup schedule is executed.

#### **dbclient Directory on the Client**

The *install*  $path/network$   $1095/dbclient$  directory contains the following execution log.

log.mmddyy

This log contains debugging information and execution status for the Oracle NetBackup client processes linked to the library program provided with NetBackup for Oracle on UNIX.

#### **bpdbsbora directory on the Client**

The install\_path/netbackup/logs/bpdbsbora directory contains the following execution log.

log.mmddyy

This log contains debugging information and execution status for the bpdbsbora command line utility.

### **Setting the Debug Level**

You can control the amount of information written to the debug log in the install\_path/netbackup/logs/dbclient directory by changing the Database debug level. The higher the value, the more information is logged. In everyday normal operations, the default value of 0 is sufficient. However, VERITAS technical support may ask you to set the value higher when a problem is being analyzed. 5 is the highest possible setting.

 $\bullet$  To change the Debug Level, enter the following line in the  $bp$ , confile.

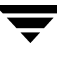

 $VERROSE = 5$ 

### **NetBackup Server Reports**

NetBackup provides other reports that are useful in isolating problems. One such report is All Logs Entries on the server. See the *NetBackup System Administrator's Guide* for a description of this and other reports.

### **Oracle7 Enterprise Backup Utility Logs**

The Oracle7 Enterprise Backup Utility performs its own error logging and tracing in the file specified by the log and trace qualifier in the EBU script. Ensure that the EBU script specifies at least a log qualifier. Database administrators should refer to these files to determine what has happened during an ebu execution.

### **Oracle Recovery Manager Utility Logs**

The Oracle Recovery Manager uses a command language interpreter, and can be executed in interactive or batch mode. You can specify a log file on the command line to record significant RMAN actions. The syntax is:

msglog ' logfile name'

# **Troubleshooting Procedure**

**Note** For brevity, this chapter refers to the libobk module as API. Many media manager vendors also call the libobk module DMO (Database Module).

To perform this procedure, the following conditions must exist.

If using the Oracle7 Enterprise Backup Utility (EBU), the following products are properly installed and configured:

- **-** NetBackup 4.5
- **-** Oracle7 RDBMS
- **-** Oracle7 Enterprise Backup Utility
- **-** NetBackup for Oracle on UNIX 4.5

If using the Oracle Recovery Manager (RMAN), the following products are properly installed and configured:

- **-** NetBackup 4.5
- **-** Oracle RDBMS 8.0.4 or later
- **-** NetBackup for Oracle on UNIX 4.5
- **1.** When verifying your installation, ensure that the following two NetBackup for Oracle on UNIX binaries exist (in install\_path/netbackup/bin):
	- **-** bphdb resides on the client and is used by both the NetBackup scheduler and the graphical interface to start backups. The main purpose of bphdb is to execute an Oracle template or shell script that in turn calls ebu or rman. Only the EBU or RMAN script is required when ebu or rman is executed from the command line.
	- **-** libobk is a shared library module containing functions callable by the Oracle7 Enterprise Backup Utility or Oracle Recovery Manager. This library is loaded when Oracle7 Enterprise Backup Utility or Oracle Recovery Manager is started. The actual name of this binary is dependent on the operating system.
		- **-** libobk.so on NCR, SGI, Sequent, Linux, and Data General
		- **-** libobk.so.1 on Solaris, Tru64 and Digital UNIX (32-bit)
		- **-** libobk.so64.1 on Solaris (64-bit)
		- **-** libobk.sl on HP-UX (32-bit)
		- **-** libobk.sl64 on HP-UX (64-bit)
		- **-** libobk.a on AIX
		- **-** libobk.a64 on AIX (64-bit)
		- **-** libobk.so64 on SGI (64-bit)
- **2.** Check that both the NetBackup server and client software are working properly. That is, check that normal operating system files can be backed up and restored from the client.

**Note** Oracle7 Enterprise Backup Utility does not have remote backup capability and must run on the same client as the Oracle database that is being backed up.

The following NetBackup logs are turned on in VERBOSE mode:

- **-** On the client: dbclient, bphdb, and bpcd.
- **-** On the master server: bprd, bpsched, and bpdbm.
- **-** On the host with the storage unit: bpbrm, and bptm.

**Note** These logs may become very large, especially bpsched and bpdbm. Ensure that enough free disk space exists in the log directory disk partition.

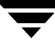

# **Backup or Restore Errors**

An Oracle7 Enterprise Backup Utility or Oracle Recovery Manager backup error can originate:

◆ On the NetBackup side

An error can be from the API, the NetBackup server or client, or Media Manager.

On the Oracle side

The error can be from the Oracle7 Enterprise Backup Utility or Oracle Recovery Manager, or the target database.

VERITAS suggests that you use the following steps when troubleshooting a failed operation:

- **1.** Check the logs to determine the source of the error.
- **2.** Troubleshoot each stage of the backup or restore.

The following sections describe these steps in detail.

### **Check the Logs to Determine the Source of the Error**

Determine whether the error is from NetBackup or the Oracle7 Enterprise Backup Utility or Oracle Recovery Manager.

If the error came from NetBackup, go to "Troubleshoot Each Stage of the Backup or Restore" on page 149.

Otherwise, have the Oracle database administrator or the NetBackup administrator look at the problem.

#### **Oracle7 Enterprise Backup Utility**

**1.** Check the Oracle7 Enterprise Backup Utility log.

Messages are sent to the file name specified by

log=

in the EBU script or to the screen if  $log =$  is not specified.

Some common problems on the Oracle7 side are:

**-** The Oracle7 Enterprise Backup Utility did not locate and load the correct API library.

- **-** The Oracle7 Enterprise Backup Utility was unable to connect to its Backup Catalog Instance or the target database.
- **-** The target database is not in the appropriate mode: online, shutdown, or archivelog.
- **-** An Oracle7 Enterprise Backup Utility Catalog error occurred. This can be due to an abnormal job termination that occurred earlier in the operation.

The above errors are usually due to incorrect installation or configuration. Generally, after a failed operation, Oracle7 Enterprise Backup Utility can clean up its process catalog, but some user intervention may be required.

**2.** Check the NetBackup logs.

The first NetBackup log to check is

install\_path/netbackup/logs/dbclient/log.mmddyy. This is the most important log. Examine it closely. It contains messages that will provide the best way to determine the source of an error. This log is written by the API and contains:

- **-** Requests from Oracle7 Enterprise Backup Utility
- **-** Activities between the API and NetBackup processes

If install path/netbackup/logs/dbclient/log.mmddyy does not contain any messages, the possible errors are:

**-** The Oracle7 Enterprise Backup Utility did not load the correct API. This is an API or Oracle7 Enterprise Backup Utility installation problem.

Refer to the "Installation" on page 17 for more details

Oracle locates the API using the library search path environment variable first if it is available. Otherwise, the default path, which varies by OS platforms, is used.

- **-** The Oracle7 Enterprise Backup Utility terminated due to some Oracle7 Enterprise Backup Utility problem, before requesting service from NetBackup.
- **-** bphdb (if started by the scheduler or graphical user interface) did not start the backup shell script successfully. Check the bphdb logs for stderr and stdout files.

Try to execute the shell script from the command line to determine the problem. Usually, the error is due to a file permission problem for bphdb, bpdbsbora or the Oracle shell script file.

Make sure the full Oracle shell script filename is entered correctly in the Script List of the Oracle policy configuration. See "Specifying the List of Scripts" for instructions on configuring the Script list.

#### **Oracle Recovery Manager (RMAN)**

The majority of the problems setting up NetBackup and RMAN concern the linking process not working, an error with the RMAN script that is being executed, issues with the NetBackup policy being set up incorrectly, or problems allocating tape devices/media.

**Note** Ensure that server and user-directed regular file system backups work for the client prior to debugging the Oracle RMAN backups. Try backing up the Oracle binaries.

- Always start by running rman from the command line rather than having NetBackup scheduler execute a script. These troubleshooting steps assume you are running  $r$ man from the command line.
- ◆ If NetBackup and Oracle's rman are communicating, you should see a log in install\_path/netbackup/logs/dbclient. If a log file exists and you are having problems, this usually means a configuration problem within the NetBackup policy or media availability.

```
cd install_path/netbackup/logs/dbclient
\log
```
log.123098

If you have a log file, then NetBackup and Oracle RMAN are linked correctly.

◆ If NetBackup and Oracle's rman are NOT communicating, you will NOT see a log in install\_path/netbackup/logs/dbclient.

```
cd install_path/netbackup/logs/dbclient
ls
```
Logs will not be created in this directory if the permissions are not set for the Oracle user to write the directory. Full permissions is best, chmod 777.

Verify that the RMAN script works correctly. That is, verify that the RMAN script will back up to allocate channel c1 type disk instead of allocate channel c1 type sbt tape.

If RMAN can back up to disk and not to tape, and no log file exists in dbclient, then the link did not work correctly.

If you receive an error such as one of the following, it normally means the link step (make –f ins\_rdbms.mk…) failed.

```
RMAN-03007: retryable error occurred during execution of command: backup
RMAN-07004: unhandled exception during command execution on channel t1
RMAN-10032: unhandled exception during execution of job step 1: ORA-06512: at
  line
RMAN-10035: exception raised in RPC: ORA-19624: operation failed, retry possible
ORA-19506: failed to create sequential file, name="al_t310146906_s1_p1",
```

```
parms=""
ORA-27006: sbtremove returned error
```
If you suspect a link failure, refer to "Linking Oracle8 with NetBackup for Oracle on UNIX" on page 29.

### **Troubleshoot Each Stage of the Backup or Restore**

The following explains the sequence of events for an Oracle7 Enterprise Backup Utility or Oracle Recovery Manager initiated action and suggests solutions for problems that can occur at each point in the sequence.

**1.** ebu or rman starts.

A backup or restore can be started in any of the following ways:

**-** Command line from the system prompt such as:

For Oracle7 Enterprise Backup Utility Backup or Restore:

% ebu EBU script file name

For Oracle Recovery Manager Backup or Restore:

% rman target user/pwd[@TNS alias] *\*  rcvcat user/pwd[@TNS alias]*\*  cmdfile RMAN script file name

where RMAN script file name is fully qualified.

- **-** Manually from the administrator interface on the master server.
- **-** Automatically by an automatic backup schedule.

If an error occurs at this point, check the Oracle7 Enterprise Backup Utility or Oracle Recovery Manager log.

**2.** Oracle7 Enterprise Backup Utility or Oracle Recovery Manager verifies its environment, then issues requests to the API.

Some information such as the NetBackup version, API versions, and trace filename, and NetBackup signal handlers are registered with the Oracle7 Enterprise Backup Utility or Oracle Recovery Manager.

An error at this point is usually due to a problem with client and server communication. Check the messages in the bprd, bpsched, and bpcd logs for clues. Also verify the bp.conf entries on the client.

**3.** Oracle7 Enterprise Backup Utility or Oracle Recovery Manager issues a backup or restore request.

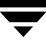

The API gathers necessary parameters, and then sends the backup or restore request to the NetBackup server. The API waits until both the server and client are ready to transfer data before returning.

Oracle7 Enterprise Backup Utility or Oracle Recovery Manager requests a backup or restore by passing the following to the API:

- **-** Filename it wants NetBackup to use
- **-** Mode (backup or restore)
- **-** Actual name of the Oracle data file
- **-** Information about the target database

The API gathers information from the following:

- **-** Environment
- **-** User's bp.conf and install\_path/netbackup/bp.conf files on the client
- **-** Information file from bphdb to be used as parameters to the bprd process

The API then sends this information to the master server's bprd process.

To troubleshoot a problem in this part of the first sequence, examine the install\_path/netbackup/logs/dbclient/log.mmddyy.

**-** If the bprd process failed, check the logs for bprd, bpbrm, and bpsched.

A failure at this point is frequently due to bad NetBackup server or Oracle policy configuration parameters:

NetBackup can usually select the correct Oracle policy and schedules but not always when there are several Oracle policies in its database. Try setting the SERVER and POLICY values in the bp.conf file on the client or by using environment variables. For example, the following C Shell setenv commands specify the Oracle policy, schedule, and server for NetBackup to use:

```
seteny NB_ORA_POLICY policyname
setenv NB_ORA_SCHED schedule
seteny NB_ORA_SERV NetBackup server
```
**4.** Oracle7 Enterprise Backup Utility or Oracle Recovery Manager issues read or write requests to the API, which then transfers data to or from the NetBackup server.

A failure here is probably due to NetBackup media, network, or timeout errors.

**5.** Oracle7 Enterprise Backup Utility or Oracle Recovery Manager tells the API to close the session.

The API waits for the server to complete its necessary actions (backup image verification and so on) and then exits.

An error can originate from either NetBackup, Oracle7 Enterprise Backup Utility or Oracle Recovery Manager.

- **-** Oracle7 Enterprise Backup Utility or Oracle Recovery Manager will abort if they encounter an error while reading a data file during the backup (for example, if Oracle blocks are out of sequence). It also aborts if NetBackup sends a bad backup image during the restore.
- **-** NetBackup may return an error code to the API if for some reason it could not complete the backup successfully.

# **Poor Backup Performance Using Oracle7 Enterprise Backup Utility**

If you find backups are slow, verify that performance is better when performing a non-database backup. If performance does not improve, troubleshoot NetBackup.

If performance is better, try tuning Oracle7 Enterprise Backup Utility by setting DISK\_IO\_SIZE, TAPE\_IO\_SIZE, and/or BUFFER\_SIZE in an Oracle7 Enterprise Backup Utility parameter file or within your Oracle7 Enterprise Backup Utility scripts.

**Note** These parameters are current as of Oracle7 Enterprise Backup Utility 2.0 and 2.1. Oracle may change them in other releases. For more information, refer to the Oracle Documentation for Oracle7 Enterprise Backup Utility.

# **Excessive Tape Remounts**

Each backup set initiates a new NetBackup job. If you are using a robotic device that supports automatic volume recognition, tape mounts are not normally an issue. However, if you do not use such a device, you may notice a mount request prior to each job executing. This can become labor intensive. NetBackup provides a bp.conf option, MEDIA\_UNMOUNT\_DELAY, which will prevent unmounting a tape after it is used. This will keep the required tape on-line until Media Manager is manually instructed to dismount it. See the *NetBackup System Administrator's Guide - UNIX* or the *NetBackup System Adminstrator's Guide - Windows NT/2000* for more information.

# **Recovery Using Oracle7 Enterprise Backup Utility 2.0.x**

Oracle7 Enterprise Backup Utility 2.0.x does not perform automatic recovery. This capability became available with the Oracle7 Enterprise Backup Utility 2.1 release. For more information, refer to the Oracle Documentation for Oracle7 Enterprise Backup Utility.

# **Preventing Timeout Failures on Large Database Restores**

Large database restores sometimes fail when multiple restore sessions compete for resources. In this situation, a restore session can be delayed waiting for media or device access. If the delay is too long, the restore session will timeout.

This problem can be resolved by increasing the NetBackup Client Read Timeout setting, which will prevent session timeouts and allow the restores to complete successfully.

Use the NetBackup Administration Console on the server to change the properties of each client that contains a database you may need to restore. The default for the Client Read Timeout setting is 300 seconds (5 minutes). For database agent clients, increase the value significantly to prevent timeout errors, e.g. 30 minutes.

# **NetBackup for Oracle RMAN Scripts**

The following are Oracle RMAN shell scripts located in the install\_path/netbackup/ext/db\_ext/oracle/samples/rman/ directory.

#### **Example 1, cold\_database\_backup.sh**

This example sets the environment and calls rman with the appropriate commands to perform a whole database backup. It is used for both full backups and incremental backups. When a schedule executes, NetBackup sets environment variables that the script uses to perform a backup.

```
#
# ---------------------------------------------------------------------------
# cold_database_backup.sh
# ---------------------------------------------------------------------------
# This script uses Recovery Manager to take a cold (consistent) database 
# backup. A cold backup is one where the database is shutdown cleanly before
# performing the backup. It is assumed that this script will be executed
# by user root. In order for the Oracle utilities, sqlplus, svrmgrl and rman, 
# to work properly we switch user (su -) to the oracle dba account before
# each execution. If this script runs under a user account that has Oracle
# dba privilege, it will be executed using this user's account.
#
# Note: As written, this script will bring down the target database and
# open it when done.
# ---------------------------------------------------------------------------
# ---------------------------------------------------------------------------
# Determine the user which is executing this script.
# ---------------------------------------------------------------------------
CUSER='id |cut -d"(" -f2 | cut -d"")" -f1"# ---------------------------------------------------------------------------
# Put output in <this file name>.out. Change as desired.
# Note: output directory requires write permission.
```

```
# ---------------------------------------------------------------------------
RMAN_LOG_FILE=${0}.out
# ---------------------------------------------------------------------------
# You may want to delete the output file so that backup information does
# not accumulate. If not, delete the following lines.
# ---------------------------------------------------------------------------
if [ -f "$RMAN_LOG_FILE" ]
then
rm -f "$RMAN_LOG_FILE"
fi
# -----------------------------------------------------------------
# Initialize the log file.
# -----------------------------------------------------------------
echo >> $RMAN_LOG_FILE
chmod 666 $RMAN_LOG_FILE
# ---------------------------------------------------------------------------
# Log the start of this script.
# ---------------------------------------------------------------------------
echo Script $0 >> $RMAN_LOG_FILE
echo ==== started on 'date' ==== >> $RMAN_LOG_FILE
echo >> $RMAN_LOG_FILE
# ---------------------------------------------------------------------------
# Replace /db/oracle/product/ora81, below, with the Oracle home path.
# ---------------------------------------------------------------------------
ORACLE_HOME=/db/oracle/product/ora81
export ORACLE_HOME
# ---------------------------------------------------------------------------
# Replace ora81, below, with the Oracle SID of the target database.
# ---------------------------------------------------------------------------
ORACLE_SID=ora81
export ORACLE_SID
# ---------------------------------------------------------------------------
# Replace ora81, below, with the Oracle DBA user id (account).
# ---------------------------------------------------------------------------
```

```
ORACLE_USER=ora81
```

```
# ---------------------------------------------------------------------------
# Set the target connect string.
# Replace "sys/manager", below, with the target connect string. 
# This connect string is used by the Oracle utility and rman
# ---------------------------------------------------------------------------
TARGET_CONNECT_STR=sys/manager
# ---------------------------------------------------------------------------
# Set the Oracle utility.
# Replace sqlplus with the appropriate Oracle utility call.
# For example, CMD=$ORACLE_HOME/bin/svrmgrl
# ---------------------------------------------------------------------------
# CMD="$ORACLE_HOME/bin/sqlplus /nolog"
# CMD="$ORACLE_HOME/bin/svrmgrl"
CMD="$ORACLE_HOME/bin/sqlplus /nolog"
# ---------------------------------------------------------------------------
# Relplace the following with the fully qualified path name of the init file
# for your target database.
# ---------------------------------------------------------------------------
TARGET_INIT_FILE=/db/oracle/product/admin/ora81/pfile/initorac81.ora
# ---------------------------------------------------------------------------
# Set the Oracle Recovery Manager name.
# ---------------------------------------------------------------------------
RMAN=$ORACLE_HOME/bin/rman
# ---------------------------------------------------------------------------
# Print out the value of the variables set by this script.
# ---------------------------------------------------------------------------
echo >> $RMAN_LOG_FILE
echo "RMAN: $RMAN" >> $RMAN_LOG_FILE
echo "CMD: $CMD" >> $RMAN_LOG_FILE
echo "ORACLE_SID: $ORACLE_SID" >> $RMAN_LOG_FILE
echo "ORACLE_USER: $ORACLE_USER" >> $RMAN_LOG_FILE
echo "ORACLE_HOME: $ORACLE_HOME" >> $RMAN_LOG_FILE
# ---------------------------------------------------------------------------
# Print out the value of the variables set by bphdb.
```

```
# ---------------------------------------------------------------------------
echo 
echo "NB_ORA_FULL: $NB_ORA_FULL" >> $RMAN_LOG_FILE
echo "NB_ORA_INCR: $NB_ORA_INCR" >> $RMAN_LOG_FILE
echo "NB_ORA_CINC: $NB_ORA_CINC" >> $RMAN_LOG_FILE
echo "NB_ORA_SERV: $NB_ORA_SERV" >> $RMAN_LOG_FILE
echo "NB_ORA_POLICY: $NB_ORA_POLICY" >> $RMAN_LOG_FILE
# ---------------------------------------------------------------------------
# Shutdown the target database in immediate priority.
# This lets current calls to the database complete, but prevents further 
# logons or calls.
#
# The shutdown-startup logic of this script can be commented out if you know
# that the database will always be mounted and in a consistent state before
# this script is executed.
#
# CMD_STR is set up with the proper sequence of commands to initiate the 
# Oracle utility, connect to the database and perform the shutdown.
#
# The current user is checked and if it is root a su to the oracle user
# is performed and then the CMD_STR is executed. This will be performed 
# for all scheduled backups. If the current user is not root, a user
# directed backup is assumed and the CMD_STR is just executed.
# ---------------------------------------------------------------------------
CMD_STR="
ORACLE_HOME=$ORACLE_HOME
export ORACLE_HOME
ORACLE_SID=$ORACLE_SID
export ORACLE_SID
$CMD << EOF
connect $TARGET_CONNECT_STR as sysdba
shutdown immediate
exit
EOF
"
# Initiate the command string
if [ "$CUSER" = "root" ]
then
    su - $ORACLE_USER -c "$CMD_STR" >> $RMAN_LOG_FILE
else
    /usr/bin/sh -c "$CMD_STR" >> $RMAN_LOG_FILE
fi
```

```
# ---------------------------------------------------------------------------
# Now we know that the database is cleanly closed and is ready for a
# cold backup. RMAN requires that the database be started and mounted
# to perform a backup.
#
# CMD_STR is set up with the proper sequence of commands to initiate the
# Oracle utility, connect to the database, startup the database associated
# to the specified pfile in a mounted mode.
#
# The current user is checked and if it is root a su to the oracle user
# is performed and then the CMD_STR is executed. This will be performed
# for all scheduled backups. If the current user is not root, a user
# directed backup is assumed and the CMD_STR is just executed.
# ---------------------------------------------------------------------------
CMD_STR="
ORACLE_HOME=$ORACLE_HOME
export ORACLE_HOME
ORACLE_SID=$ORACLE_SID
export ORACLE_SID
$CMD << EOF
connect $TARGET_CONNECT_STR as sysdba
startup mount pfile=$TARGET_INIT_FILE
exit
EOF
"
# Initiate the command string
if [ "$CUSER" = "root" ]
then
     su - $ORACLE_USER -c "$CMD_STR" >> $RMAN_LOG_FILE
else
     /usr/bin/sh -c "$CMD_STR" >> $RMAN_LOG_FILE
fi
echo >> $RMAN_LOG_FILE
# ---------------------------------------------------------------------------
# If this script is executed from a NetBackup schedule, NetBackup
# sets an NB_ORA environment variable based on the schedule type.
# The NB_ORA variable is then used to dynamically set BACKUP_TYPE
# For example, when:
# schedule type is BACKUP_TYPE is
# ---------------- --------------
```

```
# Automatic Full INCREMENTAL LEVEL=0
# Automatic Differential Incremental INCREMENTAL LEVEL=1
# Automatic Cumulative Incremental INCREMENTAL LEVEL=1 CUMULATIVE
#
# For user initiated backups, BACKUP_TYPE defaults to incremental
# level 0 (full). To change the default for a user initiated
# backup to incremental or incremental cumulative, uncomment
# one of the following two lines.
# BACKUP_TYPE="INCREMENTAL LEVEL=1"
# BACKUP_TYPE="INCREMENTAL LEVEL=1 CUMULATIVE"
#
# Note that we use incremental level 0 to specify full backups.
# That is because, although they are identical in content, only
# the incremental level 0 backup can have incremental backups of
# level > 0 applied to it.
# ---------------------------------------------------------------------------
if [ "$NB_ORA_FULL" = "1" ]
then
echo "Full backup requested" >> $RMAN_LOG_FILE
BACKUP_TYPE="INCREMENTAL LEVEL=0"
elif [ "$NB_ORA_INCR" = "1" ]
then
echo "Differential incremental backup requested" >> $RMAN_LOG_FILE
BACKUP_TYPE="INCREMENTAL LEVEL=1"
elif [ "$NB_ORA_CINC" = "1" ]
then
echo "Cumulative incremental backup requested" >> $RMAN_LOG_FILE
BACKUP_TYPE="INCREMENTAL LEVEL=1 CUMULATIVE"
elif [ "$BACKUP_TYPE" = "" ]
then
echo "Default - Full backup requested" >> $RMAN_LOG_FILE
BACKUP_TYPE="INCREMENTAL LEVEL=0"
fi
# ---------------------------------------------------------------------------
# Call Recovery Manager to initiate the backup. This example does not use a
# Recovery Catalog. If you choose to use one, replace the option 'nocatalog'
# from the rman command line below with the 
# 'rcvcat <userid>/<passwd>@<tns alias>' statement.
#
# Note: Any environment variables needed at run time by RMAN 
# must be set and exported within the switch user (su) command.
```

```
# ---------------------------------------------------------------------------
CMD_STR="
ORACLE_HOME=$ORACLE_HOME
export ORACLE_HOME
ORACLE_SID=$ORACLE_SID
export ORACLE_SID
$RMAN target $TARGET_CONNECT_STR nocatalog msglog $RMAN_LOG_FILE append << EOF
RUN {
ALLOCATE CHANNEL ch00 TYPE 'SBT_TAPE';
ALLOCATE CHANNEL ch01 TYPE 'SBT_TAPE';
BACKUP
     $BACKUP_TYPE
     FORMAT 'bk_u%u_s%s_p%p_t%t'
     DATABASE;
     sql 'alter database open';
RELEASE CHANNEL ch00;
RELEASE CHANNEL ch01;
}
EOF
"
# Initiate the command string
if [ "$CUSER" = "root" ]
then
    su - $ORACLE_USER -c "$CMD_STR" >> $RMAN_LOG_FILE
     RSTAT=$?
else
     /usr/bin/sh -c "$CMD_STR" >> $RMAN_LOG_FILE
     RSTAT=$?
fi
# ---------------------------------------------------------------------------
# Log the completion of this script.
# ---------------------------------------------------------------------------
if [ "$RSTAT" = "0" ]
then
     LOGMSG="ended successfully"
else
     LOGMSG="ended in error"
fi
echo >> $RMAN_LOG_FILE
echo Script $0 >> $RMAN_LOG_FILE
echo ==== $LOGMSG on 'date' ==== >> $RMAN_LOG_FILE
```

```
echo >> $RMAN_LOG_FILE
exit $RSTAT
```
**Example 2,** hot\_database\_backup.sh

This example sets up the environment and calls rman with the appropriate commands to perform a whole database backup. It is used for both full backups and incremental backups. When a schedule executes, NetBackup sets environment variables that the script uses to perform the backup.

With the proper schedules this script could be used to automatically execute a backup every week on Friday night and a incremental backup each night for the rest of the week.

```
#
# ---------------------------------------------------------------------------
# hot_database_backup.sh
# ---------------------------------------------------------------------------
# This script uses Recovery Manager to take a hot (inconsistent) database
# backup. A hot backup is inconsistent because portions of the database are
# being modified and written to the disk while the backup is progressing.
# You must run your database in ARCHIVELOG mode to make hot backups. It is
# assumed that this script will be executed by user root. In order for RMAN
# to work properly we switch user (su -) to the oracle dba account before
# execution. If this script runs under a user account that has Oracle dba
# privilege, it will be executed using this user's account.
 # ---------------------------------------------------------------------------
# ---------------------------------------------------------------------------
# Determine the user which is executing this script.
# ---------------------------------------------------------------------------
CUSER='id |cut -d"(' -f2 | cut -d ")" -f1'# ---------------------------------------------------------------------------
# Put output in <this file name>.out. Change as desired.
# Note: output directory requires write permission.
# ---------------------------------------------------------------------------
RMAN_LOG_FILE=${0}.out
# ---------------------------------------------------------------------------
# You may want to delete the output file so that backup information does
# not accumulate. If not, delete the following lines.
```

```
# ---------------------------------------------------------------------------
if [ -f "$RMAN_LOG_FILE" ]
then
rm -f "$RMAN_LOG_FILE"
fi
# -----------------------------------------------------------------
# Initialize the log file.
# -----------------------------------------------------------------
echo >> $RMAN_LOG_FILE
chmod 666 $RMAN_LOG_FILE
# ---------------------------------------------------------------------------
# Log the start of this script.
# ---------------------------------------------------------------------------
echo Script $0 >> $RMAN_LOG_FILE
echo ==== started on 'date' ==== >> $RMAN_LOG_FILE
echo >> $RMAN_LOG_FILE
# ---------------------------------------------------------------------------
# Replace /db/oracle/product/ora81, below, with the Oracle home path.
# ---------------------------------------------------------------------------
ORACLE_HOME=/db/oracle/product/ora81
export ORACLE_HOME
# ---------------------------------------------------------------------------
# Replace ora81, below, with the Oracle SID of the target database.
# ---------------------------------------------------------------------------
ORACLE_SID=ora81
export ORACLE_SID
# ---------------------------------------------------------------------------
# Replace ora81, below, with the Oracle DBA user id (account).
# ---------------------------------------------------------------------------
ORACLE_USER=ora81
# ---------------------------------------------------------------------------
# Set the target connect string.
# Replace "sys/manager", below, with the target connect string.
# ---------------------------------------------------------------------------
```

```
TARGET_CONNECT_STR=sys/manager
# ---------------------------------------------------------------------------
# Set the Oracle Recovery Manager name.
# ---------------------------------------------------------------------------
RMAN=$ORACLE_HOME/bin/rman
# ---------------------------------------------------------------------------
# Print out the value of the variables set by this script.
# ---------------------------------------------------------------------------
echo >> $RMAN_LOG_FILE
echo "RMAN: $RMAN" >> $RMAN_LOG_FILE
echo "ORACLE_SID: $ORACLE_SID" >> $RMAN_LOG_FILE
echo "ORACLE_USER: $ORACLE_USER" >> $RMAN_LOG_FILE
echo "ORACLE_HOME: $ORACLE_HOME" >> $RMAN_LOG_FILE
# ---------------------------------------------------------------------------
# Print out the value of the variables set by bphdb.
# ---------------------------------------------------------------------------
echo >> $RMAN_LOG_FILE
echo "NB_ORA_FULL: $NB_ORA_FULL" >> $RMAN_LOG_FILE
echo "NB_ORA_INCR: $NB_ORA_INCR" >> $RMAN_LOG_FILE
echo "NB_ORA_CINC: $NB_ORA_CINC" >> $RMAN_LOG_FILE
echo "NB_ORA_SERV: $NB_ORA_SERV" >> $RMAN_LOG_FILE
echo "NB_ORA_POLICY: $NB_ORA_POLICY" >> $RMAN_LOG_FILE
# ---------------------------------------------------------------------------
# NOTE: This script assumes that the database is properly opened. If desired,
# this would be the place to verify that.
# ---------------------------------------------------------------------------
echo >> $RMAN_LOG_FILE
# ---------------------------------------------------------------------------
# If this script is executed from a NetBackup schedule, NetBackup
# sets an NB_ORA environment variable based on the schedule type.
# The NB_ORA variable is then used to dynamically set BACKUP_TYPE
# For example, when:
# schedule type is BACKUP_TYPE is
     # ---------------- --------------
# Automatic Full INCREMENTAL LEVEL=0
# Automatic Differential Incremental INCREMENTAL LEVEL=1
# Automatic Cumulative Incremental INCREMENTAL LEVEL=1 CUMULATIVE
```

```
# 
# For user initiated backups, BACKUP_TYPE defaults to incremental
# level 0 (full). To change the default for a user initiated
# backup to incremental or incremental cumulative, uncomment
# one of the following two lines.
# BACKUP_TYPE="INCREMENTAL LEVEL=1"
# BACKUP_TYPE="INCREMENTAL LEVEL=1 CUMULATIVE"
# 
# Note that we use incremental level 0 to specify full backups.
# That is because, although they are identical in content, only
# the incremental level 0 backup can have incremental backups of
# level > 0 applied to it.
# ---------------------------------------------------------------------------
if [ "$NB_ORA_FULL" = "1" ]
then
         echo "Full backup requested" >> $RMAN_LOG_FILE
         BACKUP_TYPE="INCREMENTAL LEVEL=0"
elif [ "$NB ORA INCR" = "1" ]then
         echo "Differential incremental backup requested" >> $RMAN_LOG_FILE
         BACKUP_TYPE="INCREMENTAL LEVEL=1"
elif [ "$NB_ORA_CINC" = "1" ]
then
         echo "Cumulative incremental backup requested" >> $RMAN_LOG_FILE
         BACKUP_TYPE="INCREMENTAL LEVEL=1 CUMULATIVE"
elif [ "$BACKUP_TYPE" = "" ]
then
         echo "Default - Full backup requested" >> $RMAN_LOG_FILE
         BACKUP_TYPE="INCREMENTAL LEVEL=0"
fi
# ---------------------------------------------------------------------------
# Call Recovery Manager to initiate the backup. This example does not use a
# Recovery Catalog. If you choose to use one, replace the option 'nocatalog'
# from the rman command line below with the 
# 'rcvcat <userid>/<passwd>@<tns alias>' statement.
#
# Note: Any environment variables needed at run time by RMAN 
        must be set and exported within the switch user (su) command.
# ---------------------------------------------------------------------------
# Backs up the whole database. This backup is part of the incremental
```

```
# strategy (this means it can have incremental backups of levels > 0
# applied to it).
#
# We do not need to explicitly request the control file to be included
# in this backup, as it is automatically included each time file 1 of
# the system tablespace is backed up (the inference: as it is a whole
# database backup, file 1 of the system tablespace will be backed up,
# hence the controlfile will also be included automatically).
#
# Typically, a level 0 backup would be done at least once a week.
#
# The scenario assumes:
# o you are backing your database up to two tape drives
# o you want each backup set to include a maximum of 5 files
# o you wish to include offline datafiles, and read-only tablespaces,
# in the backup
# o you want the backup to continue if any files are inaccessible.
# o you are not using a Recovery Catalog
# o you are explicitly backing up the control file. Since you are
# specifying nocatalog, the controlfile backup that occurs
# automatically as the result of backing up the system file is
# not sufficient; it will not contain records for the backup that
# is currently in progress.
# o you want to archive the current log, back up all the
# archive logs using two channels, putting a maximum of 20 logs
# in a backup set, and deleting them once the backup is complete.
#
# Note that the format string is constructed to guarantee uniqueness and
# to enhance NetBackup for Oracle backup and restore performance.
#
                      # ---------------------------------------------------------------------------
CMD_STR="
ORACLE_HOME=$ORACLE_HOME
export ORACLE_HOME
ORACLE_SID=$ORACLE_SID
export ORACLE_SID
$RMAN target $TARGET_CONNECT_STR nocatalog msglog $RMAN_LOG_FILE append << EOF
RUN {
ALLOCATE CHANNEL ch00 TYPE 'SBT_TAPE';
ALLOCATE CHANNEL ch01 TYPE 'SBT_TAPE';
BACKUP
     $BACKUP_TYPE
     SKIP INACCESSIBLE
     TAG hot_db_bk_level0
     FILESPERSET 5
```
```
 # recommended format
     FORMAT 'bk_%s_%p_%t'
     DATABASE;
     sql 'alter system archive log current';
RELEASE CHANNEL ch00;
RELEASE CHANNEL ch01;
# backup all archive logs
ALLOCATE CHANNEL ch00 TYPE 'SBT_TAPE';
ALLOCATE CHANNEL ch01 TYPE 'SBT_TAPE';
BACKUP
   filesperset 20
    FORMAT 'al_%s_%p_%t'
    ARCHIVELOG ALL DELETE INPUT;
RELEASE CHANNEL ch00;
RELEASE CHANNEL ch01;
#
# Note: During the process of backing up the database, RMAN also backs up the
# control file. This version of the control file does not contain the
# information about the current backup because "nocatalog" has been specified.
# Too include the information about the current backup, the control file should
# be backed up as the last step of the RMAN section. This step would not be
# necessary if we were using a recovery catalog.
#
ALLOCATE CHANNEL ch00 TYPE 'SBT_TAPE';
BACKUP
     # recommended format
     FORMAT 'cntrl_%s_%p_%t'
     CURRENT CONTROLFILE;
RELEASE CHANNEL ch00;
}
EOF
"
# Initiate the command string
if [ "$CUSER" = "root" ]
then
     su - $ORACLE_USER -c "$CMD_STR" >> $RMAN_LOG_FILE
     RSTAT=$?
else
     /usr/bin/sh -c "$CMD_STR" >> $RMAN_LOG_FILE
     RSTAT=$?
fi
# ---------------------------------------------------------------------------
# Log the completion of this script.
# ---------------------------------------------------------------------------
```

```
if [ "$RSTAT" = "0" ]
then
    LOGMSG="ended successfully"
else
     LOGMSG="ended in error"
fi
echo >> $RMAN_LOG_FILE
echo Script $0 >> $RMAN_LOG_FILE
echo ==== $LOGMSG on 'date' ==== >> $RMAN_LOG_FILE
echo >> $RMAN_LOG_FILE
exit $RSTAT
```
#### **Example 3,** cold\_duplex\_database\_backup\_full.sh

This example sets up the environment and calls rman to execute commands that will make two copies of a cold (consistent) database backup.

```
#
# ---------------------------------------------------------------------------
# cold_duplex_database_backup_full.sh
# ---------------------------------------------------------------------------
# This script uses Recovery Manager to make multiple copies of a cold 
# (consistent) database backup. A cold backup is one where the database 
# is shutdown cleanly before performing the backup. It is assumed that 
# this script will be executed by user root. In order for RMAN to work
# properly we switch user (su -) to the oracle dba account. If this script
# runs under a user account that has Oracle dba privilege, it will be
# executed using this user's account.
#
# Note that you must enable (set to TRUE in the init.ora file) the
# BACKUP_TAPE_IO_SLAVES initialization parameter to perform duplexed
# backups. RMAN will configure as many slaves as needed for the number
# of backup copies you request. For more information on
# BACKUP TAPE IO SLAVES, see the Oracle Reference.
# ---------------------------------------------------------------------------
# ---------------------------------------------------------------------------
# Determine the user which is executing this script.
# ---------------------------------------------------------------------------
CUSER='id |cut -d"(" -f2 | cut -d "")" -f1'# ---------------------------------------------------------------------------
```

```
# Put output in <this file name>.out. Change as desired.
# Note: output directory requires write permission.
# ---------------------------------------------------------------------------
RMAN_LOG_FILE=${0}.out
# ---------------------------------------------------------------------------
# You may want to delete the output file so that backup information does
# not accumulate. If not, delete the following lines.
# ---------------------------------------------------------------------------
if [ -f "$RMAN_LOG_FILE" ]
then
rm -f "$RMAN_LOG_FILE"
fi
# -----------------------------------------------------------------
# Initialize the log file.
# -----------------------------------------------------------------
echo >> $RMAN_LOG_FILE
chmod 666 $RMAN_LOG_FILE
# ---------------------------------------------------------------------------
# Log the start of this script.
# ---------------------------------------------------------------------------
echo Script $0 >> $RMAN_LOG_FILE
echo ==== started on 'date' ==== >> $RMAN_LOG_FILE
echo >> $RMAN_LOG_FILE
# ---------------------------------------------------------------------------
# Replace /db/oracle/product/ora81, below, with the Oracle home path.
# ---------------------------------------------------------------------------
ORACLE_HOME=/db/oracle/product/ora81
export ORACLE_HOME
# ---------------------------------------------------------------------------
# Replace ora81, below, with the Oracle SID of the target database.
# ---------------------------------------------------------------------------
ORACLE_SID=ora81
export ORACLE_SID
# ---------------------------------------------------------------------------
```

```
# Replace ora81, below, with the Oracle DBA user id (account).
# ---------------------------------------------------------------------------
ORACLE_USER=ora81
# ---------------------------------------------------------------------------
# Replace the following with the fully qualified path name of the init file
# for your target database.
# ---------------------------------------------------------------------------
TARGET_INIT_FILE=/db/oracle/product/admin/ora81/pfile/initorac81.ora
# ---------------------------------------------------------------------------
# Replace productionDB, below, with the target database TNS alias (service)
# name from the tnsnames.ora file.
# ---------------------------------------------------------------------------
TARGET_TNS=productionDB
export TARGET_TNS
# ---------------------------------------------------------------------------
# Replace rcvcatDB, below, with the recovery catalog database TNS alias
# (service) name from the tnsnames.ora file.
# ---------------------------------------------------------------------------
RCVCAT_TNS=rcvcatDB
export RCVCAT_TNS
# ---------------------------------------------------------------------------
# Set the rcvcat connect string.
# Replace "rman/rman", below, with the rcvcat connect string.
# ---------------------------------------------------------------------------
RCVCAT_CONNECT_STR=rman/rman
# ---------------------------------------------------------------------------
# Set the Oracle utility.
# Replace sqlplus with the appropriate Oracle utility call.
# For example, CMD=$ORACLE_HOME/bin/svrmgrl
# ---------------------------------------------------------------------------
# CMD="$ORACLE_HOME/bin/sqlplus /nolog"
# CMD="$ORACLE_HOME/bin/svrmgrl"
CMD="$ORACLE_HOME/bin/sqlplus /nolog"
# ---------------------------------------------------------------------------
```

```
# Set the target connect string.
# Replace "sys/manager", below, with the target connect string.
# ---------------------------------------------------------------------------
TARGET_CONNECT_STR=sys/manager
# ---------------------------------------------------------------------------
# Set the Oracle Recovery Manager name.
# ---------------------------------------------------------------------------
RMAN=$ORACLE_HOME/bin/rman
# ---------------------------------------------------------------------------
# Print out the value of the variables set by this script. 
# ---------------------------------------------------------------------------
echo >> $RMAN_LOG_FILE
echo "RMAN: $RMAN" >> $RMAN_LOG_FILE
echo "CMD: $CMD" >> $RMAN_LOG_FILE
echo "TARGET TNS: $TARGET TNS" >> $RMAN LOG FILE
echo "RCVCAT_TNS: $RCVCAT_TNS" >> $RMAN_LOG_FILE
echo "ORACLE_USER: $ORACLE_USER" >> $RMAN_LOG_FILE
echo "ORACLE_HOME: $ORACLE_HOME" >> $RMAN_LOG_FILE
echo >> $RMAN_LOG_FILE
# ---------------------------------------------------------------------------
# Shutdown the target database in immediate priority.
# This lets current calls to the database complete, but prevents further
# logons or calls.
#
# The shutdown-startup logic of this script can be commented out if you know
# that the database will always be mounted and in a consistent state before
# this script is executed.
#
# CMD_STR is set up with the proper sequence of commands to initiate the
# Oracle utility, connect to the database and perform the shutdown.
#
# The current user is checked and if it is root a su to the oracle user
# is performed and then the CMD_STR is executed. This will be performed
# for all scheduled backups. If the current user is not root, a user
# directed backup is assumed and the CMD_STR is just executed.
# ---------------------------------------------------------------------------
CMD_STR="
ORACLE_HOME=$ORACLE_HOME
```

```
export ORACLE_HOME
ORACLE_SID=$ORACLE_SID
export ORACLE_SID
$CMD << EOF
connect $TARGET_CONNECT_STR@$TARGET_TNS as sysdba
shutdown immediate
exit
EOF
"
# Initiate the command string
if [ "$CUSER" = "root" ]
then
     su - $ORACLE_USER -c "$CMD_STR" >> $RMAN_LOG_FILE
else
     /usr/bin/sh -c "$CMD_STR" >> $RMAN_LOG_FILE
fi
echo >> $RMAN_LOG_FILE
# ---------------------------------------------------------------------------
# Now we know that the database is cleanly closed and is ready for a
# cold backup. RMAN requires that the database be started and mounted
# to perform a backup.
#
# CMD_STR is set up with the proper sequence of commands to initiate the
# Oracle utility, connect to the database, startup the database associated
# to the specified pfile in a mounted mode.
#
# The current user is checked and if it is root a su to the oracle user
# is performed and then the CMD_STR is executed. This will be performed
# for all scheduled backups. If the current user is not root, a user
# directed backup is assumed and the CMD_STR is just executed.
# ---------------------------------------------------------------------------
CMD_STR="
ORACLE_HOME=$ORACLE_HOME
export ORACLE_HOME
ORACLE_SID=$ORACLE_SID
export ORACLE_SID
$CMD << EOF
connect $TARGET CONNECT STR@$TARGET TNS as sysdba
startup mount pfile=$TARGET_INIT_FILE
exit
```

```
EOF
"
# Initiate the command string 
if [ "$CUSER" = "root" ]
then
    su - $ORACLE_USER -c "$CMD_STR" >> $RMAN_LOG_FILE
else
    /usr/bin/sh -c "$CMD_STR" >> $RMAN_LOG_FILE
fi
echo >> $RMAN_LOG_FILE
# ---------------------------------------------------------------------------
# Call Recovery Manager to initiate the backup. This example uses a
# Recovery Catalog. If you choose not to use one, replace the option
# 'rcvcat <userid>/<passwd>@<tns alias>' with the 'nocatalog' option.
#
# Note: Any environment variables needed at run time by RMAN 
# must be set and exported within the switch user (su) command.
#
# NOTE: THIS SCRIPT CONTAINS ORACLE 8.1.X OR GREATER COMMANDS THAT
# WILL NOT WORK WITH ORACLE 8.0.X
#
# This script performs a full database backup, creating two identical
# copies. A full backup is a non-incremental backup that contain all blocks
  of the datafiles. Since it is a non-incremental backup it can not have
# incremental backups applied to it.
#
# We do not need to explicitly request the control file to be included
# in this backup, as it is automatically included each time file 1 of
# the system tablespace is backed up (the inference: as it is a full
  database backup, file 1 of the system tablespace will be backed up,
# hence the controlfile will also be included automatically).
#
# The scenario assumes:
# o you are using Oracle RMAN version 8.1.x or greater.
# o you want to perform a non-incremental consistent (cold) full backup
# o you want to use the set duplex command to create two (2)
# copies of the backup set
# o you have enabled (set to TRUE) the BACKUP_TAPE_IO_SLAVES
# initialization parameter in the init.ora file.
# o you are backing up your database to two tape drives (one for
# each copy, as identified by an Application Backup schedule)
# o you wish to include offline datafiles, and read-only tablespaces,
# in the backup
```

```
# o you want the backup to terminate if any files are not
# accessible
# o you want to open the database after the backup completes
#
# Note that the format string is constructed to guarantee uniqueness and
# to enhance NetBackup for Oracle backup and restore performance.
#
# ---------------------------------------------------------------------------
```

```
CMD_STR="
ORACLE_HOME=$ORACLE_HOME
export ORACLE_HOME
```

```
ORACLE_SID=$ORACLE_SID
export ORACLE_SID
```

```
$RMAN target $TARGET_CONNECT_STR@$TARGET_TNS rcvcat
 $RCVCAT_CONNECT_STR@$RCVCAT_TNS msglog $RMAN_LOG_FILE append << EOF
```

```
RUN {
set duplex=ON;
ALLOCATE CHANNEL ch00 TYPE 'SBT_TAPE';
ALLOCATE CHANNEL ch01 TYPE 'SBT_TAPE';
send 'CPF1_POLICY=ColdDbFullBk_duplex, CPF1_SCHED=user_cp1';
send 'CPF2_POLICY=ColdDbFullBk_duplex, CPF2_SCHED=user_cp2';
BACKUP
     FULL
     FORMAT 'bk_%U_%t'
     DATABASE;
     sql 'alter database open';
RELEASE CHANNEL ch00;
RELEASE CHANNEL ch01;
}
EOF
"
# Initiate the command string
if [ "$CUSER" = "root" ]
then
     su - $ORACLE_USER -c "$CMD_STR" >> $RMAN_LOG_FILE
     RSTAT=$?
else
     /usr/bin/sh -c "$CMD_STR" >> $RMAN_LOG_FILE
     RSTAT=$?
fi
```

```
# ---------------------------------------------------------------------------
# Log the completion of this script.
# ---------------------------------------------------------------------------
if [ "$RSTAT" = "0" ]
then
     LOGMSG="ended successfully"
else
     LOGMSG="ended in error"
fi
echo >> $RMAN_LOG_FILE
echo Script $0 >> $RMAN_LOG_FILE
echo ==== $LOGMSG on 'date' ==== >> $RMAN_LOG_FILE
echo >> $RMAN_LOG_FILE
exit $RSTAT
```
<span id="page-188-1"></span><span id="page-188-0"></span>Oracle8i and later RMAN provides an API that allows you to make up to four backup sets simultaneously, each an exact duplicate of the others. Using NetBackup for Oracle, you can back up each copy to a different tape to protect against disaster, media damage, or human error. You must use the set duplex and the send commands to take advantage of this feature.

The set duplex command specifies the number of copies of each backup piece that should be created. The set duplex command affects all channels allocated after issuing the command and is in effect until explicitly disabled or changed during the session. You cannot issue the set duplex command after allocating a channel.

The command syntax is:

```
set duplex = \{ON | OFF | 1 | 2 | 3 | 4\}
```
By default, duplex is OFF (a single backup set is produced). If you specify ON, two identical backup sets are produced.

Each output file must have a unique name. You should use the  $\delta U$  format specifier to satisfy this restriction.  $\forall$ U is equivalent to  $\forall u_{\text{max}} \in \mathbb{R}$  and it guarantees the uniqueness of the backup set name in all circumstances.

Note that you must enable the BACKUP\_TAPE\_IO\_SLAVES initialization parameter to perform duplexed backups. RMAN will configure as many media as needed for the number of backup copies you request. For more information on BACKUP\_TAPE\_IO\_SLAVES, see the Oracle Reference.

Use the send command to specify the policy and/or schedule to use with each backup. Because NetBackup for Oracle uses the policy or schedule to determine what media to use, this information is required for each copy, or an error will occur.

The command syntax is:

send 'keyword=value [, keyword=value,...]';

The keywords to specify policy are: CPF1\_POLICY, CPF2\_POLICY, CPF3\_POLICY, and CPF4\_POLICY, which specify the backup policy for duplexed file 1 through duplexed file 4.

The keywords used to specify schedule are: CPF1\_SCHED, CPF2\_SCHED, CPF3\_SCHED, and CPF4\_SCHED, which specify the Application Backup schedule for duplexed file 1 through duplexed file 4.

# **Index**

#### **A**

Activity Monitor [Java interface 111](#page-126-0) [Windows interface 110](#page-125-0) Adding Schedules [Java interface 82](#page-97-0) [Windows interface 68](#page-83-0) Administrator-directed backups [definition 4](#page-19-0) [Alternate client restore](#page-150-0)*See*Redirected Restore API [error 146,](#page-161-0) [151](#page-166-0) [libobk module 144](#page-159-0) [locate 147](#page-162-0) [log 147](#page-162-1) Application Backup schedule [configuration \(Java interface\) 82](#page-97-1) [configuration \(Windows interface\) 68](#page-83-1) [retention, backup window \(Java](#page-98-0)  interface) 83 [retention, frequency, backup window](#page-84-0)  (Windows interface) 69 Automatic backup [class 118](#page-133-0) schedule [bphdb log 143](#page-158-0) [manual backup 118](#page-133-1) automatic backup schedule [configuration \(Windows interface\) 69](#page-84-1) Automatic Full Backup schedule [\(Java interface\) retention, frequency,](#page-85-0)  [backup window 70,](#page-85-0) [85](#page-100-0) Automatic-scheduled backups [definition 4](#page-19-1)

#### automatic [using scripts 118](#page-133-0) user directed [with xbp 119](#page-134-0) Backups [manual](#page-126-1) *See* Manual backups. [bp.conf 95](#page-110-0) [excessive tape remounts 151](#page-166-1) [troubleshooting 150](#page-165-0) [BPBACKUP 95](#page-110-1) [BPBACKUP\\_POLICY 95](#page-110-2) [BPBACKUP\\_SCHED 95](#page-110-1) bpbrm log [verbose mode 145](#page-160-0) bpcd [verbose mode 145](#page-160-0) bpdbm log [verbose mode 145](#page-160-0) [bphdb 145](#page-160-1) [description 145](#page-160-1) [errors 147](#page-162-2) [file permission problem 147](#page-162-3) [information file used as parameters 150](#page-165-1) [bphdb log 142,](#page-157-0) [143](#page-158-0) [verbose mode 145](#page-160-0) [bphdb process 119,](#page-134-1) [133](#page-148-0) [bplist 124](#page-139-0) [example 124](#page-139-1) bplist log [verbose mode 145](#page-160-0) [bpplclients 21](#page-36-0) bprd log [verbose mode 145](#page-160-0) bpsched [verbose mode 145](#page-160-0) bptm log [verbose mode 145](#page-160-0)

# **B**

Backup [see also Automatic backups](#page-19-1)

# **C**

Client [install 18](#page-33-0) Client list [Windows interface 75](#page-90-0) [Client Read Timeout 152](#page-167-0) [CLIENT\\_NAME 95](#page-110-3) [CLIENT\\_READ\\_TIMEOUT 95](#page-110-4) Commands [allocate channel 14](#page-29-0) [backup 14,](#page-29-1) [116](#page-131-0) [bplist 124](#page-139-2) [change 116](#page-131-1) [copy 116](#page-131-2) [crosscheck 115](#page-130-0) [crosscheck backupset 115](#page-130-1) [delete expired backupset 115](#page-130-2) [ebu 7,](#page-22-0) [11](#page-26-0) [execute backups 122](#page-137-0) [execute scripts 139](#page-154-0) [performing restore 134](#page-149-0) [invalidate 73,](#page-88-0) [88](#page-103-0) [list 117](#page-132-0) [obackup 7](#page-22-1) [register database 114](#page-129-0) [report 117](#page-132-1) [reset database 114](#page-129-1) [restore 116](#page-131-3) [resync catalog 116](#page-131-4) [rman 94](#page-109-0) [execute scripts 139](#page-154-1) [performing restore 134](#page-149-1) [script syntax 139](#page-154-2) [send 94,](#page-109-1) [173](#page-188-0) [set duplex 173](#page-188-1) [switch 116](#page-131-5) Configuration [database debug level 143](#page-158-1) [media manager 63,](#page-78-0) [78](#page-93-0) [testing policies \(Java interface\) 111](#page-126-2) [testing policies \(Windows interface\) 109](#page-124-0) [UNIX 76](#page-91-0) [Windows 62](#page-77-0)

#### **D**

Debug logs [description 142](#page-157-0) Default-Application-Backup schedule [automatic backups \(Windows interface\)](#page-83-2) 

#### [68](#page-83-2)

[automatic backups\(Java interface\) 83](#page-98-1) [configuration \(Java interface\) 82](#page-97-2) [configuration \(Windows interface\) 68](#page-83-3) **Directory** xbp [directory to search 119,](#page-134-2) [132](#page-147-0)

# **E**

EBU script [example 97](#page-112-0) [ebutool utility 73,](#page-88-0) [88](#page-103-0) Environmental variable [user-directed backup 122](#page-137-1) Error [information 142](#page-157-1) [Error checking 118](#page-133-2) Example [bplist 124](#page-139-1) [EBU script 97](#page-112-0) [RMAN script 108](#page-123-0) [Execution log 143](#page-158-2)

# **F**

Failed operation [troubleshooting 146](#page-161-1) [Full backup 4](#page-19-1)

# **G**

[get\\_license\\_key 20,](#page-35-0) [26](#page-41-0)

# **I**

Incremental backup [Automatic-scheduled backups 4](#page-19-1) Inline Tape Copy [configuring 72,](#page-87-0) [87](#page-102-0) Install [NetBackup client software 18](#page-33-0) [NetBackup server software 18](#page-33-1) [install\\_dbext 20,](#page-35-1) [25,](#page-40-0) [27](#page-42-0) Installation [local 26](#page-41-1) [prerequisites 18](#page-33-2) [upgrade 22](#page-37-0) [invalidate command 73,](#page-88-0) [88](#page-103-0)

# **J**

Java interface [launching 76](#page-91-1) [jnbSA 76](#page-91-2)

**L**

[License key 20,](#page-35-2) [26](#page-41-2) [Local installation 26](#page-41-1) Logs [error 142](#page-157-1) [Oracle7 Enterprise Backup Utility 144](#page-159-1) [troubleshooting 142](#page-157-0)

# **M**

[Manual backups](#page-126-1) [109,](#page-124-1) [118](#page-133-1) [Maximum jobs per client 63,](#page-78-1) [78](#page-93-1) [specifying in Java interface 78](#page-93-2) [specifying in Windows interface 64](#page-79-0) [Media Manager 63,](#page-78-2) [78](#page-93-3) [configuration 63,](#page-78-0) [78](#page-93-0) [definition 4](#page-19-2) [Multiplexing 2](#page-17-0)

# **N**

[NB\\_ORA\\_CLIENT 93,](#page-108-0) [123](#page-138-0) [NB\\_ORA\\_POLICY 93,](#page-108-1) [123](#page-138-0) [NB\\_ORA\\_SCHED 93,](#page-108-2) [123](#page-138-0) [NB\\_ORA\\_SERV 93,](#page-108-3) [123](#page-138-0) NetBackup Administration Console [UNIX 76](#page-91-3) [Windows 62](#page-77-1) [NetBackup definition 4](#page-19-3) NetBackup policy [attributes 67,](#page-82-0) [82](#page-97-3) [configuring 65,](#page-80-0) [79](#page-94-0)

# **O**

[obkcatutil utility 73,](#page-88-0) [88](#page-103-0) Oracle Recovery Manager [errors 146](#page-161-2) [example RMAN script 108](#page-123-0) Oracle script [description 96](#page-111-0) Oracle7 Enterprise Backup Utility [errors 146](#page-161-3) [example EBU script 97](#page-112-0) [installation 28](#page-43-0) [logs 144](#page-159-1) [obackup script 96](#page-111-1) [poor backup performance 151](#page-166-2) [troubleshooting logs 146](#page-161-4)

#### **P**

[parms operand 94](#page-109-2) Path xbp

[to browse for backups 124](#page-139-3) [to search for backup scripts 119](#page-134-2) [to search for restore scripts 132](#page-147-0) Policies [configuring 65,](#page-80-1) [79](#page-94-1)

# **R**

[Redirected restores 135](#page-150-1) Reports [database operations 141](#page-156-0) Restore [to a different client 135](#page-150-1) user directed [with xbp 132](#page-147-1) [Retention period 72,](#page-87-1) [87](#page-102-1) [rman change command 73,](#page-88-1) [88](#page-103-1) RMAN script [example 108](#page-123-0)

# **S**

Schedule [automatic backup 118](#page-133-0) [Schedule properties 71,](#page-86-0) [86](#page-101-0) Schedules [adding, Java interface 82](#page-97-4) [adding, Windows interface 68](#page-83-4) [frequency 71,](#page-86-1) [86](#page-101-1) [retention 72,](#page-87-2) [87](#page-102-2) Scripts [db\\_full\\_bk.sh 96](#page-111-2) [EBU 8,](#page-23-0) [11](#page-26-1) [obackup 8](#page-23-1) [RMAN 9,](#page-24-0) [13](#page-28-0) [scheduler 118](#page-133-0) [Scripts list \(Java interface\) 88](#page-103-2) [Scripts list \(Windows interface\) 73](#page-88-2) [SERVER 95](#page-110-5) [Server install 18](#page-33-1)

# **T**

[Testing \(manual backup\) 109](#page-124-2) Testing policy configuration [Java interface 111](#page-126-2) [Windows interface 109](#page-124-0) [Troubleshooting logs 142](#page-157-0) Tuning [Oracle7 Enterprise Backup Utility 151](#page-166-3)

# **U**

[update\\_dbclients 22](#page-37-1) [Upgrade installation 22](#page-37-0) User-directed backup, and restore [definition 4](#page-19-4)

**V**

[VERBOSE 95](#page-110-6) [VERBOSE mode 145](#page-160-2) [Verifying installation 145](#page-160-1)

# **X**

xbp [backup procedure 119](#page-134-0) [restore procedure 132](#page-147-1)